# **FNW**

# SISTEMA DE NAVEGAÇÃO GPS **DNX9240BT** MONITOR COM RECEPTOR DVD

# **DDX8024BT DDX8054BT MANUAL DE INSTRUÇÕES**

Kenwood Corporation

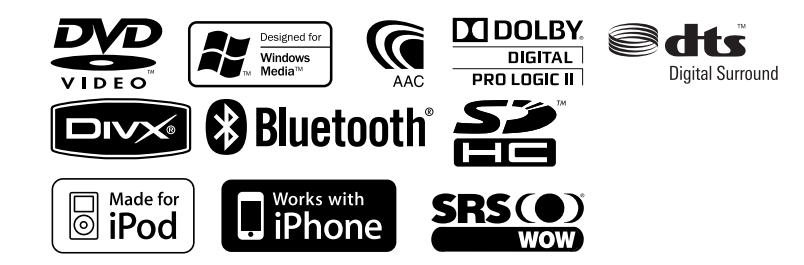

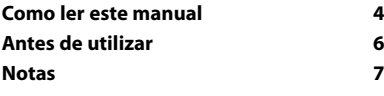

 $\begin{small} \frac{1}{2} & \frac{1}{2} & \frac{1}{2} & \frac{1}{2} & \frac{1}{2} \\ \frac{1}{2} & \frac{1}{2} & \frac{1}{2} & \frac{1}{2} & \frac{1}{2} \\ \frac{1}{2} & \frac{1}{2} & \frac{1}{2} & \frac{1}{2} & \frac{1}{2} \\ \frac{1}{2} & \frac{1}{2} & \frac{1}{2} & \frac{1}{2} & \frac{1}{2} \\ \frac{1}{2} & \frac{1}{2} & \frac{1}{2} & \frac{1}{2} & \frac{1}{2} \\ \frac{1}{2} & \frac{1}{2}$ 

**Índice**

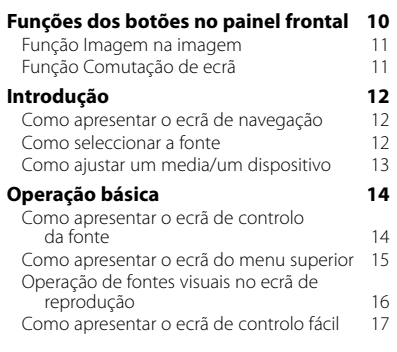

**Configuração inicial 87**

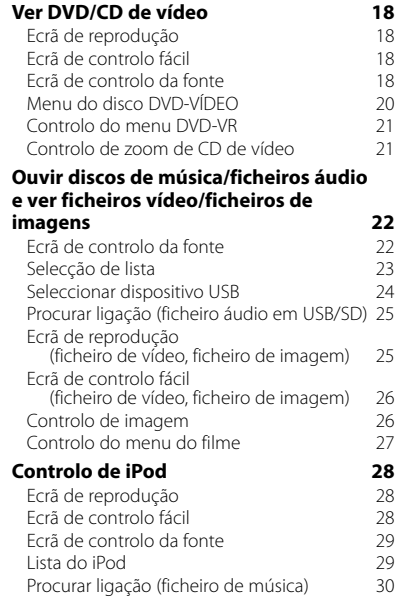

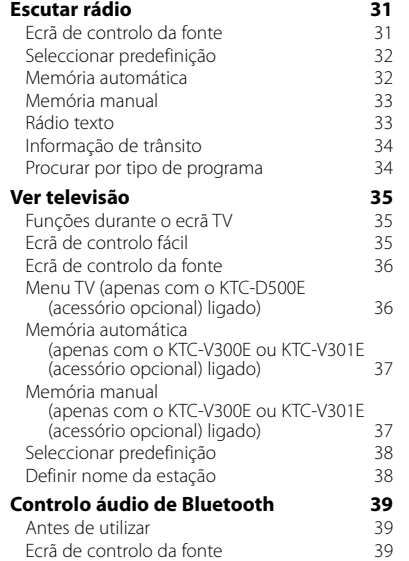

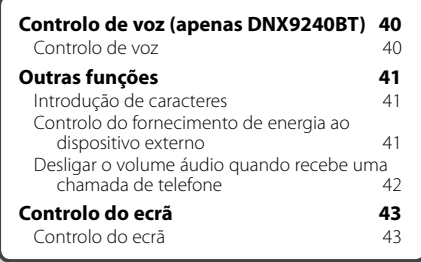

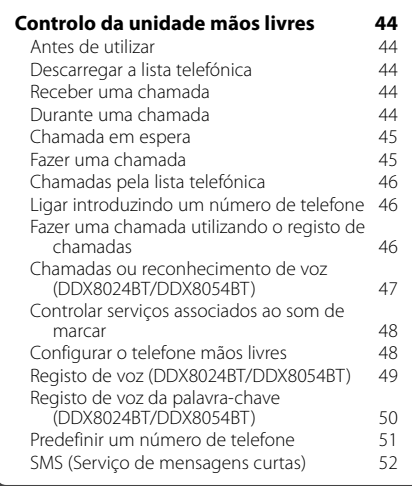

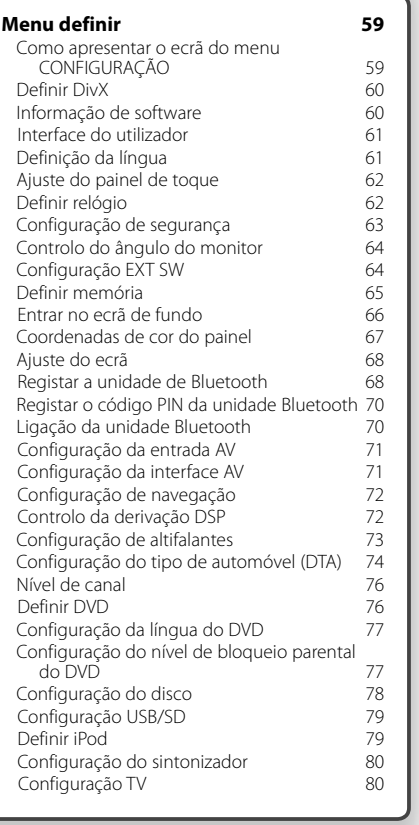

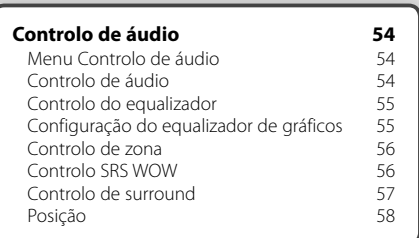

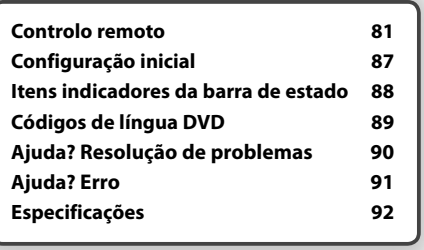

# **Como ler este manual**

Este manual utiliza figuras para explicar as operações.

As visualizações e os painéis mostrados neste manual são exemplos utilizados para dar explicações claras sobre as operações. Por esta razão, poderão ser diferentes das visualizações reais e dos painéis utilizados, ou alguns dos padrões das visualizações poderão ser diferentes.

#### **Seleccionar um item do ecrã**

Seleccione e escolha um item do ecrã. Seleccione um item tocando o botão no ecrã.

Ŀ.

**Premir rápido** Prima o botão, marcado com em .

**Mudança no ecrã** A cada operação, o ecrã muda na

ordem mostrada em baixo.

∞ : Continua na linha seguinte.

● : Acaba aqui.

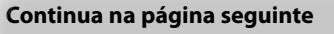

As instruções continuam na página seguinte. Certifique-se de que vira a página para ver o resto das instruções.

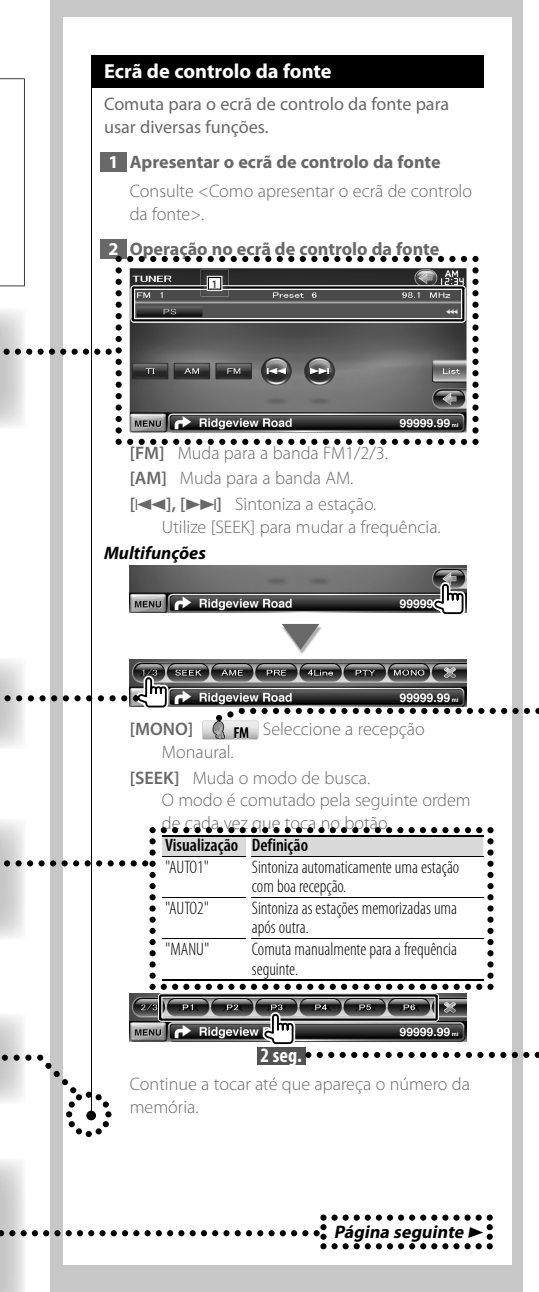

O exemplo de operação com a marca, em cima, é diferente da operação em si.

#### **Ícone de função**

Os ícones que representam as funções disponíveis são mostrados a seguir. 000-VIDEO: Função de reprodução DVD-VÍDEO. : Função de reprodução DVD-VR. : Função de reprodução de CD de vídeo. **Co** to : Função de reprodução de CD (CD-DA). **oFile**: Função de reprodução de ficheiro áudio. **MPEG** : Função de reprodução de ficheiro **DivX®**: Função de reprodução de ficheiro DivX.

- **JPEG** : Função de reprodução de ficheiro JPEG.
- **Disc** : Função de media em disco (DVD, CD).
- **B** GB<sub>ISD</sub>: Função de dispositivo de USB ou cartão SD.
- **R**<sub>FM</sub>: Função de recepção FM.

#### **Prima durante pelo menos 2 segundos**

Prima o botão, destacado com **2seg.** , durante pelo menos 2 segundos. Indica que deve ficar a premir o botão até que a operação comece ou até que o ecrã mude. O exemplo esquerdo dá a indicação para premir o botão durante 2 segundos.

#### **Outras marcas**

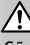

São descritas precauções importantes para evitar ferimentos, etc.

י⊞}

São descritas instruções especiais, explicações suplementares, limitações e páginas de referência.

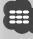

As precauções gerais e as páginas de referência são mostradas no item.

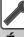

É mostrado o valor inicial de cada definição.

# **Antes de utilizar**

#### 2**ADVERTÊNCIA**

#### **Para evitar lesões ou um incêndio, tome as seguintes precauções:**

- Para evitar um curto-circuito, nunca coloque ou deixe objectos metálicos (como moedas ou ferramentas) dentro da unidade.
- Não veja nem fixe os olhos no visor da unidade quando está a conduzir por longos períodos.

#### **Como reiniciar a unidade**

- Se a unidade ou a unidade ligada não funcionar correctamente, prima o botão Reset. A unidade retoma as definições de fábrica quando o botão Reset é premido.
- Retire o dispositivo USB antes de premir o botão Reset. Pressionar o botão Reset com o dispositivo USB instalado pode danificar os dados do dispositivo USB. Sobre como remover o dispositivo USB, consulte <Como ajustar um media/um dispositivo> (página 13).
- Quando liga a unidade depois de premir o botão Reset, aparece o ecrã de CONFIGURAÇÃO Inicial. (página 87)

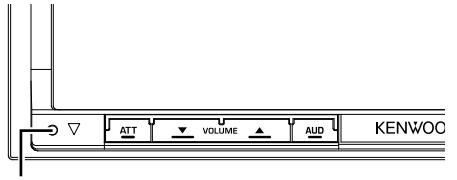

Botão Reset

#### **Limpar a unidade**

Se a placa frontal da unidade estiver manchada, limpe-a com um pano macio e seco como um pano com silício. Se a placa frontal estiver muito manchada, limpe a mancha com um pano humedecido com detergente neutro e, de seguida, limpe-o com um pano seco.

# $\bigwedge$

• Aplicar um spray de limpeza directamente na unidade pode afectar as partes mecânicas. Limpar a placa frontal com um pano áspero ou com um líquido volátil, como diluente ou álcool, pode riscar a superfície e apagar caracteres.

#### **Embaciamento da Lente**

Logo depois que ligar o aquecedor do carro no inverno, podem formar-se vapores ou condensação nas lentes do leitor de discos. Se a lente ficar embaciada, os discos não poderão tocar. Caso tal aconteça, retire o disco e espere que a condensação evapore. Se a unidade continuar a não funcionar normalmente após alguns momentos, consulte o seu representante Kenwood.

#### **Manuseamento de discos**

- Não toque na superfície de gravação do disco.
- Não cole fita etc. no disco nem utilize um disco com fita nele colada.
- Não utilize acessórios tipo disco.
- Limpe desde o centro do disco para o exterior.
- Quando a remover discos desta unidade puxe-os para fora horizontalmente.
- Se o orifício central do disco ou rebordo exterior tiverem rebarbas, utilize-o apenas após remover as rebarbas com uma esferográfica etc.

#### **Discos que não podem ser usados**

• Discos que não sejam redondos não podem ser usados.

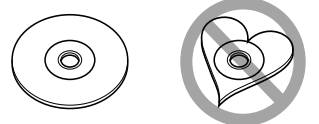

- Discos com cores na superfície de gravação ou que estejam sujos não podem ser usados.
- Esta unidade só é capaz de reproduzir os CDs com disc .

 Esta unidade poderá não reproduzir discos que não possuam a marca.

- Não é possível reproduzir um disco que não tenha sido finalizado. (Para o processo de finalização, consulte o MANUAL DE INSTRUÇÕES do software de gravação e do respectivo gravador.)
- Se tentar enfiar no aparelho um disco de 8 cm com seu adaptador, este pode se separar do disco e danificar o aparelho.

#### **Outras notas**

- Se aparecerem problemas durante a instalação, consulte o seu concessionário Kenwood.
- Quando comprar acessórios opcionais, confirme junto do representante Kenwood que eles funcionam com o seu modelo e na sua zona.
- Os caracteres que estão em conformidade com norma ISO 8859-1 podem ser visualizados.
- A função RDS ou RBDS não funciona onde o serviço não é suportado por uma estação de transmissão.

#### **Lista de disco reproduzíveis**

 $\begin{array}{l} \gamma_1=\frac{1}{2} \sum\limits_{i=1}^{n} \frac{1}{2} \sum\limits_{i=1}^{n} \frac{1}{2} \sum\limits_{i=1}^{n} \frac{1}{2} \sum\limits_{i=1}^{n} \frac{1}{2} \sum\limits_{i=1}^{n} \frac{1}{2} \sum\limits_{i=1}^{n} \frac{1}{2} \sum\limits_{i=1}^{n} \frac{1}{2} \sum\limits_{i=1}^{n} \frac{1}{2} \sum\limits_{i=1}^{n} \frac{1}{2} \sum\limits_{i=1}^{n} \frac{1}{2} \sum\limits_{i=1}^{n}$ 

**Notas**

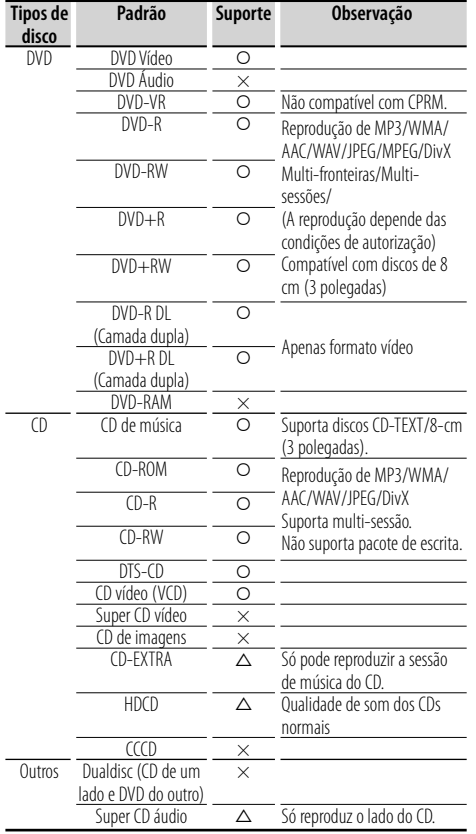

 $Q: A$  reprodução é possível.

- $\Delta$  : A reprodução não é possível.
- × : A reprodução não é possível.

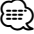

• Quando comprar conteúdos compatíveis com DRM, verifique o código de registo em <Definir DivX> (página 60). O código de registo muda cada vez que um ficheiro com o código de registo visualizado é reproduzido para proteger contra cópias.

#### **Utilização do "DualDisc"**

Quando reproduzir um "DualDisc" nesta unidade, a superfície do disco que não está a ser reproduzida pode ficar riscada enquanto o disco é introduzido ou ejectado. Como a superfície do CD de música não está conforme o padrão de CD, a reprodução é impossível.

(Um "DualDisc" é um disco que contém numa superfície sinais padrão DVD e que na outra contém sinais de CD de música.)

#### **Sobre os ficheiros de áudio**

**• Ficheiros de áudio reproduzíveis**

 AAC-LC (.m4a), MP3 (.mp3), WMA (.wma), PCM Linear (WAV) (.wav)

#### ⁄≕\

- Se as músicas de um CD normal e de outros sistemas de reprodução forem gravadas no mesmo disco, só o sistema de reprodução gravado primeiro é reproduzido.
- **Suportes aceitáveis** CD-R/RW/ROM, DVD±R/RW, dispositivo de armazenamento em massa USB, cartão SD/SDHC (DDX8024BT/ DDX8054BT), iPod com KCA-iP301V
- **Formato de ficheiro de disco reproduzível** ISO 9660 nível 1/2, Joliet, Romeo, Nome de ficheiro extenso.
- **Sistema de ficheiros reproduzível do dispositivo USB ou do cartão SD (DDX8024BT/DDX8054BT)** FAT16, FAT32

Embora os ficheiros de áudio estejam compilados com as normas anteriormente listadas, a reprodução pode ser impossível dependendo dos tipos ou condições dos media ou do dispositivo.

**• Ordem de reprodução do ficheiro áudio**

 No exemplo da hierarquia de pastas/ficheiros de seguida apresentada, os ficheiros são reproduzidos na ordem de ① para ⑩.

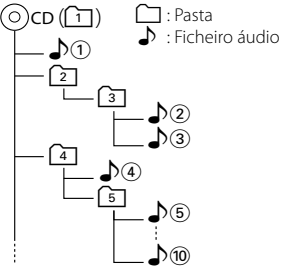

 Existe um manual online sobre os ficheiros de áudio no sítio www.kenwood.com/audiofile/. O manual online contém notas e informações detalhadas inexistentes neste manual. Certifique-se de que lê também o manual online.

#### **Sobre os ficheiros de vídeo**

- **Ficheiros vídeo aceitáveis**
- MPEG1, MPEG2, DivX

#### **• Extensões**

mpg, mpeg, m1v, m2v, divx, div, avi

#### **• Suportes aceitáveis**

 CD-R/RW/ROM, DVD±R/RW, dispositivo de armazenamento em massa USB, cartão SD/SDHC (DDX8024BT/ DDX8054BT), iPod com KCA-iP301V

Discos aceitáveis, formatos de discos, sistema de ficheiro de dispositivo USB, nomes de ficheiros e pastas e ordem de reprodução são os mesmos que os para os ficheiros áudio. Consulte <Sobre os ficheiros de áudio>.

#### **Sobre os ficheiros de imagem**

- **Ficheiros de imagem aceitáveis** JPEG
- **Extensões** jpg, jpeg
- **Suportes aceitáveis** CD-R/RW/ROM, DVD±R/RW, dispositivo de armazenamento em massa, cartão SD/SDHC (DDX8024BT/DDX8054BT)

Discos aceitáveis, formatos de discos, sistema de ficheiro de dispositivo USB, nomes de ficheiros e pastas e ordem de reprodução são os mesmos que os para os ficheiros áudio. Consulte <Sobre os ficheiros de áudio>.

#### **iPod/iPhone que pode ser ligado a esta unidade**

Made for

- 
- iPod nano (1st generation) iPod nano (2nd generation) • iPod nano (4th generation)
- 
- 
- iPod with video iPod classic<br>• iPod touch (1st generation) iPod touch
	- iPod touch (2nd generation)

iPhone 3G

8GB 16GB

Works with<br>
• iPhone

• iPhone 3G

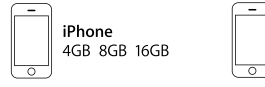

- Actualizar o software do iPod/iPhone para a última versão.
- Pode controlar um iPod/iPhone a partir desta unidade ligando um iPod/iPhone (produto comercial) com a ligação Dock utilizando um acessório opcional para cabo de ligação iPod (KCA-iP301V). A palavra "iPod" que aparece neste manual indica o iPod conectado com o cabo KCA-iP301V (acessório opcional).
- Ao ligar o iPod/iPhone a esta unidade com um acessório opcional para cabo de ligação iPod (KCA-iP301V), pode fornecer corrente eléctrica ao iPod/iPhone ao mesmo tempo que o recarrega e ouve música. Contudo, esta unidade tem que estar ligada.

# ∤⊞՝)

• Se iniciar a reprodução depois de ligar o iPod, a música que estava a ser reproduzida pelo iPod é reproduzida primeiro.

Neste caso, "RESUMING" aparece sem mostrar o nome de uma pasta, etc. A alteração do elemento de busca apresentará um título correcto, etc.

• Quando o iPod estiver ligado a esta unidade, "KENWOOD" ou "✓" aparecem no iPod para indicarem que não pode operar o iPod.

#### **Sobre o dispositivo USB**

- Neste manual, a palavra "Dispositivo USB" é utilizada para memórias flash e leitores de áudio digital com terminais USB.
- Quando o dispositivo USB estiver ligado a esta unidade, pode ser carregado desde que esta unidade esteja a ser alimentada.
- Instale o dispositivo USB num local onde não fique impedido de conduzir o veículo em segurança.
- Não é possível conectar um dispositivo USB através de um hub USB e Multi Card Reader.
- Faça cópias de segurança dos ficheiros áudio utilizado nesta unidade. Os ficheiros podem ser apagados consoante as condições de funcionamento do dispositivo USB. Não assumimos indemnizações por quaisquer danos decorrentes da perda dos dados armazenados.
- Não é fornecido nenhum dispositivo USB com a unidade. Deverá adquirir um dispositivo USB disponível no mercado.
- Quando ligar o dispositivo USB, recomendamos a utilização do CA-U1EX (opção). Não é possível garantir uma reprodução normal caso não seja utilizado o cabo USB compatível. Ligar um cabo cujo comprimento total é superior a 5 m pode resultar numa reprodução anormal.

#### **Sobre os cartões SD (DDX8024BT/DDX8054BT)**

- Esta unidade é capaz de reproduzir cartões de memória SD/SDHC que cumpram a norma SD ou SDHC.
- É necessário um adaptador especial para utilizar um cartão miniSD, cartão miniSDHC, cartão microSD ou cartão microSDHC.
- Não é possível utilizar o cartão multimédia (MMC).

#### **Unidades de navegação que podem ser ligadas a esta unidade (DDX8024BT/DDX8054BT)**

- KNA-G520\* KNA-G420\*
- $KNA-G421*$
- KNA-DV3200 KNA-DV2200
- \* Actualize o software de navegação para a última versão. Para saber como actualizar o software, consulte o manual de instruções da unidade de navegação.

#### **Sintonizadores de televisão que podem ser ligados a esta unidade**

• KTC-D500E • KTC-V300E • KTC-V301E

#### **Códigos de região no mundo**

É atribuído um código de região aos leitores de DVD de acordo com o país ou área onde são comercializados, conforme indicado no mapa seguinte.

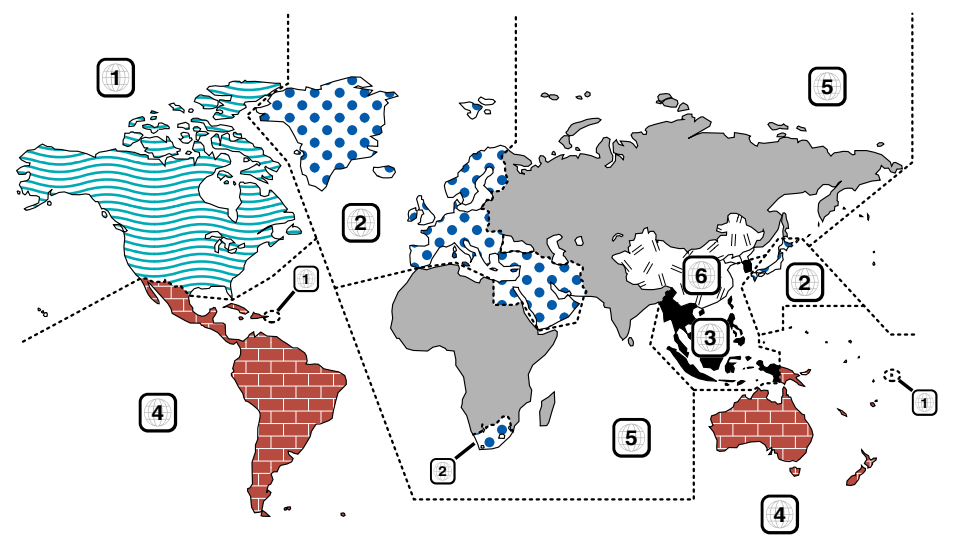

#### **Marcas dos discos DVD**

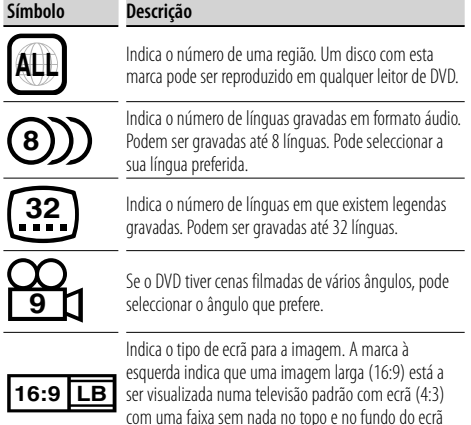

(letter box).

#### **Marcas de regulação das operações**

Com este DVD, algumas funções desta unidade, como a função de reprodução, poderão sofrer restrições dependendo do local onde o DVD está a reproduzir. Neste caso, as seguintes marcas irão aparecer no ecrã. Para mais informações consulte o manual do disco.

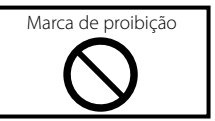

#### **Discos com período limitado de utilização**

Não deixe os discos com um período de utilização limitado nesta unidade. Se introduzir um disco que já tenha passado a validade, poderá não ser capaz de retirá-lo desta unidade.

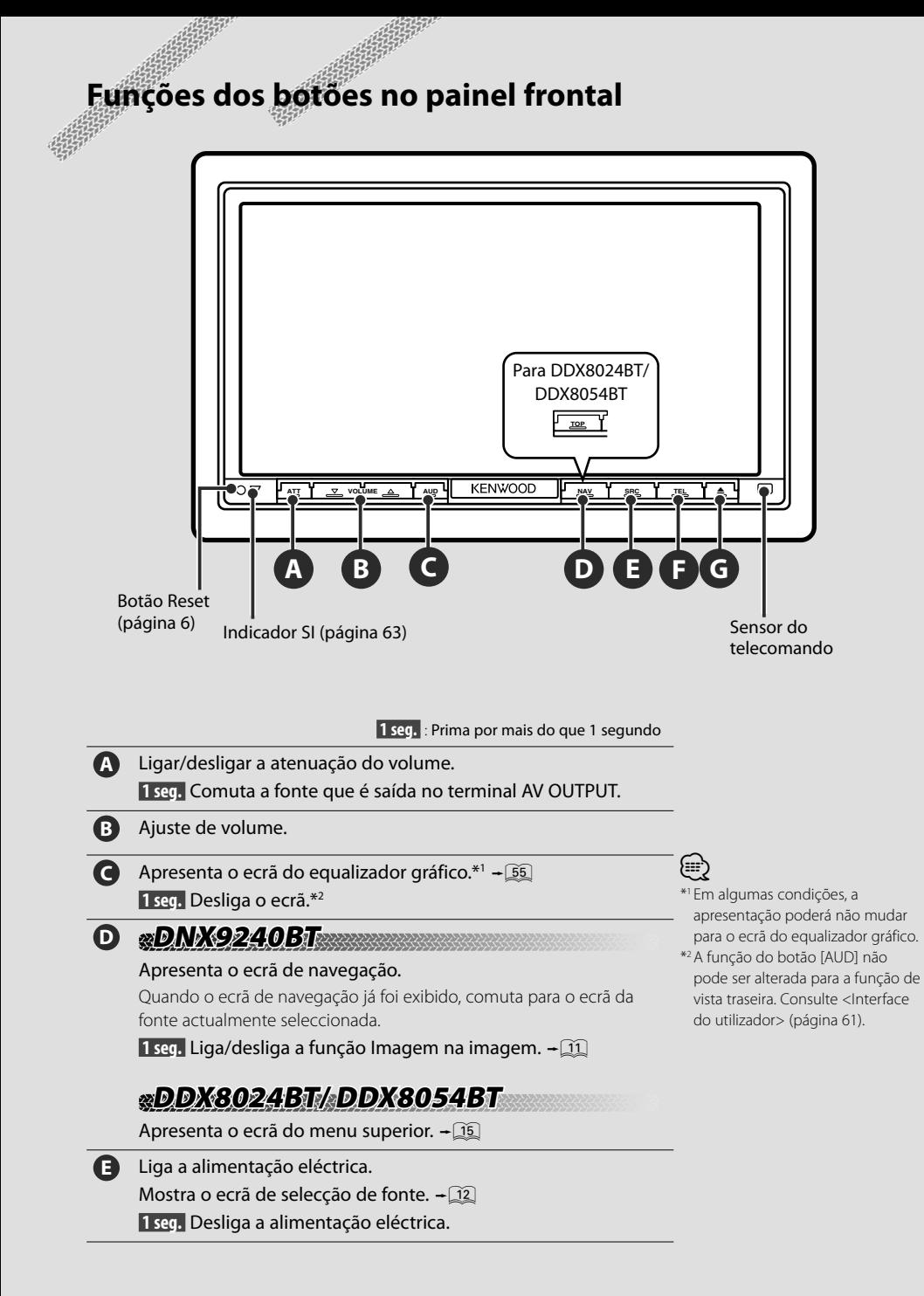

#### **F DNX9240BT NX9240BT**

Ligar/desligar o ecrã de controlo mãos livres.

- **1 seg.** 7 Enquanto vê o ecrã de reprodução de uma fonte visual Apresenta o ecrã de controlo fácil. &
	- Enquanto vê o ecrã de navegação Apresenta o ecrã de controlo do ecrã.  $\div$  43
	- Enquanto visualiza um ecrã diferente do anterior Liga/desliga a função Comutação de ecrã.  $\div$  [1]

#### **DDX8024BT/ DDX8054BT DX8024BT/**

Ligar/desligar o ecrã de controlo mãos livres.

 **1 seg.** 7 Enquanto vê o ecrã de navegação ou o ecrã de reprodução de uma fonte visual Apresenta os botões de controlo fácil.  $\div$  [17]

**G** Abre o painel e ejecta o disco. Fecha o painel.

> **1 seg.** Abre o painel completamente para carregar/ejectar um cartão SD.

# **DNX9240BT NX9240BT**

#### *Função Imagem na imagem*

São apresentados dois ecrãs, o ecrã de navegação e o ecrã de fonte. Quando a função Imagem na imagem está activada, o ecrã da fonte comuta entre a imagem R-CAM e a imagem da fonte.

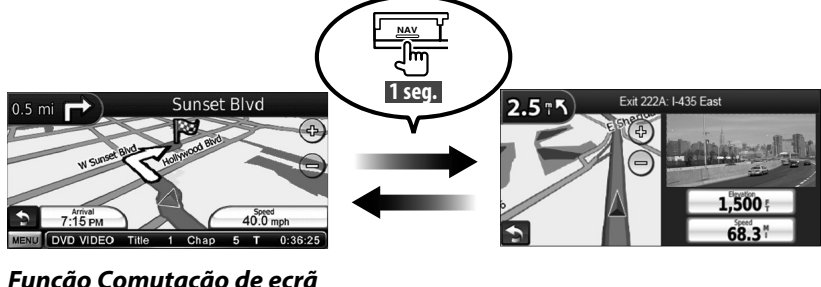

#### *Função Comutação de ecrã*

Comutar entre o ecrã de navegação e o ecrã de controlo da fonte com apenas um toque.

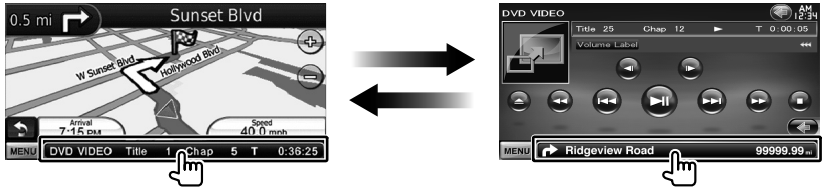

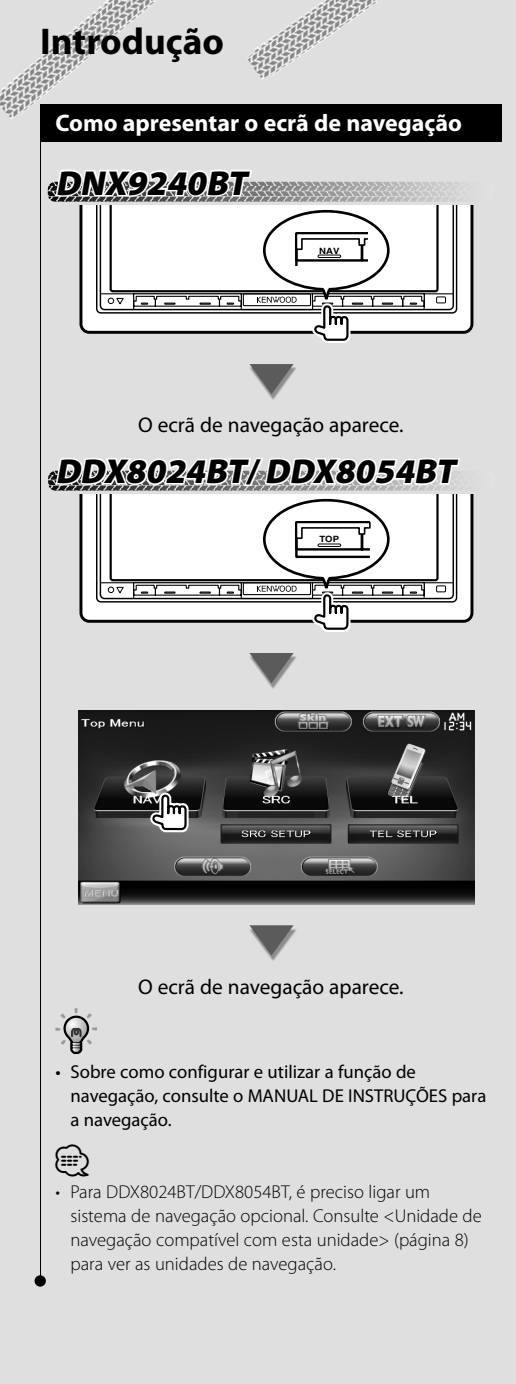

#### **Como seleccionar a fonte**

As fontes podem ser seleccionadas a partir do ecrã de selecção de fonte.

#### *Ecrã de selecção de fonte*

![](_page_11_Figure_4.jpeg)

![](_page_11_Figure_5.jpeg)

Aparece o **Ecrã de selecção de fonte**.

Toque no ícone da fonte.

Use  $\Delta$  ou  $\nabla$  para virar a página.

Sobre como operar cada fonte, consulte as seguintes páginas.

![](_page_11_Picture_195.jpeg)

• Para media em disco, iPod, USB e SD a entrada é comutada para a fonte conforme o media ou o dispositivo estiver ajustado.

⁄

#### **Como ajustar um media/um dispositivo**

 $\blacksquare$  Media em disco

![](_page_12_Picture_3.jpeg)

Prima o botão [▲] para abrir/fechar o painel frontal.

Se já houver um disco inserido, ele é ejectado premindo o botão [ $\triangle$ ].

![](_page_12_Figure_6.jpeg)

Para desligar o iPod, pare a reprodução tocando no botão [>II] no ecrã de controlo da fonte e, depois, desligue o iPod. Consulte <Ecrã de controlo da fonte> (página 29).

#### ■ Dispositivo USB

![](_page_12_Picture_9.jpeg)

Para desligar o dispositivo USB, toque no botão [0] no ecrã de controlo da fonte e depois desligue o dispositivo USB. Consulte <Ecrã de controlo da fonte> (página 22).

- Cartão SD
- Para DNX9240BT:

 Para a actualização do software de navegação

Para DDX8024BT/DDX8054BT:

 Para ouvir ficheiros áudio e ver ficheiros vídeo/ficheiros de imagens

![](_page_12_Picture_16.jpeg)

Prima o botão [≜] durante mais de 1 segundo para abrir o painel frontal. Inserir o cartão SD

Segure o cartão SD com o lado da etiqueta virado para cima e a secção recortada para a direita e introduza na ranhura até ouvir um estalido.

Retirar o cartão SD

Empurre o cartão SD até ouvir um estalido e, em seguida, retire o dedo do cartão.

O cartão ressalta de maneira a conseguir puxá-lo com os dedos.

Prima o botão [≜] para fechar o painel frontal.

"⊞}

• Para DNX9240BT :

Para saber como actualizar o sistema de navegação, consulte o manual de instruções do sistema de navegação.

{,,,

• A reprodução inicia-se automaticamente depois de definir o suporte ou o dispositivo.

# **Operação básica**

#### **Como apresentar o ecrã de controlo da fonte**

No ecrã de controlo da fonte pode encontrar todos os botões de controlo para a fonte seleccionada.

#### *Ecrã de controlo da fonte*

![](_page_13_Picture_4.jpeg)

# $\odot$

• Sobre como utilizar cada botão, consulte as páginas dedicadas à operação de cada uma das fontes.

**Como apresentar o ecrã de controlo da fonte**

# **DNX9240BT NX9240BT**

Enquanto vê o ecrã de navegação

![](_page_13_Picture_10.jpeg)

![](_page_13_Picture_11.jpeg)

*⊱*≘} • O ecrã volta ao ecrã de navegação tocando na mesma parte do ecrã de controlo da fonte.

# **DDX8024BT/ DDX8054BT DX8024BT/**

![](_page_13_Picture_14.jpeg)

![](_page_13_Picture_15.jpeg)

Aparece o **Ecrã de controlo da fonte**.

## **DNX9240BT/ DDX8024BT/ DDX8054BT NX9240BT/**

Enquanto vê o ecrã de controlo fácil

![](_page_13_Figure_19.jpeg)

#### **Como apresentar o ecrã do menu superior**

O ecrã do menu superior é a entrada para todas as funções. A partir deste ecrã pode aceder ao ecrã de operação de fonte bem como a vários menus de configuração.

#### *Ecrã de menu superior*

![](_page_14_Picture_4.jpeg)

#### **Como apresentar o ecrã de menu superior**

![](_page_14_Picture_6.jpeg)

Toque no botão [MENU] para abrir um ecrã.

#### Aparece o **Ecrã de menu superior**.

• Para DDX8024BT/ DDX8054BT Premir o botão [TOP] no painel frontal também exibe o Ecrã de menu superior.

#### **Botões no ecrã de menu superior**

**[NAV ]** Comuta para o ecrã de navegação. **[SRC ]** Comuta para o ecrã de controlo da

- fonte da respectiva fonte seleccionada.
- **[TEL 47]** Comuta para o ecrã principal de mãos livres. (página 45)
- **[NAV SETUP]** Apresenta o ecrã de CONFIGURAÇÃO da navegação. (Manual de instruções da peça de navegação) (apenas DNX9240BT)
- **[SRC SETUP]** Apresenta o ecrã do menu CONFIGURAÇÃO. (página 59)
- **[TEL SETUP]** Apresenta o ecrã CONFIGURAÇÃO de mãos livres. (página 48)
- **[ ]** Apresenta o ecrã do menu de controlo de áudio. (página 54)
- **[ ]** Apresenta o ecrã de selecção de fonte.
- **[ EXT SW ]** Apresenta o ecrã de controlo EXT SW (Comutação externa). (página 41)
- **[ ]** Muda a skin do ecrã de cada vez que é premido.

#### Os botões listados de seguida são comuns em muitos ecrãs.

**[MENU]** Apresenta o ecrã de menu superior.

- **[ ]** Abre a barra de funções. Aparecem os botões ilustrados.
	- **[ ]** Apresenta o ecrã de fonte actualmente seleccionada.
	- **[ ]** Apresenta o ecrã do menu de controlo de áudio. (página 54)
	- **[ ]** Apresenta o ecrã do menu CONFIGURAÇÃO. (página 59)
	- **[ ]** Apresenta o ecrã de controlo EXT SW (Comutação externa). (página 41)
	- **[** $\frac{1}{2}$ ] Fecha a barra de funções.

#### **Operação de fontes visuais no ecrã de reprodução**

Enquanto vê fontes visuais, a operação básica é possível tocando no ecrã.

O ecrã tem 4 áreas funcionais. A função de cada área é diferente consoante as fontes. (Algumas áreas não estão disponíveis para algumas fontes.)

#### *Ecrã de reprodução de uma fonte visual*

![](_page_15_Picture_5.jpeg)

#### **Operação básica de cada área**

- 11 Procurar para trás.
- 2 Apresenta o ecrã de controlo do menu (fonte DVD-VIDEO, DVD-VR), os botões de controlo da imagem (fontes com ficheiros de imagens), ou os botões de controlo do Zoom (CD de vídeo).

Comuta a banda de televisão.

- **3** Procurar para a frente.
- 4 Apresenta/ Elimina o ecrã de informações da fonte.\*

![](_page_15_Picture_12.jpeg)

• Para a função de cada área táctil, consulte as páginas relativas a cada fonte.

#### *\* Ecrã de informações da fonte*

![](_page_15_Picture_15.jpeg)

![](_page_15_Picture_16.jpeg)

• A visualização de informações é apagada automaticamente ao fim de aproximadamente 5 segundos.

#### **Como apresentar o ecrã de reprodução**

![](_page_15_Picture_20.jpeg)

Aparece o **Ecrã de selecção de fonte**. Toque no ícone da fonte.

Aparece o **Ecrã de reprodução de uma fonte visual**.

#### **Como apresentar o ecrã de controlo fácil**

Os botões de operações básicas da fonte seleccionada podem ser apresentados no ecrã de reprodução das fontes visuais, para que possa controlar a fonte sem comutar o ecrã.

#### *Ecrã de controlo fácil*

![](_page_16_Picture_4.jpeg)

#### **Botões no Ecrã de controlo fácil**

**[**∞**]** Altera a função da seguinte forma ao tocar no botão [∞].

**[SCRN]** Apresenta o ecrã de controlo do ecrã (página 43).

- **[TEL]** Comuta para o ecrã principal de mãos livres (página 45).
- **[EXT SW]** Comuta para o ecrã de controlo EXT SW (página 41).

#### **[**4**], [**¢**], [**7**], [**£8**]**

Botões para o controlo de fonte. Os botões são diferentes em função da fonte. Consulte as páginas dedicadas à operação de cada fonte.

#### **Durante a visualização da fonte visual**

![](_page_16_Picture_13.jpeg)

# **Ver DVD/CD de vídeo**

Pode reproduzir um DVD/CD de vídeo utilizando várias funções.

- 
- Ajuste o interruptor de modo do controlo remoto em "DVD" antes de iniciar a operação, consulte <Interruptor de modo do controlo remoto> (página 81).

#### **Ecrã de reprodução**

As funções básicas estão disponíveis mesmo quando o ecrã Reprodução é visualizado.

#### **1 Apresentar o ecrã de reprodução**

Consulte <Operação de fontes visuais no ecrã de reprodução> (página 16).

#### **2 Operação no ecrã de reprodução**

![](_page_17_Picture_9.jpeg)

- 1**,** 3 **DVD-VIDEO** Procura um capítulo. **COVID-VR** Procura um capítulo. *<u>Video CD</u>* Selecciona uma cena (quando PBC está ligado) ou uma faixa (quando PBC está desligado).
- 2 **DVD-VIDEO** Apresenta o ecrã de controlo de menu 1 (página 20).
	- **DVD-VR** Apresenta o ecrã de controlo de menu (página 21).
	- **Video CD** Apresenta o ecrã de controlo de zoom (página 21).
- 4 Apresenta/ Elimina o ecrã de informações da fonte.
- ∤≕
- A visualização de informações é apagada automaticamente ao fim de aproximadamente 5 segundos.

#### **Ecrã de controlo fácil**

Apresenta os botões de operação básica no ecrã.

#### **1 Apresentar o ecrã de controlo fácil**

Consulte <Como apresentar o ecrã de controlo fácil> (página 17).

**2 Operação no ecrã de controlo fácil**

![](_page_17_Picture_22.jpeg)

1**,** 2 Comuta para o ecrã de reprodução.

3 Apresenta o ecrã de controlo da fonte.

**[**4**], [**¢**]** Procura um capítulo/cena/faixa.

- **[**7**]** Pára a reprodução. Quando é tocado duas vezes, o disco é reproduzido do início quando o reproduzir da próxima vez.
- **[**38**]** Reproduz ou pausa.

#### **Ecrã de controlo da fonte**

Comuta para o ecrã de controlo da fonte para usar diversas funções de reprodução.

#### **1 Apresentar o ecrã de controlo da fonte**

Consulte <Como apresentar o ecrã de controlo da fonte> (página 14).

#### **2 Operação no ecrã de controlo da fonte**

#### **DVD-VIDEO/DVD-VR**

![](_page_17_Picture_34.jpeg)

![](_page_18_Figure_0.jpeg)

#### *Multifunções*

![](_page_18_Picture_2.jpeg)

**[ ]** Fecha a barra multifunções.

#### **DVD-VIDEO**

- **[REP]** Muda a operação de repetir a reprodução na seguinte sequência. Repetir título, Repetir capítulo, Repetir desligado
- **[TIME]** Muda a visualização do tempo da reprodução na seguinte sequência. Capítulo ("C"), título ("T"), títulos restantes ("R")

#### **DVD-VR**

**[REP]** Muda a operação de repetir a reprodução na seguinte sequência. Repetir título, Repetir desligado

- **[TIME]** Muda a visualização do tempo da reprodução na seguinte sequência. Título ("T"), títulos restantes ("R")
- **[PLST]** Comuta entre o modo original e o modo de lista de reprodução.

#### **Video CD**

- **[REP]** Muda a operação de repetir a reprodução na seguinte sequência. Repetir faixa, repetir desligado (disponível quando o PBC está desligado)
- **[TIME]** Muda a visualização do tempo da reprodução na seguinte sequência. Faixa ("P"), discos restantes ("R") (Tem efeito apenas quando a função PBC está desligada)
- **[PBC]** Liga ou desliga o PBC. (só quando utiliza o CD vídeo Ver 2.0)

#### **Menu do disco DVD-VÍDEO**

![](_page_19_Picture_2.jpeg)

![](_page_19_Picture_3.jpeg)

#### ⁄

- Tocar na parte central do monitor também liga o controlo de realce.
- Para cancelar o controlo de realce, prima o botão [TEL] durante mais de 1 segundo.
- O controlo de realce desaparece automaticamente após cerca de 10 segundos.

#### **5 Operação no ecrã de controlo de menu 2**

![](_page_19_Picture_9.jpeg)

**[Previous]** Apresenta o ecrã de controlo de menu 1.

**[Angle]** Muda o ângulo da imagem.

**[SUB]** Muda a língua das legendas.

**[Audio]** Muda a língua da voz.

**[Zoom]** Apresenta o ecrã de controlo de zoom. **[Exit]** Sai do ecrã de controlo de menu 2.

#### **6 Operação do ecrã de controlo de zoom**

![](_page_19_Picture_16.jpeg)

**[Zoom]** Muda a proporção do zoom em 4 níveis (2 vezes, 3 vezes, 4 vezes, ou desligado) cada vez que toca.

![](_page_20_Picture_1.jpeg)

**[**2**], [**3**], [**5**], [**∞**]** Desloca o ecrã na direcção

#### **1 Apresentar o ecrã de reprodução**

Consulte <Operação de fontes visuais no ecrã de reprodução> (página 16).

#### **2 Apresentar o ecrã de controlo de menu**

![](_page_20_Picture_5.jpeg)

**3 Operação no ecrã de controlo de menu**

![](_page_20_Picture_7.jpeg)

**[Zoom]** Apresenta o ecrã de controlo de zoom. **[SUB]** Muda a língua das legendas. **[Audio]** Muda a língua da voz.

 $E = 21$ 

**[Exit]** Sai do ecrã de controlo de menu.

#### **4 Operação do ecrã de controlo de zoom**

![](_page_20_Picture_12.jpeg)

- **[Zoom]** Muda a proporção do zoom em 4 níveis (2 vezes, 3 vezes, 4 vezes, ou desligado) cada vez que toca.
- **[**2**], [**3**], [**5**], [**∞**]** Desloca o ecrã na direcção em que tocar.

**[Return]** Volta para o ecrã original. **[Exit]** Sai do ecrã de controlo de zoom.

#### **Controlo de zoom de CD de vídeo**

Mostra um ecrã VCD ampliado.

**1 Apresentar o ecrã de reprodução**

Consulte <Operação de fontes visuais no ecrã de reprodução> (página 16).

**2 Apresentar os botões de controlo de zoom**

![](_page_20_Picture_21.jpeg)

**3 Operação do ecrã de controlo de zoom**

![](_page_20_Picture_23.jpeg)

**[Zoom]** Muda a proporção do zoom em 2 níveis (2 vezes ou desligado) cada vez que toca.

**[**2**], [**3**], [**5**], [**∞**]** Desloca o ecrã na direcção em que tocar.

**[Exit]** Sai do ecrã de controlo de zoom.

# **Ouvir discos de música/ficheiros áudio e ver ficheiros vídeo/ficheiros de imagens**

Pode chamar vários ecrãs de controlo durante a reprodução de CD, ficheiro de áudio, ficheiro de vídeo e ficheiro de imagem.

![](_page_21_Picture_2.jpeg)

- Consulte <Lista de disco reproduzíveis> (página 7) para discos reproduzíveis.
- Consulte <Sobre os ficheiros de áudio> (página 7), <Sobre ficheiros de vídeo> (página 7) ou <Sobre ficheiros de imagem> (página 8) para discos reproduzíveis.

#### **Ecrã de controlo da fonte**

Comuta para o ecrã de controlo da fonte para usar diversas funções de reprodução.

#### **1 Apresentar o ecrã de controlo da fonte**

Consulte <Como apresentar o ecrã de controlo da fonte> (página 14).

#### **2 Operação no ecrã de controlo da fonte**

![](_page_21_Picture_10.jpeg)

**[ ], [ ] Audio File**, **MPEG/DivX®**, **JPEG** Selecciona uma pasta.

**[List] Audio File**, **MPEG/DivX®**, **JPEG** Apresenta a lista de pastas ou lista de reprodução. (página 23)

- **[ ]** Comuta para o ecrã de reprodução.
- 1 Visualização de informações
	- Co co Selecciona o Texto do disco ou o Texto da faixa.

#### **Audio File, MPEG/DivX®, JPEG**

Selecciona Nome da pasta, Nome do ficheiro, Título, Nome do artista ou Nome do álbum.

- **"Track"** Visualização do número da faixa
- **" "** Visualização do número de pastas

**" "** Visualização do número de ficheiros

- **"#### / ####"** Visualização do número total de ficheiros na pasta e do número do ficheiro.
- **"**3**"** Visualização do modo de reprodução
- **"P"/ "R"** Visualização do tempo de reprodução

Utilize [TIME] para alterar a visualização do tempo de reprodução.

**[**  $\bullet\bullet$  **]** Quando  $\bullet\bullet\bullet$  aparece, o texto da apresentação é deslocado ao tocá-lo.

#### *Multifunções*

![](_page_21_Picture_27.jpeg)

- 
- **[** $\mathbb{X}$ ] Fecha a barra multifuncões.

#### $\odot$

**[REP]** Repete a faixa actual.

**[RDM]** Começa ou pára a reprodução aleatória (para reproduzir a música aleatoriamente).

**[TIME]** Comuta a visualização do tempo de reprodução entre Faixa ("P"), e Tempo de disco restante ("R").

#### **Audio File Au MPEG/DivX® JPEG**

**[REP]** Repete o ficheiro ou dados actuais.

- **[FREP]** Repete a música ou os dados da pasta actual.
- **[RDM]** Começa ou pára a reprodução aleatória (para reproduzir os ficheiros na pasta actual aleatoriamente).
- **[4Line]/ [2Line]** Muda o número de linhas que é visualizado na visualização de informação.
- **[FOLD]/ [Flist]** Mostra a lista das pastas.

## **[Plist] Audio File** em **USB/SD**

Apresenta a lista de reprodução.

**[SLIDE] Audio File**, **JPEG** Apresenta imagens da pasta a ser reproduzida no momento uma após outra.

Se não houver imagens na pasta a ser reproduzida no momento, é apresentado o fundo inicial.

Para obter informações sobre definir o tempo de apresentação da imagem, consulte <Configuração do disco> (página 78) ou <Configuração USB/SD> (página 79).

**[INFO] Audio File** Apresenta as informações da música (como etiqueta e propriedades do conteúdo) do ficheiro de áudio a ser reproduzido.

**MPEG/DivX®**, **JPEG** Apresenta as informações do ficheiro a ser reproduzido.

**[LINK] Audio File** em **USB/SD** Procura outra música do artista actualmente seleccionado. Consulte <Procurar ligação> (página 25).

**[DEVICE] USB** Selecciona o dispositivo USB ligado (ou uma partição). (página 24)

#### **Selecção de lista**

Lista de pastas: Procura pastas e ficheiros de áudio/vídeo/imagens armazenados em suportes e dispositivos de acordo com a hierarquia. Lista de reprodução: Apresenta uma lista e procura músicas no dispositivo USB ou cartão SD.

#### **1 Apresentar o ecrã de controlo da fonte**

Consulte <Ecrã de controlo da fonte> (página 22).

#### **2 Selecção da lista inicial**

![](_page_22_Picture_24.jpeg)

**USB/SD** 

![](_page_22_Picture_26.jpeg)

#### ∕≕

• Se tocar em [List] apresenta a lista de pastas ou lista de reprodução utilizada anteriormente.

#### **3 Seleccionar uma música**

#### *Lista de pastas* **Disc/USB/SD**

![](_page_22_Picture_336.jpeg)

- 1 A pasta abre-se quando é tocada, e o ficheiro áudio é reproduzido.
- [  $\bullet\bullet$  ] Quando  $\bullet\bullet\bullet$  aparece, o texto da apresentação é deslocado ao tocá-lo.
- **[<sup>** $\triangle$ **</sup>] ROOT]** Move até ao nível mais alto da hierarquia.
- **[** $\uparrow$  **UP]** Move para o nível sequinte da hierarquia.
- **[<sup>** $\triangle$ **</sup>] TOP]** *Q***<sub>USB/SD</sub>** Move para a pasta superior.
- **[ CUR]** Apresenta a pasta actualmente a ser reproduzida.
- **[CTRL]** Regressa ao ecrã de controlo da fonte.

#### **Página seguinte** <sup>3</sup>

![](_page_23_Picture_1.jpeg)

Desloca-se para a inicial seleccionada.

#### **Seleccionar dispositivo USB**

Selecciona o dispositivo USB ligado (ou uma partição).

#### **1 Apresentar o ecrã de controlo da fonte**

Consulte <Ecrã de controlo da fonte> (página  $22)$ 

#### **2 Apresentar o ecrã de selecção de dispositivo USB**

![](_page_23_Picture_8.jpeg)

![](_page_23_Picture_9.jpeg)

1 Selecciona um dispositivo ou uma partição.

**[ UP]** Regressa ao ecrã de selecção de dispositivo.

**[**  $\text{...}$  **]** Ouando  $\text{...}$  aparece, o texto da apresentação é deslocado ao tocá-lo.

**[CTRL]** Regressa ao ecrã de controlo da fonte.

#### **Procurar ligação (ficheiro áudio em USB/SD)** Procura outra música do artista actualmente seleccionado. **1 Apresentar o ecrã de controlo da fonte** Consulte <Ecrã de controlo da fonte> (página 22). **2 Iniciar procura de ligação** MENU **P** Ridgeview Road SLIDE INFO LINK DEVICE MENU **P** Ridgeview O **3 Seleccionar uma música** USB Link Search 1234 / 1234  $P 0:00:05$ **ENVOO**  $TA-z$ **1** Title Title Title **CTRL** ரி Title Title MENU **P** Ridgeview Road  $\overline{a}$  aa 11 Reproduz a música tocada. **[**  $\text{...}$  **]** Ouando  $\text{...}$  aparece, o texto da apresentação é deslocado ao tocá-lo. **[**  $\triangle$  **TOP]** Move-se para a categoria superior.

**[** $\triangle$  $\equiv$  **CUR]** Mostra a categoria que está a ser reproduzida.

**[CTRL]** Regressa ao ecrã de controlo da fonte.

#### *Desloca-se para a posição da inicial especificada*

![](_page_24_Picture_4.jpeg)

Desloca-se para a inicial seleccionada.

#### **Ecrã de reprodução (ficheiro de vídeo, ficheiro de imagem)**

As funções básicas estão disponíveis mesmo quando o ecrã Reprodução é visualizado.

**1 Apresentar o ecrã de reprodução**

Consulte <Operação de fontes visuais no ecrã de reprodução> (página 16).

#### **2 Operação no ecrã de reprodução**

![](_page_24_Picture_11.jpeg)

- 1**,** 3 Procura um ficheiro.
- 2 **JPEG** Apresenta o ecrã de controlo de imagem (página 26).
	- **MPEG/DivX®** Apresenta o ecrã de controlo de menu (página 27).
- 4 Apresenta/ Elimina o ecrã de informações da fonte.

![](_page_24_Picture_16.jpeg)

• A visualização de informações é apagada automaticamente ao fim de aproximadamente 5 segundos. A informação também pode ser visualizada automaticamente quando é actualizada.

![](_page_25_Picture_1.jpeg)

#### **Controlo de imagem**

Ajustar a visualização do vídeo.

#### **1 Apresentar o ecrã de reprodução**

Consulte <Operação de fontes visuais no ecrã de reprodução> (página 16).

#### **2 Apresentar o ecrã de controlo de imagem**

![](_page_25_Picture_7.jpeg)

#### **3 Ajustar a apresentação do vídeo**

![](_page_25_Picture_9.jpeg)

**[ ]** Inverte a imagem horizontalmente. **[ ]** Roda no sentido contrário ao dos ponteiros do relógio.

**[ ]** Roda no sentido dos ponteiros do relógio.

**[Exit]** Termina o controlo de imagem.

#### **Controlo do menu do filme**

Selecciona uma opção do menu do filme.

#### **1 Apresentar o ecrã de reprodução**

Consulte <Operação de fontes visuais no ecrã de reprodução> (página 16).

#### **2 Apresentar o ecrã de controlo de menu**

![](_page_26_Picture_5.jpeg)

**3 Operação no ecrã de controlo de menu**

![](_page_26_Picture_7.jpeg)

**[SUB]** Muda a língua das legendas. **[Audio]** Muda a língua da voz. **[Exit]** Sai do ecrã de controlo de menu.

# **Controlo de iPod**

Pode controlar e ouvir músicas do iPod ligando um iPod a esta unidade com o cabo KCA-iP301V (acessório opcional). Também pode visualizar conteúdos vídeo nesta unidade quando ligar um iPod com vídeo.

#### **Ecrã de reprodução**

As funções básicas estão disponíveis mesmo quando o ecrã Reprodução é visualizado.

#### **1 Apresentar o ecrã de reprodução**

Consulte <Operação de fontes visuais no ecrã de reprodução> (página 16).

#### **2 Operação no ecrã de reprodução**

![](_page_27_Picture_7.jpeg)

- 1**,** 3 Selecciona a música/o vídeo.
- 2 Desactivado
- 4 Apresenta/ Elimina o ecrã de informações da fonte.

⁄

- A visualização de informações é apagada automaticamente ao fim de aproximadamente 5 segundos. A informação também pode ser visualizada automaticamente quando é actualizada.
- Retire todos os acessórios, como auscultadores, antes de ligar o iPod. Poderá não ser capaz de controlar o iPod se o ligar com os acessórios.
- Quando liga o iPod a esta unidade a reprodução começa a partir da música que estava a reproduzir no próprio iPod (Função de retoma).
- Se a música reproduzida não for conteúdo vídeo, "No Video Signal" é visualizado no ecrã vídeo.

#### **Ecrã de controlo fácil**

Apresenta os botões de operação básica no ecrã.

#### **1 Apresentar o ecrã de controlo fácil**

Consulte <Como apresentar o ecrã de controlo fácil> (página 17).

#### **2 Operação no ecrã de controlo fácil**

![](_page_27_Picture_21.jpeg)

1**,** 2 Comuta para o ecrã de reprodução. 3 Apresenta o ecrã de controlo da fonte. **[**4**], [**¢**]** Procura de música/vídeo. **[**38**]** Reproduz ou pausa.

![](_page_28_Picture_0.jpeg)

- **[ARDM]** Inicia ou pára a Reprodução aleatória do álbum (reproduz aleatoriamente do álbum presente).\*
- **[INFO]** Mostra o ecrã de informação da música/do vídeo que está a ser reproduzido.
- **[LINK]** *D***MUSIC** Procura outra música do artista actualmente seleccionado. Consulte <Procurar ligação> (página 30).\*

![](_page_28_Picture_4.jpeg)

Desactivado quando é reproduzido um VIDEO.

#### **Lista do iPod**

Lista e procura as músicas/vídeos no iPod.

**1 Apresentar o ecrã de controlo da fonte**

Consulte <Ecrã de controlo da fonte> (página 29).

#### **2 Mostra a lista do iPod**

![](_page_28_Picture_11.jpeg)

#### **3 Seleccione a música/o vídeo**

![](_page_28_Picture_13.jpeg)

1 As categorias e as músicas são listadas. Toque no nome de uma categoria para passar para o nível inferior. Se o título da música for visualizado, a música é reproduzida quando o toca.

Quando [>II] surge, toda a música dessa categoria é reproduzida tocando no botão.

- **[**  $\text{...}$  **]** Ouando  $\text{...}$  aparece, o texto da apresentação é deslocado ao tocá-lo.
- **[** $\triangleq$ **]** Volta para a categoria anterior.
- **[<sup>** $\triangleq$ **</sup>] <b>TOP**] Move-se para a categoria superior.

**[** $\triangle$  $\equiv$  **CUR]** Mostra a categoria que está a ser reproduzida.

**[CTRL]** Regressa ao ecrã de controlo da fonte.

![](_page_29_Picture_1.jpeg)

#### **Procurar ligação (ficheiro de música)**

Procura outra música do artista actualmente seleccionado.

#### **1 Apresentar o ecrã de controlo da fonte**

Consulte <Ecrã de controlo da fonte> (página 29).

#### **2 Iniciar procura de ligação**

![](_page_29_Picture_7.jpeg)

#### **3 Seleccionar uma música**

![](_page_29_Picture_163.jpeg)

11 Reproduz a música tocada.

[ **\*\*** ] Quando **\*\*** aparece, o texto da apresentação é deslocado ao tocá-lo.

**[** $\triangleq$  **TOP]** Move-se para a categoria superior.

**[** $\triangle$  $\equiv$  **CUR]** Mostra a categoria que está a ser reproduzida.

**[CTRL]** Regressa ao ecrã de controlo da fonte.

#### *Desloca-se para a posição da inicial especificada*

![](_page_29_Picture_16.jpeg)

Desloca-se para a inicial seleccionada.

## **Escutar rádio**

![](_page_30_Picture_1.jpeg)

• Ajustar o modo do controlo remoto em "AUD" antes de iniciar a operação, consulte <Interruptor de modo do controlo remoto> (página 81).

### **Ecrã de controlo da fonte**

Comuta para o ecrã de controlo da fonte para usar diversas funções.

#### **1 Apresentar o ecrã de controlo da fonte**

Consulte <Como apresentar o ecrã de controlo da fonte> (página 14).

#### **2 Operação no ecrã de controlo da fonte**

![](_page_30_Picture_8.jpeg)

- **[FM]** Muda para a banda FM1/2/3.
- **[AM]** Muda para a banda AM.
- **[TI]** Liga ou desliga a função de informações de trânsito.

Consulte <Informação de trânsito>, (página 34).

- **[**4**], [**¢**]** Sintoniza a estação. Utilize [SEEK] para mudar a frequência.
- **[List]** Apresentar o ecrã de lista predefinida do sintonizador (página 32).
- 1 Visualização de informações Selecciona o nome do serviço do programa, título e nome do artista, nome da estação, texto da rádio extra ou texto da rádio.
	- **"FM"/ "AM"** Apresentação da banda **"Preset"** Número predefinido

**"MHz"/ "kHz"** Apresentação da frequência

**[**  $\bullet\bullet$  **]** Quando  $\bullet\bullet\bullet$  aparece, o texto da apresentação é deslocado ao tocá-lo.

![](_page_30_Picture_19.jpeg)

**[SEEK]** Muda o modo de busca.

O modo é comutado pela seguinte ordem de cada vez que toca no botão.

![](_page_30_Picture_262.jpeg)

- **[AME]** Selecciona o modo de memória automática.
	- Consulte <Memória automática> (página 32).
- **[PRE]** Lista e selecciona as estações memorizadas.
- **[4Line]/ [2Line]** Muda o número de linhas que é visualizado na visualização de informação.
- **[PTY] FM** Procura as estações por tipo de programa. Consulte <Procurar por tipo de programa> (página 34).
- **[MONO] FM** Seleccione a recepção Monaural.

**Página seguinte** <sup>3</sup>

#### **Escutar rádio**

![](_page_31_Picture_1.jpeg)

#### **Memória automática**

Memoriza automaticamente estações com boa

#### **1 Apresentar o ecrã de controlo da fonte**

Consulte <Ecrã de controlo da fonte> (página

#### **2 Seleccione a banda que deseja armazenar na memória**

![](_page_31_Picture_7.jpeg)

#### **3 Seleccionar o modo de memória automática**

![](_page_31_Picture_9.jpeg)

estações forem memorizadas ou quando todas as estações forem sintonizadas.

![](_page_31_Picture_11.jpeg)

• A operação termina automaticamente se não operar dentro de 10 segundos.

#### **Memória manual**

![](_page_32_Picture_1.jpeg)

Continue a tocar até que apareça o número da memória.

#### **Rádio texto**

Pode mostrar o rádio texto. (Apenas quando a receber uma emissão FM)

#### **1 Seleccione uma estação**

Consulte <Ecrã de controlo da fonte> (página 31).

#### **2 Visualize o texto da rádio**

![](_page_32_Picture_8.jpeg)

- $\Box$  Selecciona o nome do serviço do programa, título e nome do artista, nome da estação, texto da rádio extra ou texto da rádio para a apresentação de texto.
- [  $\bullet\bullet$  ] Quando  $\bullet\bullet\bullet$  aparece, o texto da apresentação é deslocado ao tocá-lo.
- **[**5**], [**∞**]** Desloque a visualização do texto.

![](_page_33_Picture_1.jpeg)

#### **Procurar por tipo de programa**

É sintonizado um programa quando define o seu tipo de programa. (Apenas quando a receber uma emissão FM)

#### **1 Apresentar o ecrã de controlo da fonte**

Consulte <Ecrã de controlo da fonte> (página 31).

#### **2 Entrar no modo de procura de tipo de programa**

![](_page_33_Picture_7.jpeg)

![](_page_33_Figure_8.jpeg)

1 O tipo de programa é visualizado. Toque para seleccionar um tipo de programa.

**[Search]** Procura o tipo de programa. É visualizado quando o tipo de programa é seleccionado.

#### **4 Procura a estação do tipo de programa seleccionado**

![](_page_33_Picture_12.jpeg)

# **Ver televisão**

Aparecem diversos ecrãs de controlo no modo fonte TV. Apenas pode operar a TV com o acessório opcional sintonizador TV ligado.

#### **Funções durante o ecrã TV**

As funções básicas estão disponíveis mesmo quando o ecrã TV é visualizado.

#### **1 Visualização do ecrã TV**

Consulte <Operação de fontes visuais no ecrã de reprodução> (página 16).

#### **2 Operação no ecrã TV**

![](_page_34_Picture_7.jpeg)

- 1**,** 3 Selecciona um canal.
- 2 Muda para TV1 ou TV2.

⁄⊞

- 2 Apresenta o ecrã de controlo do menu (apenas com o KTC-D500E (acessório opcional) ligado (página 36).
- 4 Apresenta/ Elimina o ecrã de informações da fonte.

• A visualização de informações é apagada automaticamente ao fim de aproximadamente 5 segundos. A informação também pode ser visualizada automaticamente quando é actualizada.

#### **Ecrã de controlo fácil**

Apresenta os botões de operação básica no ecrã.

#### **1 Apresentar o ecrã de controlo fácil**

Consulte <Como apresentar o ecrã de controlo fácil> (página 17).

#### **2 Operação no ecrã de controlo fácil**

![](_page_34_Picture_18.jpeg)

- 1**,** 2 Comuta para o ecrã de TV.
- 3 Apresenta o ecrã de controlo da fonte.

**[BAND]** Muda para TV1 ou TV2.

- **[**4**], [**¢**]** Selecciona um canal. Utilize [SEEK] para alterar a sequência de sintonização do canal.
- **[SEEK]** Muda o modo de busca. (página 36)

#### **Ecrã de controlo da fonte**

Comuta para o ecrã de controlo da fonte para usar diversas funções. **1 Apresentar o ecrã de controlo da fonte** Consulte <Como apresentar o ecrã de controlo da fonte> (página 14). **2 Operação no ecrã de controlo da fonte** MENU **P** Ridgeview Road **[BAND]** Muda para TV1 ou TV2. **[**4**], [**¢**]** Seleccione um canal. Utilize [SEEK] para alterar a sequência de sintonização do canal. **[List]** Apresentar a lista predefinida de TV (página 38). **[ ]** Comuta para o ecrã de TV. 1 Visualização de informações Visualização da informação do canal **"TV"** Apresentação da banda **"Group"** Apresentação do Grupo da Área da Televisão. Consulte <Configuração TV> (página 80). **"Preset"** Visualização do número da memória **"ch"** Apresentação do canal **[**  $\bullet\bullet$  **]** Quando  $\bullet\bullet\bullet$  aparece, o texto da apresentação é deslocado ao tocá-lo. *Multifunções* MENU **P** Ridgeview Road AME SEEK PRE AME **Ridgeview Road**  $P2$   $P3$   $P4$   $P5$ Ridgeview Road

**[1/2]** Comuta a apresentação multifunções. **[ ]** Fecha a barra multifunções.

**[AME]** Selecciona o modo de memória automática.

Consulte <Memória automática> (página 37).

 **[SEEK]** Muda o modo de busca.

O modo é comutado pela seguinte ordem de cada vez que toca no botão.

![](_page_35_Picture_266.jpeg)

**[PRE]** Lista e selecciona as estações memorizadas.

- **[NAME]** Define o nome da estação. Consulte <Definir nome da estação> (página 38).
- **[P1] [P6]** Quando os botões [P1] a [P6] surgem, pode recuperar os canais na memória. Para ver a memória das estações emissoras, consulte <Memória automática> (página 37) ou <Memória manual> (página 37).

#### **Menu TV (apenas com o KTC-D500E (acessório opcional) ligado)**

O ecrã controlo de menu aparece ao tocar a área mostrada abaixo.

#### **1 Visualização do ecrã TV**

Consulte <Operação de fontes visuais no ecrã de reprodução> (página 16).

#### **2 Apresentar o ecrã de controlo de menu**

![](_page_35_Picture_17.jpeg)

#### **3 Operação no ecrã de controlo de menu**

![](_page_35_Picture_19.jpeg)
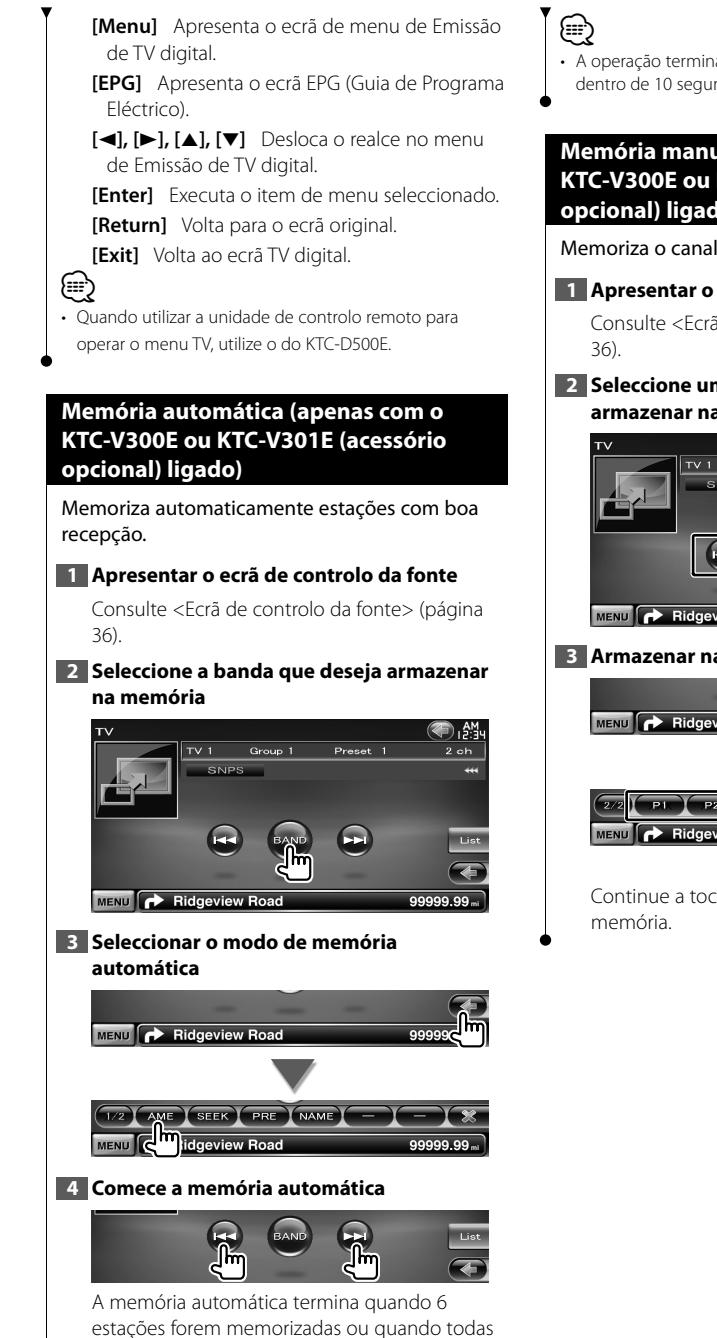

as estações forem sintonizadas.

• A operação termina automaticamente se não operar dentro de 10 segundos.

# **Memória manual (apenas com o KTC-V300E ou KTC-V301E (acessório opcional) ligado)**

Memoriza o canal a ser recebido no momento.

# **1 Apresentar o ecrã de controlo da fonte**

Consulte <Ecrã de controlo da fonte> (página

# **2 Seleccione uma estação que deseje armazenar na memória**

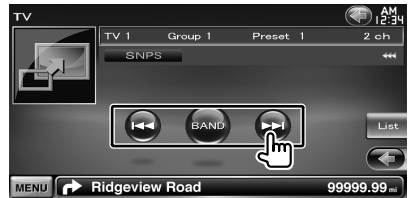

# **3 Armazenar na memória**

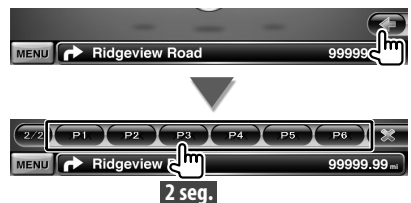

Continue a tocar até que apareça o número da

# **Seleccionar predefinição**

Lista e selecciona as estações memorizadas.

# **1 Apresentar o ecrã de controlo da fonte**

Consulte <Ecrã de controlo da fonte> (página 36).

# **2 Comece Seleccionar predefinição**

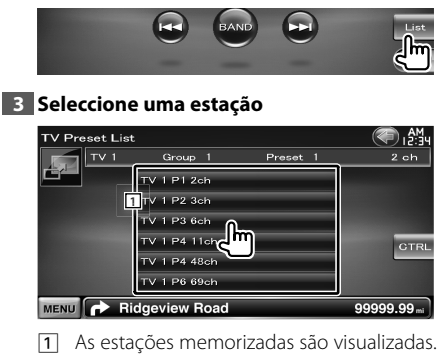

Toque numa para sintonizar.

**[ ]** Comuta para o ecrã de TV.

**[CTRL]** Regressa ao ecrã de controlo da fonte.

# **Definir nome da estação**

Define o nome da estação.

# **1 Sintonize a estação a nomear**

Consulte <Ecrã de controlo da fonte> (página 36).

# **2 Comece a definição do nome**

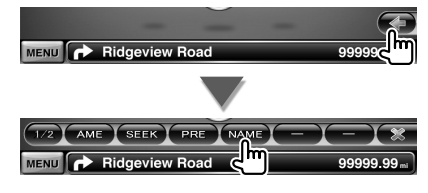

## **3 Introduza o nome**

Consulte <Introdução de caracteres> (página 41) para obter informações sobre como introduzir um nome.

### **4 Termine a definição do nome**

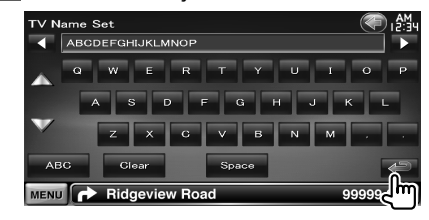

# **Controlo áudio de Bluetooth**

Pode ouvir ficheiros áudio guardados no leitor áudio e telemóvel Bluetooth.

聯

# **Antes de utilizar**

- É necessário registar o seu leitor áudio e telemóvel antes de o usar com esta unidade. Para mais detalhes, consulte <Registo da unidade Bluetooth> (página 68).
- Se tiver registado dois ou mais leitores áudio ou telemóveis, é necessário seleccionar um deles. Para mais detalhes, consulte <Ligação da unidade Bluetooth> (página 70).

# **Ecrã de controlo da fonte**

Muda para o controlo de ecrã para utilizar várias funções.

# **1 Apresentar o ecrã de controlo da fonte**

Consulte <Como apresentar o ecrã de controlo da fonte> (página 14).

# **2 Operação no ecrã de controlo da fonte**

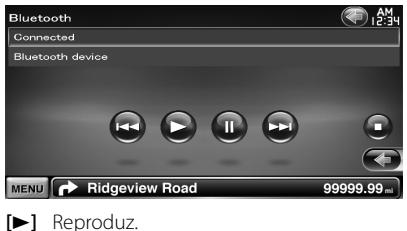

- 
- **[**7**]** Pára a reprodução.
- **[**8**]** Pausa.

**[**4**], [**¢**]** Selecciona um ficheiro.

# ⁄⊞\

• Se o leitor de áudio Bluetooth não suporta os perfis AVRCP, os botões não são apresentados. Operar a partir do leitor áudio.

# **Controlo de voz (apenas DNX9240BT)**

 $\mathbb{R}^n$ 

A unidade está equipada com a função Reconhecimento automático de voz que lhe permite operá-la com a sua voz. As línguas suportadas são inglês americano, inglês britânico, francês, alemão, neerlandês, italiano e espanhol. Para obter informações sobre os comandos de voz reconhecidos, consulte <Tabela de comandos de voz> (volume separado).

• ASR no ecrã de definição da língua deve ser definido como "Enabled". Consulte <Definição da língua> (página 61).

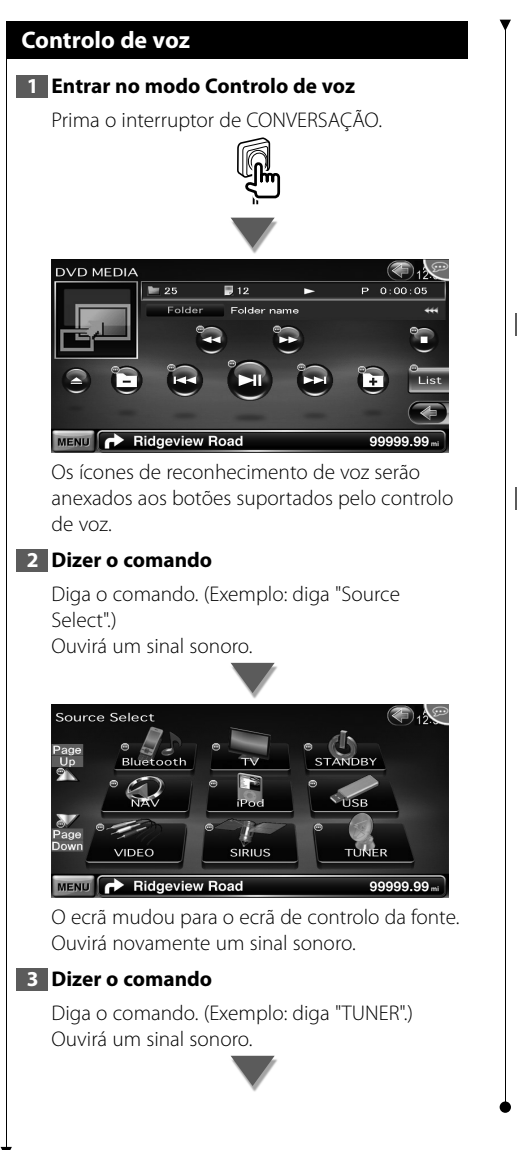

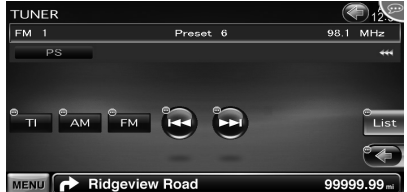

O ecrã mudou para o ecrã de controlo do sintonizador.

Ouvirá novamente um sinal sonoro.

# **4 Controlar a fonte com controlo de voz**

Repita o mesmo procedimento dos passos 2 ou 3.

Para obter informações sobre os comandos de voz reconhecidos, consulte <Tabela de comandos de voz> (volume separado).

# **5 Fim do modo de controlo de voz**

Prima o interruptor de CONVERSAÇÃO.

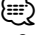

- O controlo de voz é desactivado enquanto opera o telefone mãos livres.
- O controlo de voz é desactivado quando  $\bigotimes$  é apresentado no canto superior direito do ecrã.
- O controlo de voz é cancelado quando o ecrã é tocado ou qualquer um dos botões, excepto o botão [VOLUME], do painel frontal ou da unidade do controlo remoto é premido.
- O controlo de voz é desactivado enquanto utiliza o telemóvel com mãos livres.
- O controlo de voz é cancelado se nenhuma operação for efectuada durante um certo período de tempo.

# *Dicas para o comando de voz*

Os ícones de reconhecimento de voz são apresentados nos botões de operação no ecrã quando o modo de controlo de voz está ligado. Os ícones estão divididos em dois tipos: os ícones numéricos (como 1) para os botões da lista e o ícone **p** para os botões de operação. O nome do comando pode ser apresentado.

# **Introdução de caracteres**

**Outras funções**

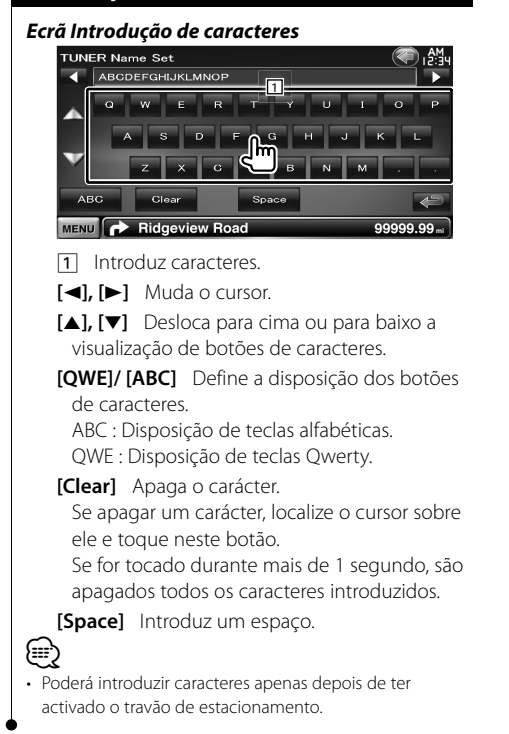

# **Controlo do fornecimento de energia ao dispositivo externo**

Controlar o fornecimento de energia ao dispositivo externo.

**1 Apresentar o ecrã de selecção de fonte**

Consulte <Como seleccionar a fonte> (página 12).

**2 Apresentar o ecrã de controlo EXT SW**

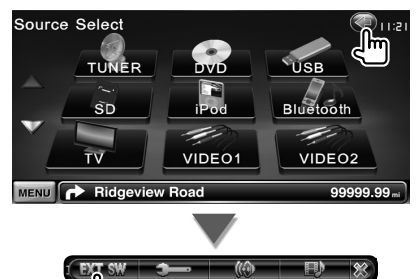

**3 Controlar a alimentação eléctrica do dispositivo externo**

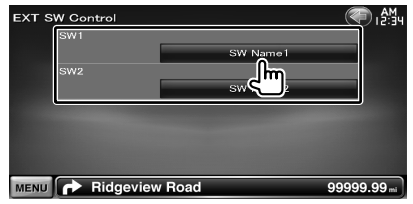

Pode ligar e desligar o fornecimento de energia ao dispositivo externo.

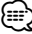

- Tem que ligar uma unidade relé disponível comercialmente para poder usar esta função. Ligue o dispositivo externo para ser controlado pela unidade relé.
- Consulte <Configuração EXT SW> (página 64) para obter informações sobre definir a especificação de alimentação ligada ou desligada.

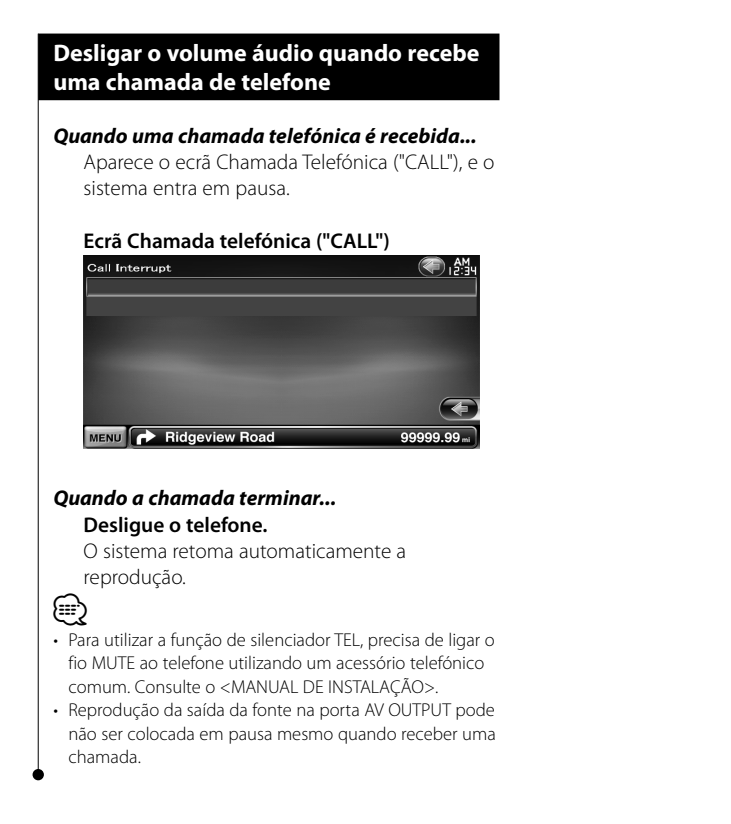

# **Controlo do ecrã**

Definir o ecrã do monitor.

# **Controlo do ecrã**

# **1 Apresentar o ecrã de controlo fácil**

Consulte <Como apresentar o ecrã de controlo fácil> (página 17).

# **2 Mostra o ecrã Controlo do ecrã**

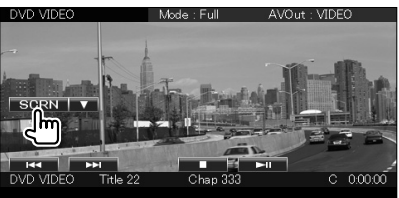

# **3 Ajustar a qualidade da imagem**

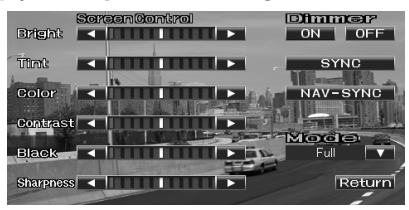

# **[Bright]** Controlo da luminosidade

**[Tint]** Controlo do tom

Apresentado para uma imagem do sistema NTSC em vídeo, iPod, TV ou câmara de vídeo traseira.

**[Color]** Controlo da cor

Visualizado apenas em ecrã de vídeo, iPod, TV ou Câmara de visão traseira.

**[Contrast]** Controlo do contraste

- **[Black]** Ajuste do nível traseiro
- **[Sharpness]** Controlo da nitidez

Apresentado apenas em ecrã vídeo, iPod, USB, SD, TV ou Câmara de visão traseira.

**[Dimmer]** Definir modo de atenuação da luz "ON": A visualização é atenuada.

"OFF": A visualização não é atenuada.

"SYNC": Liga ou desliga a função Atenuação da luz quando o interruptor de controlo da luz do veículo está ligado ou desligado.

"NAV-SYNC": Liga ou desliga a função Atenuação da luz de acordo com a definição de apresentação de Dia/noite da navegação. (apenas DNX9240BT)

**[Mode]** Selecciona um modo de ecrã. Pode seleccionar qualquer um dos seguintes modos de ecrã. "Full", "Just", "Zoom", "Normal"

{≕}

- O ecrã Controlo de ecrã é mostrado apenas após ter activado o travão de estacionamento.
- A qualidade de imagem pode ser definida para cada fonte.
- É possível definir a qualidade de imagem de ecrãs como o menu de <Ajuste do ecrã> (página 68).

# *Modo de imagem integral ("Full")*

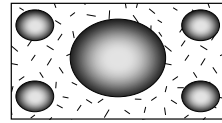

# *Modo justificar imagem ("Just")*

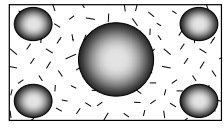

*Modo de zoom de imagem ("Zoom")*

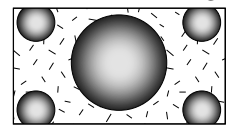

# *Modo de imagem normal ("Normal")*

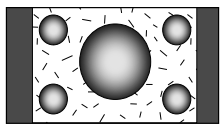

# **Controlo da unidade mãos livres**

Podem ser usadas várias funções em modo de controlo mãos livres.

# **Antes de utilizar**

- Deve registar o seu telemóvel antes de o utilizar com esta unidade. Para mais informações, consulte <Registar a unidade de Bluetooth> (página 68).
- Registou um ou mais telemóveis, necessita de seleccionar um deles. Para mais detalhes, consulte <Ligação da unidade Bluetooth> (página 70).
- Para utilizar a lista telefónica, ela deve ser previamente descarregada para esta unidade. Para obter mais detalhes, consulte <Descarregar a lista telefónica> (página 44).

# **Descarregar a lista telefónica**

Descarrega os dados da lista telefónica do telemóvel para esta unidade de forma a poder usar a lista telefónica desta unidade.

# **1 Operando o telemóvel, envie os dados da lista telefónica para esta unidade**

# **2 Ao funcionar com o telemóvel, inicia a ligação mãos livres**

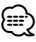

- Para os telemóveis que suportem o auto descarregamento da lista telefónica: Se a lista telefónica não for descarregada automaticamente por qualquer razão, siga o procedimento acima para descarregar manualmente.
- Sobre como operar o telemóvel, consulte o manual de instruções que acompanha o seu telemóvel.
- Podem ser registados até 1000 números de telefone para cada telemóvel registado.
- É possível registar até 32 dígitos para cada número de telefone juntamente com um máximo de 50\*caracteres que representam um nome.

(\* 50: Caracteres numéricos ou alfabéticos. Poderá ser possível introduzir menos caracteres dependendo do tipo de caracteres.)

- Dependendo do tipo do seu telemóvel, podem surgir as seguintes restrições:
	- Os dados da lista telefónica não podem ser descarregados normalmente.
- Caracteres na lista telefónica ficam distorcidos.
- Os dados da lista telefónica não podem ser descarregados normalmente se contiverem imagens. Poderá demorar várias horas ou até um dia inteiro para descarregar a lista telefónica dependendo to tamanho total das imagens.

• Para cancelar a descarga dos dados da lista telefónica, opere o telemóvel.

# **Receber uma chamada**

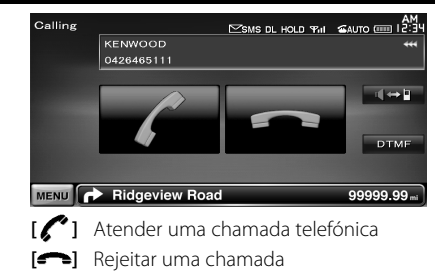

# **Durante uma chamada**

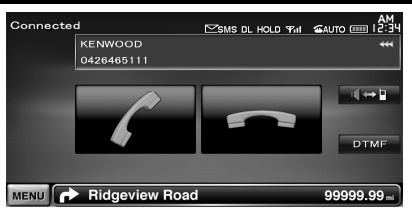

**[ ]** Comuta a saída de voz entre o telefone e o altifalante.

**[DTMF]** Debita o som de marcar. Consulte <Controlar serviços associados ao som de marcar> (página 48).

**[ ]** Desligar uma chamada

## *Ajustar o volume de voz durante uma chamada*

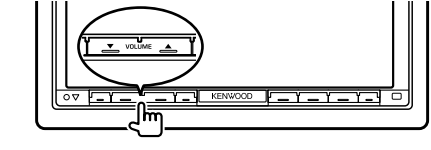

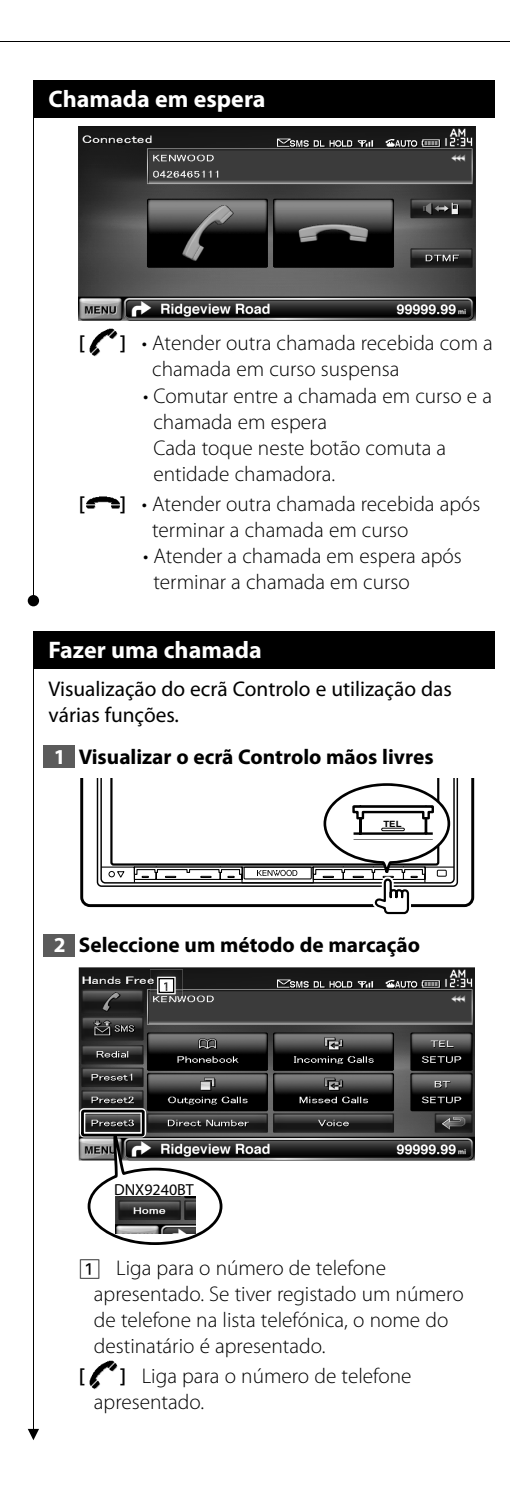

**[Redial]** Apresenta o número de telefone da última chamada feita.

# **[Preset1-3] (DDX8024BT/ DDX8054BT)**

- **[Preset1], [Preset2], [Home] (DNX9240BT)**  Apresenta o número de telefone predefinido. Para obter informações sobre como predefinir um número de telefone, consulte <Predefinir um número de telefone> (página 51).
- **[ Phonebook]** Apresenta a busca por ecrã da lista telefónica. Consulte <Chamadas pela lista telefónica> (página 46).
- **[ Outgoing Calls]** Mostra o ecrã Chamadas feitas. Consulte <Fazer uma chamada utilizando o registo de chamadas> (página 46).
- **[ Incoming Calls]** Mostra o ecrã Chamadas recebidas. Consulte <Fazer uma chamada utilizando o registo de chamadas> (página 46).
- **[ Missed Calls]** Apresenta o ecrã de chamadas perdidas. Consulte <Fazer uma chamada utilizando o registo de chamadas> (página 46).
- **[Direct Number]** Apresenta o ecrã de apresentação de marcação. Consulte <Ligar introduzindo um número de telefone> (página 46).
- **[Voice]** (apenas DDX8024BT/ DDX8054BT) Inicia o reconhecimento de voz. Consulte <Chamadas ou reconhecimento de voz> (página 47).
- **[BT SETUP]** Apresenta o ecrã de CONFIGURAÇÃO do Bluetooth. (página 68)
- **[TEL SETUP]** Apresenta o ecrã de configuração de mãos livres. (página 48)

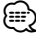

- Enquanto o seu automóvel está em movimento, algumas funções estão desactivadas por razões de segurança. Os botões associados com as funções desactivadas não funcionam quando são pressionados.
- Quando o ecrã Controlo mãos livres aparece, o nome do telemóvel ligado é visualizado durante 5 segundos.
- \* Como o número de passos da unidade de controlo é diferente do telemóvel, o estado visualizado na unidade de controlo pode ser diferente daquele que é visualizado no telemóvel. Não se visualiza nenhum estado se a informação não puder ser obtida.
- Colocar o telemóvel no modo privado pode desactivar a função mãos livres.

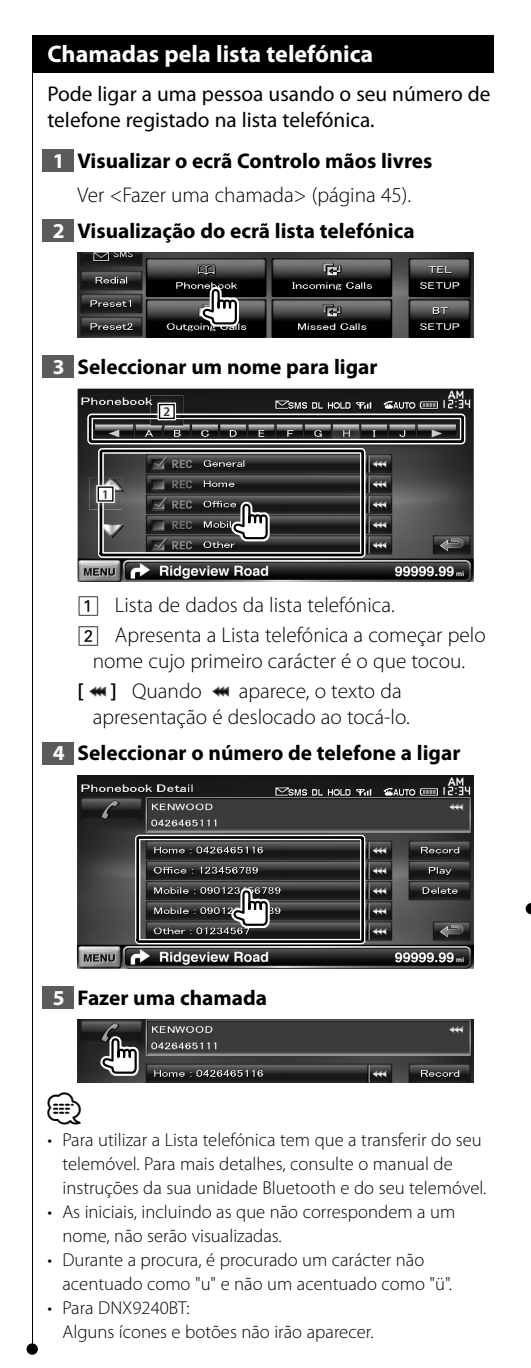

# **Ligar introduzindo um número de telefone**

Faz uma chamada introduzindo um número de telefone.

# **1 Visualizar o ecrã Controlo mãos livres**

Ver <Fazer uma chamada> (página 45).

# **2 Apresentar o ecrã de introdução do número**

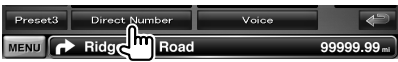

# **3 Introduza um número de telefone**

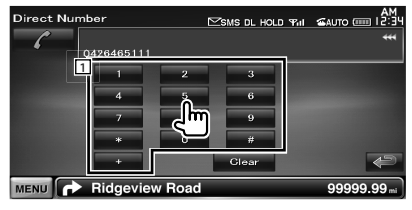

1 Introduz o número de telefone desejado utilizando o teclado.

**[Clear]** Apaga o número.

# **4 Fazer uma chamada**

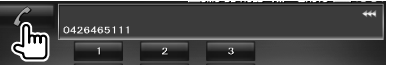

Prima o ícone de telefone verde para marcar o número de telefone introduzido.

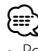

• Pode introduzir até 32 dígitos.

# **Fazer uma chamada utilizando o registo de chamadas**

Faz a chamada seleccionando um número de telefone a partir de uma lista de chamadas efectuadas, recebidas ou perdidas.

# **1 Visualizar o ecrã Controlo mãos livres**

Ver <Fazer uma chamada> (página 45).

**2 Apresentar o ecrã de chamadas efectuadas, chamadas recebidas ou chamadas perdidas**

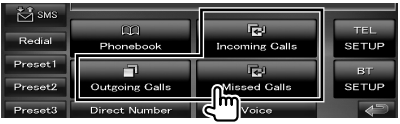

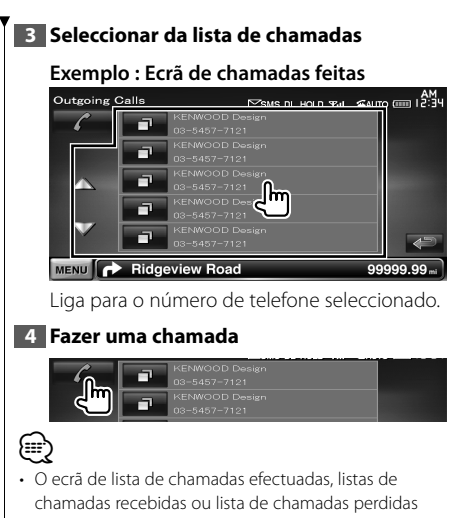

apresenta a lista das chamadas feitas ou recebidas na unidade. Estas não correspondem às armazenadas na memória do telemóvel.

# **Chamadas ou reconhecimento de voz (DDX8024BT/DDX8054BT)**

Chamadas feitas por reconhecimento da voz registada.

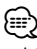

• A fim de executar o reconhecimento de voz, a voz deverá ser registada nos dados da lista telefónica. Consulte <Registo de voz> (página 49). Ou, para executar o reconhecimento de voz pela categoria do número de telefone (casa, escritório, telemóvel, etc.) dos dados da lista telefónica, é preciso registar uma voz da palavrachave. Consulte <Registo de voz da palavra-chave> (página 50).

# **1 Visualizar o ecrã Controlo mãos livres**

Ver <Fazer uma chamada> (página 45).

# **2 Apresentar o ecrã de reconhecimento de voz**

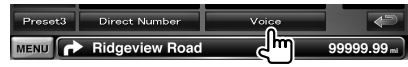

# **3 Dizer o nome registado na lista telefónica**

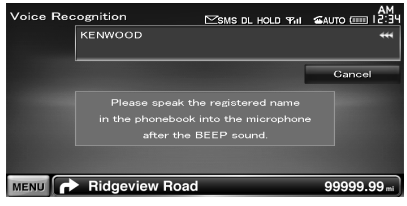

Quando ouvir um sinal sonoro, diga o nome num espaço de 2 segundos.

Quando ouvir um sinal sonoro, diga a categoria num espaço de 2 segundos.

# *Se houver mais do que um número de telefone registado sob o mesmo nome, vá para o passo 4.*

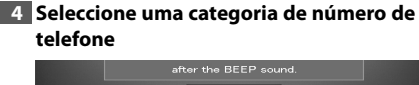

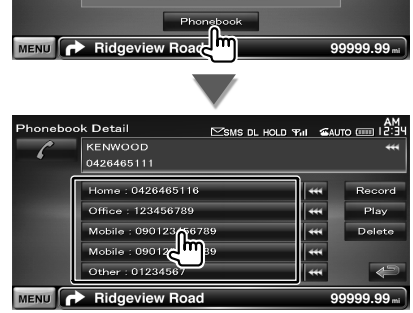

Selecciona a categoria do número de telefone.

# **5 Fazer uma chamada**

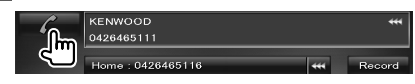

# ′≕}

• É apresentada uma mensagem se a voz não for reconhecida. Leia a mensagem para a operação seguinte.

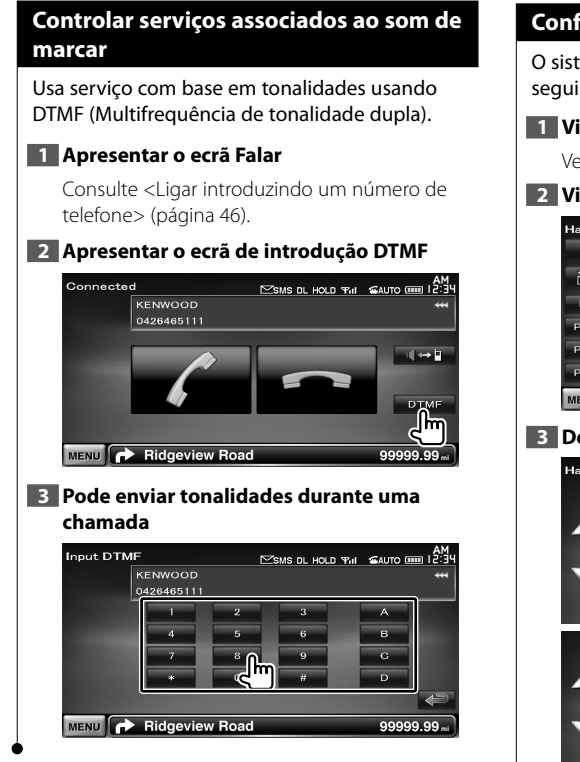

# **Configurar o telefone mãos livres**

O sistema mãos livres pode ser definido da seguinte maneira.

# **1 Visualizar o ecrã Controlo mãos livres**

Ver <Fazer uma chamada> (página 45).

# **2 Visualizar o ecrã Configuração mãos livres**

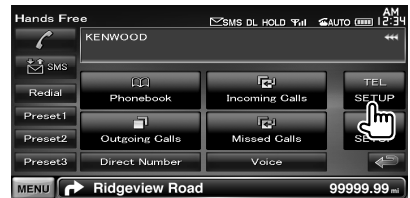

# **3 Definir cada item**

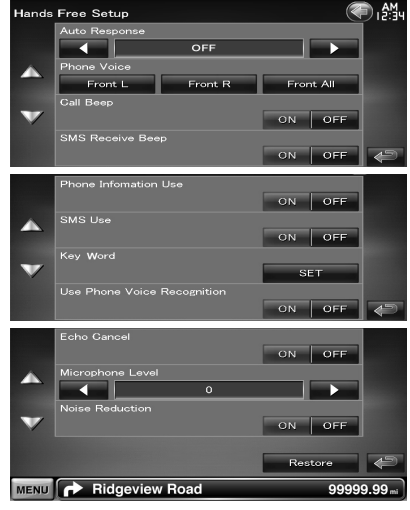

**[Auto Response]** Define um tempo de resposta automática para responder a uma chamada recebida.  $(\mathscr{F}$  "OFF")

"OFF": Esta função é desactivada.

"0-99": Define a duração do toque das chamadas recebidas (em segundos).

**[Phone Voice]** Define a posição de saída da voz da chamada telefónica/do tom de chamada. (**A** "Front All")

- "Front L": Debita a voz da chamada telefónica do altifalante dianteiro do lado esquerdo.
- "Front R": Debita a voz da chamada telefónica do altifalante dianteiro do lado direito.

"Front All": Debita a voz da chamada telefónica de ambos os altifalantes dianteiros.

**[Call Beep]** Define o sinal de recepção de chamada.  $(\sqrt{\phantom{a}}\,T^{\prime\prime}$  "ON") "ON": Ouve-se um sinal sonoro

"OFF": O sinal sonoro é cancelado.

- **[SMS Receive Beep]** Define o sinal de recepção de SMS. (<sup>/</sup> "ON") "ON": Ouve-se um sinal sonoro "OFF": O sinal sonoro é cancelado.
- **[Phone Information Use]** Define se deve ser utilizada a lista telefónica do telemóvel, a lista de chamadas efectuadas, a lista de chamadas recebidas e a lista de chamadas perdidas.
	- $(\triangleright$  "ON")
	- "ON": Sim.
	- "OFF": Não.

[SMS Use] Define a função SMS. ( "ON") "ON": Utiliza a função de SMS. "OFF": SMS indisponível.

**[Key Word]** (apenas DDX8024BT/DDX8054BT) Regista a voz para seleccionar a categoria do número telefónico com o reconhecimento de voz.

Consulte <Registo de voz da palavra-chave> (página 50).

**[Use Phone Voice Recognition]** (apenas DDX8024BT/DDX8054BT)

Define se a chamada é efectuada utilizandose a função de reconhecimento de voz do telefone. (<sup>1</sup> "ON")

**[Echo Cancel]** Define se a função de cancelamento do eco da unidade é desactivada. ( "ON")

**[Microphone Level]** Ajusta a sensibilidade do microfone para uma chamada telefónica.  $(2^{n}$  "6")

**[Noise Reduction]** Liga e desliga a função Redução de ruído, que ajusta o nível de redução de ruído e a qualidade da conversa resultante.  $(\sqrt{\phantom{a}})$  "ON")

**[Restore]** Repõe o valor de [Echo Cancel], [Microphone Level], ou [Noise Reduction] para o valor inicial.

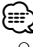

- O intervalo para resposta automática definido nesta unidade ou o intervalo definido no telemóvel, o que for mais curto, é activado.
- Seleccionar o altifalante mais distante do microfone para evitar ruídos estranhos e ecos.

# **Registo de voz (DDX8024BT/DDX8054BT)**

Regista a voz para reconhecimento de voz na lista telefónica. É possível registar até 35 vozes num telemóvel.

# **1 Apresentar o ecrã de detalhes da lista telefónica**

Utilizar o processo de <Chamadas pela lista telefónica> (página 46).

# **2 Seleccionar um nome para registar**

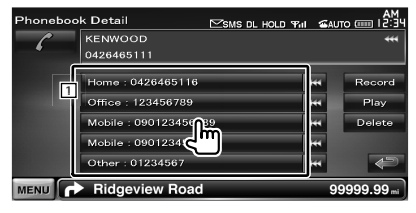

1 Selecciona um nome.

**[Record]** Regista a voz para reconhecimento de voz para a lista telefónica seleccionada. Caso já existam 35 etiquetas de voz registadas no mesmo telemóvel, o botão [Record] fica desactivado.

- **[Play]** Reproduz a voz registada nos dados da lista telefónica seleccionada.
- **[Delete]** Apaga a voz registada nos dados da lista telefónica seleccionada.

Toque para apresentar o ecrã de confirmação. Toque em [Yes] para eliminar e em [No] para cancelar.

# **3 Apresentar o ecrã de registo de voz**

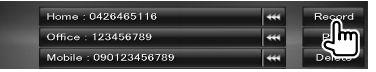

# **4 Dizer o nome a registar (1ª tentativa)**

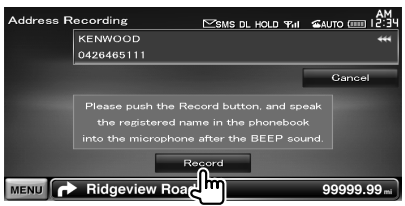

Diga num espaço de 2 segundos após o sinal sonoro.

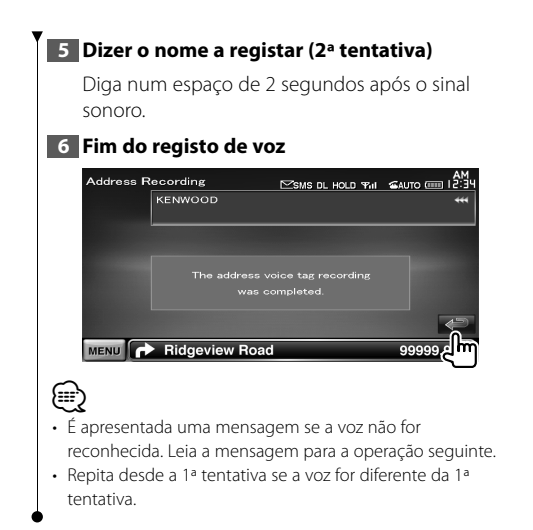

# **Registo de voz da palavra-chave (DDX8024BT/DDX8054BT)**

Regista a voz para seleccionar a categoria do número de telefone por reconhecimento de voz.

# **1 Visualizar o ecrã Configuração mãos livres**

Consulte <Configurar o telefone mãos livres> (página 48).

# **2 Apresentar o ecrã da lista de palavraschave**

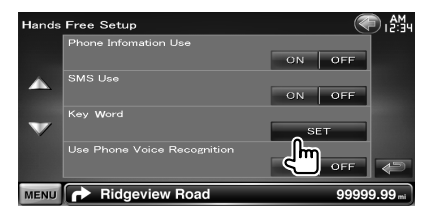

# **3 Seleccionar a categoria de número de telefone a registar**

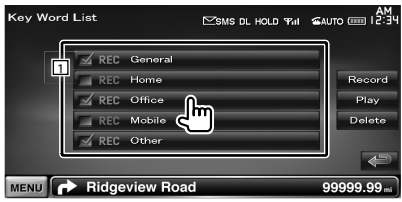

11 Selecciona a categoria do número de telefone.

"REC" é activado para dados com voz para reconhecimento de voz já registada.

- **[Record]** Regista a voz para a categoria de número de telefone seleccionada.
- **[Play]** Reproduz a voz registada para a categoria do número de telefone seleccionado.
- **[Delete]** Apaga a voz registada para a categoria do número de telefone seleccionado. Toque para apresentar o ecrã de confirmação. Toque em [Yes] para eliminar e em [No] para cancelar.

# **4 Apresentar o ecrã de registo de voz**

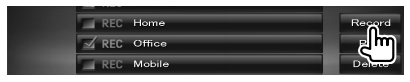

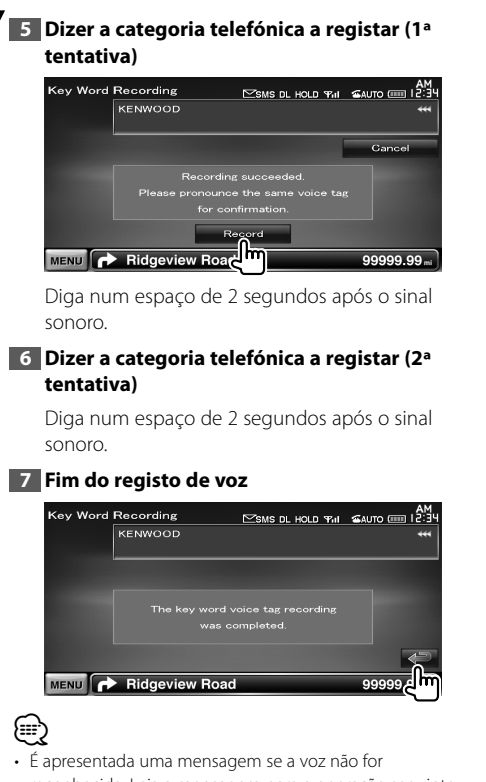

reconhecida. Leia a mensagem para a operação seguinte. • Repita desde a 1ª tentativa se a voz for diferente da 1ª tentativa.

# **Predefinir um número de telefone**

Regista o número de telefone frequentemente usado no botão de predefinição do ecrã de controlo de mãos livres.

Para DNX9240BT, registe o seu número de telefone de casa no botão [Home] e poderá assim utilizar o comando de voz "Call Home" para marcar o número.

# **1 Visualizar o ecrã Controlo mãos livres**

Ver <Fazer uma chamada> (página 45).

# **2 Seleccionar o número predefinido para registar**

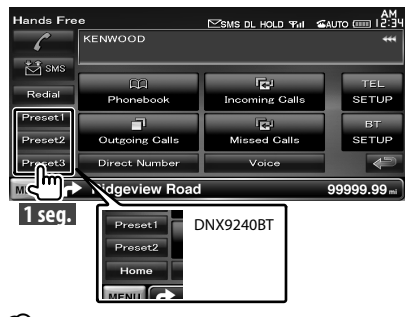

# ⁄

• Se não estiver registado um número predefinido, prima este botão brevemente para passar para o passo 3.

# **3 Seleccionar o destino de procura do número a registar**

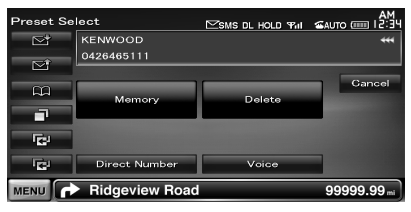

- **[ ]** Regista da lista telefónica.
- **[ ]** Regista da lista de chamadas efectuadas.
- **[ ]** Regista da lista de chamadas recebidas.

**[ ]** Regista da lista de chamadas perdidas.

**[Direct Number]** Regista por introdução de números de telefone.

**[Voice]** (apenas DDX8024BT/DDX8054BT) Regista a voz para o reconhecimento de voz para predefinir o número.

## **Página seguinte** <sup>3</sup>

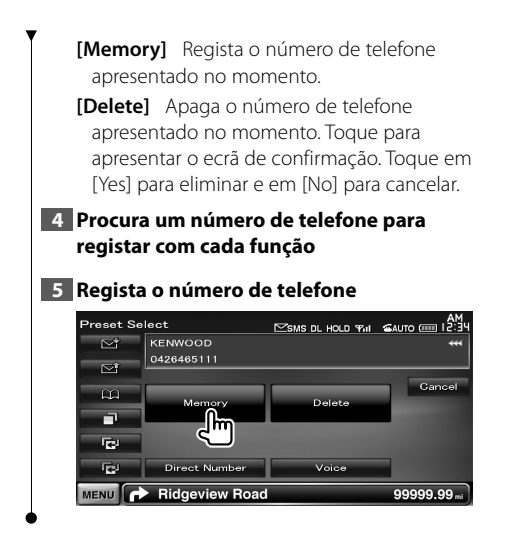

# **SMS (Serviço de mensagens curtas)**

Usa a função SMS.

# **1 Visualizar o ecrã Controlo mãos livres**

Ver <Fazer uma chamada> (página 45).

# **2 Afixa o ecrã de selecção SMS**

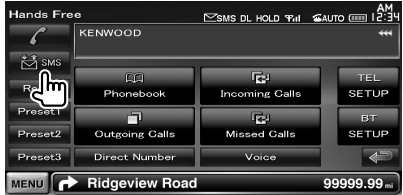

# **3 Seleccionar uma função**

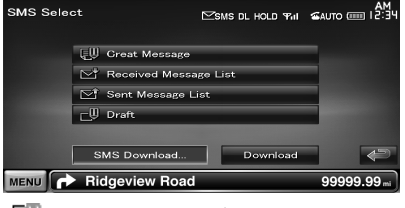

**[ ]** Apresenta o ecrã de menu para criar SMS.

**[ ]** Apresenta a lista de mensagens recebidas.

**[** $\blacktriangleright$ ] Apresenta a lista de mensagens enviadas.

**[ ]** Apresenta o ecrã menu de criação de SMS. O botão fica activo quando se cria uma mensagem depois de ligar o telemóvel.

**[Download]** Recupera mensagens SMS do telemóvel.

## **4 Seleccionar uma mensagem para apresentar**

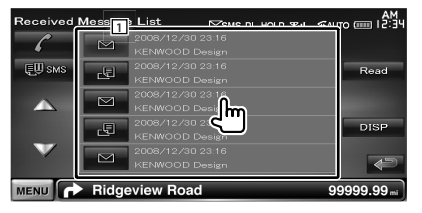

1 Liga para o número na mensagem seleccionada.

**[DISP]** Apresenta a mensagem seleccionada.

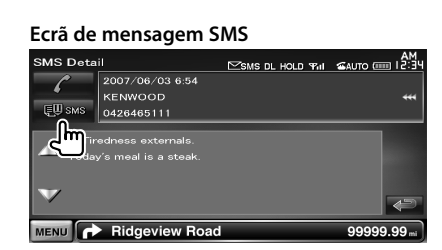

Cria uma nova mensagem para a mensagem seleccionada.

# *Cria uma mensagem*

# **1 Introduzir o número de telefone / Seleccionar contacto**

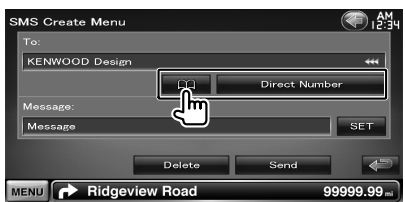

- **[ ]** Seleccione um contacto a partir da lista telefónica.
- **[Direct Number]** Introduzir o número de telefone.
- **[SET]** Apresentar o ecrã para criar mensagem SMS.

**[Send]** Envia a mensagem.

**[Delete]** Eliminar o rascunho da mensagem. Tocando no ecrã apresenta uma mensagem de confirmação. Toque em [Yes]. Para cancelar o apagamento, toque em [No].

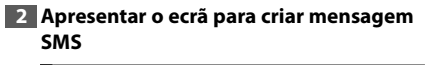

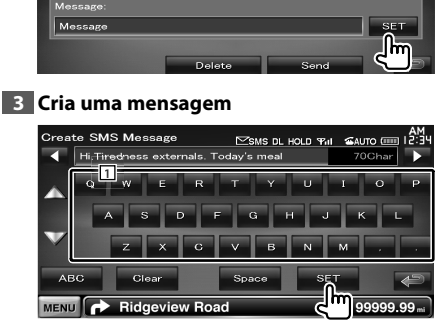

11 Introduz caracteres.

**[**2**], [**3**]** Desloca o cursor.

**[**5**], [**∞**]** Desloca para cima ou para baixo a visualização de botões de caracteres.

**[QWE]/ [ABC]** Define a disposição dos botões de caracteres.

ABC : Disposição de teclas alfabéticas. QWE : Disposição de teclas Qwerty.

**[Clear]** Apaga os caracteres introduzidos. Se for tocado durante mais de 1 segundo, são apagados todos os caracteres introduzidos.

**[Space]** Introduz um espaço.

**[SET]** Guarda a mensagem e volta para o ecrã do menu de criação de SMS.

Só pode guardar / reter um esboço de mensagem na memória de cada vez.

### **4 Envia a mensagem**

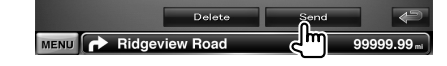

# **Controlo de áudio**

# **Menu Controlo de áudio**

Apresenta o menu de controlo áudio para definir a função de efeito de som nesta unidade.

燃料

# **1 Apresentar o ecrã de selecção de fonte SRC**  $-1 - 0$  $\overline{\circ \overline{v} + \overline{v} - \overline{v}}$ Į KENWO 弹 **2 Visualizar o menu Controlo de áudio** Source Select TUNER USB **Bluetooth**  $\overline{\text{SD}}$ TV VIDEO1 VIDEO2 MENU Ridgeview Road 99999.99 ۱۳ Neste manual, a selecção anterior está indicada como: Toque em  $\left[\left(\begin{matrix} 1 \\ 2 \end{matrix}\right]$  >  $\left[\left(\begin{matrix} 0 \\ 0 \end{matrix}\right)\right]$ . **3 Seleccione o item Controlo de áudio** .<br>Audio Control Menu ∋, AM. Audio Control Equalizer Zone Control **SRS WOW** Surround Control Position **MENU P** Ridgeview Road 99999.99 **Elemento Página** [Audio Control] 54 [Equalizer] 55 [EQ] 55 [Zone Control] 56 [SRS WOW] 56 [Surround Control] 57 [Position] 58

# **Controlo de áudio**

Poderá ajustar o balanço áudio dianteira/traseira e direita/esquerda.

# **1 Apresentar o ecrã de controlo áudio**

Toque em  $[\langle \cdot \rangle]$  >  $[\langle \cdot \rangle]$  > [Audio Control]. (página 54)

# **2 Definir cada item**

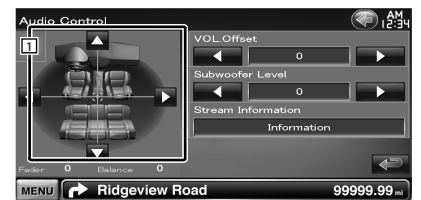

- 1 Ajusta o balanço do volume da dianteira/ traseira e esquerda/direita tocando no ecrã de ajuste.
	- **[**2**], [**3**]** Ajusta o balanço do volume da direita e da esquerda.
	- **[**5**], [**∞**]** Ajusta o balanço do volume da dianteira e da traseira.
- **[VOL.Offset]** Ajusta com precisão o volume da fonte actual para minimizar a diferença de volume entre fontes diferentes.

# ⁄≕)

- Se aumentou o volume primeiro, então reduza o volume utilizando "VOL. Offset", o som gerado se comutar de repente para outra fonte pode ser extremamente alto.
- **[Subwoofer Level]** Ajusta o volume do subwoofer.
- **[Stream Information]** Mostra a informação da fonte actual.

É apresentada a sequência (Dolby Digital, dts, Linear PCM, MPEG, MP3, WMA ou AAC).

# **Controlo do equalizador**

Pode definir o equalizador.

# **1 Visualizar o ecrã Equalizador**

Toque em [ ] **>** [ ] **>** [Equalizer]. (página 54)

# **2 Definir cada item**

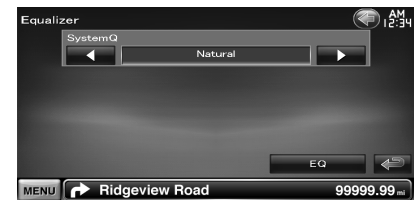

**[SystemQ]** Selecciona um tipo de curva de equalizador.

Pode seleccionar qualquer das seguintes curvas de equalizador.

"Natural"/ "Rock"/ "Pops"/ "Easy"/ "Top40"/ "Jazz"/ "Game"/ "iPod"/ "User"

⁄⊞`

• "User":

Pode criar a sua própria curva do equalizador gráfico. Consulte <Configuração do equalizador de gráficos> (página 55).

- Quando "iPod" é seleccionado, o botão [EQ] é desactivado. O "iPod" utiliza a sua própria função de equalizador.
- **[EQ]** Apresenta o ecrã de configuração do equalizador gráfico.(página 55)

# **Configuração do equalizador de gráficos**

Pode definir manualmente a curva do equalizador.

# **1 Visualizar o ecrã Equalizador**

Toque em [ ] **>** [ ] **>** [Equalizer]. (página 54)

# **2 Apresentar o ecrã do equalizador gráfico**

MENU **C** Ridgeview Road

# ≔≔ ∫

• Quando "iPod" é seleccionado em <Controlo do equalizador>, o botão [EQ] é desactivado. O "iPod" utiliza a sua própria função de equalizador.

# **3 Seleccionar o canal a ser ajustado**

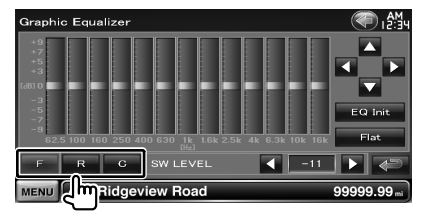

- **[F]** Altifalante dianteiro
- **[R]** Altifalante traseiro
- **[C]** Altifalante central
- **4 Definir o equalizador gráfico**

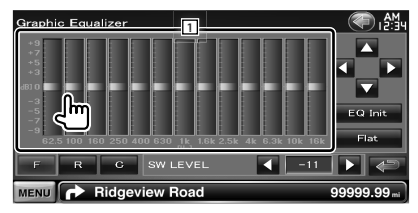

1 O nível de ganho pode ser ajustado tocando na barra de frequência.

- **[**2**], [**3**]** Define uma frequência.
- **[**5**], [**∞**]** Define um nível de ganho.
- **[EQ Init]** Volta ao nível anterior cujo nível de ganho esteja ajustado.
- **[Flat]** O curva do som torna-se bemol.

**[SW LEVEL]** Ajusta o volume do subwoofer.

# **Controlo de zona**

Pode definir a fonte áudio dianteira e traseira.

# **1 Apresentar o ecrã de controlo de zona**

Toque em [ ] **>** [ ] **>** [Zone Control]. (página 54)

# **2 Definir o Controlo de zona**

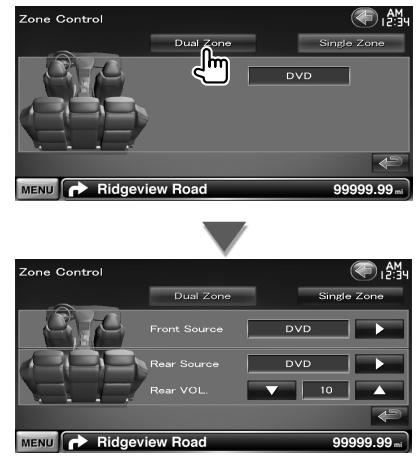

**[Single Zone]** Desliga a opção de zona dupla. **[Front Source]** Define a fonte de áudio à frente.

**[Rear Source]** Define a fonte de áudio atrás. י⊞}

• Quando o som da coluna traseira estiver comutado, a fonte áudio que é debitada no terminal AV OUTPUT também é comutada para a mesma fonte.

**[Rear VOL.]** Ajusta o volume do canal traseiro.

• Existem as seguintes limitações quando a função zona é definida em "ON".

(≕)

- Não existe débito a partir do subwoofer e do altifalante central.
- <Controlo do equalizador> (página 55), <Controlo SRS WOW> (página 56), <Controlo de surround> (página 57), <Posição> (página 58), <Controlo da derivação DSP> (página 72), <Configuração de altifalantes> (página 73), <Configuração do tipo de automóvel (DTA)> (página 74) e <Nível de canal> (página 76) não estão disponíveis.

# **Controlo SRS WOW**

Poderá configurar o efeito SRS WOW.

# **1 Apresentar o ecrã de controlo SRS WOW**

Toque em [ ] **>** [ ] **>** [SRS WOW]. (página 54)

# **2 Definir o controlo SRS WOW**

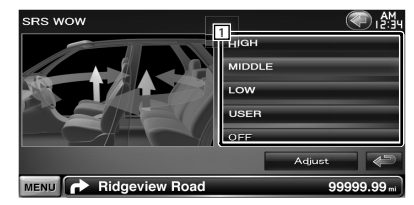

# 1 Define um SRS WOW. Pode seleccionar qualquer dos campos sonoros seguintes. "OFF"/ "LOW"/ "MIDDLE"/ "HIGH"/ "USER"

# *Configuração de utilizador SRS WOW*

# **1 Apresentar o ecrã de ajuste SRS áudio**

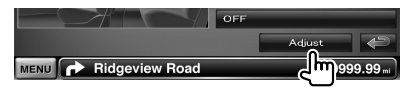

# **2 Ajustar o SRS áudio**

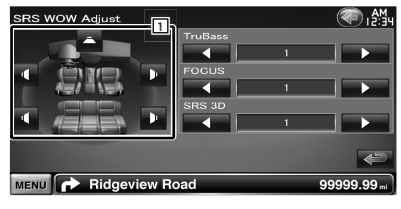

11 Selecciona um altifalante a ser definido (Altifalante dianteiro, traseiro ou central).

**[TruBass]** Define o nível de efeito TruBass.

**[FOCUS]** Define o nível de efeito FOCUS.

**[SRS 3D]** Define o nível de efeito SRS 3D.

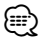

- FOCUS: Ajustar a posição vertical do altifalante da frente e a imagem do som por ajuste virtual.
- TruBass: Assiste a reprodução para o som de super graves.
- SRS 3D: Cria um campo de som 3D natural.
- Alguns itens não podem ser ajustados, consoante o altifalante seleccionado.
- O controlo SRS WOW não está disponível na fonte sintonizador e na fonte TV.

# **Controlo de surround**

Pode definir o campo sonoro.

# **1 Apresentar o ecrã de controlo de envolvente**

Toque em  $\left[\left( \begin{matrix} 1 \\ 1 \end{matrix} \right) \right]$  >  $\left[\left( \begin{matrix} 0 \\ 0 \end{matrix} \right) \right]$  > [Surround Control]. (página 54)

# **2 Definir o controlo de Surround**

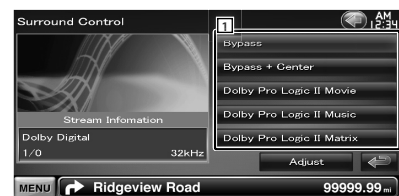

11 Define um campo sonoro. Pode seleccionar qualquer dos campos sonoros seguintes.

"Bypass"/ "Bypass+Center"/ "Dolby PLII Movie"/ "Dolby PLII Music"/ "Dolby PLII Matrix"

**[Stream Information]** Mostra a informação da fonte actual.

São apresentados o fluxo (Dolby Digital, dts, Linear PCM, MPEG, SDDS, AAC ou MP3/WMA), os canais de entrada (canais dianteiros e traseiros) e a frequência de amostragem.

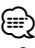

- Quando tiver seleccionado a fonte TV ou TUNER e quando definir o Dolby PL, recomenda-se que seleccione o modo "Dolby PLII Matrix". Se seleccionar outro modo Dolby PLII, o som não será debitado pelos altifalantes posteriores quando receber sons de emissão monofónica.
- O Controlo de envolvente pode ser definido para cada fonte.

# *Ajuste de música em Dolby Pro Logic II*

# **1 Apresentar o ecrã de ajuste de música em Dolby Pro Logic II**

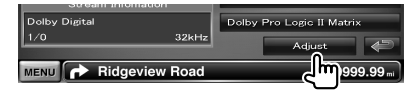

# **2 Ajustar o campo sonoro**

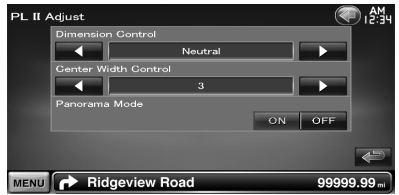

**[Dimension Control]** Define a posição de envolvente ajustando o balanço do volume traseiro e dianteiro.

**[Center Width Control]** Define a posição da imagem vocal ajustando o nível de volume vocal esquerdo e direito.

**[Panorama Mode]** Liga ou desliga o modo panorama.

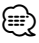

• Não pode usar o <Ajuste de música em Dolby Pro Logic II> durante a reprodução de fontes de canal múltiplas.

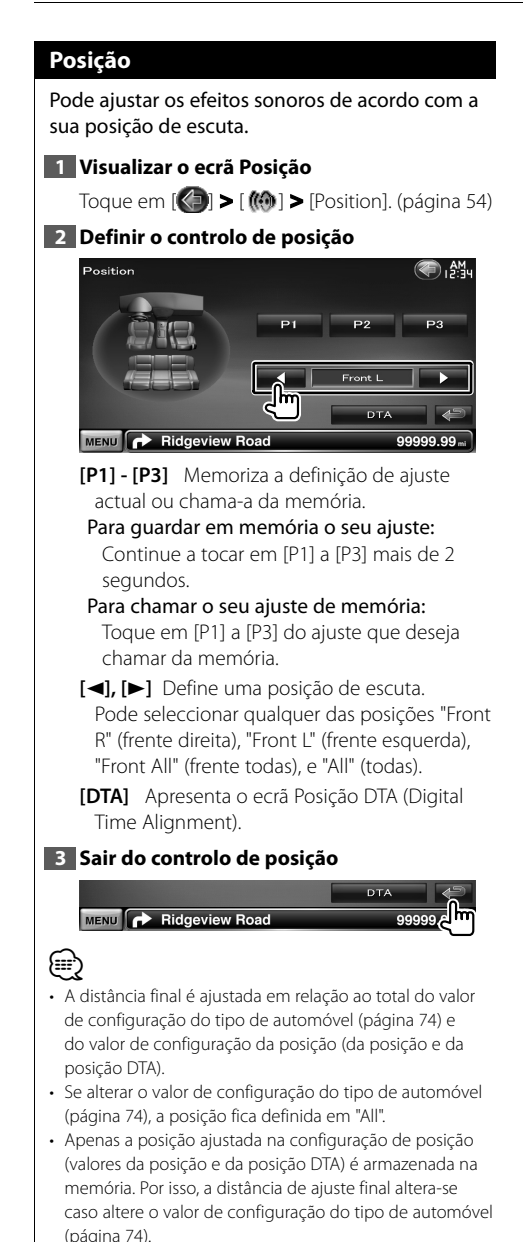

# *Controlo da posição DTA*

Pode fazer o ajuste fino da sua posição de escuta.

# **1 Apresentar o ecrã da posição DTA**

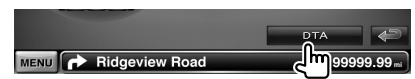

# **2 Seleccione um altifalante que deseja ajustar**

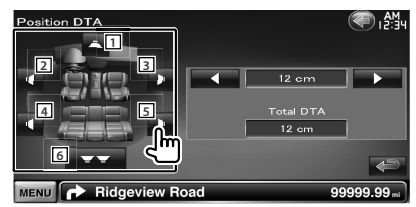

- 1 Altifalante central
- 2 Altifalante dianteiro esquerdo
- 3 Altifalante dianteiro direito
- 4 Altifalante traseiro esquerdo
- 5 Altifalante traseiro direito
- 6 Subwoofer
- **[**2**], [**3**]** Ajusta com precisão o valor definido com a função de posição.
- **[Total DTA]** Indica a distância de configuração. A distância ajustada (valores da posição e da posição DTA), o total da distância ajustada através da Configuração do tipo de automóvel (página 74) e o ajuste da distância para a configuração de posição são indicados.

# **3 Ajustar a distância com precisão**

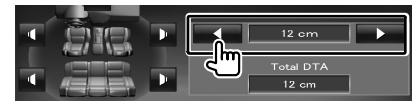

Ajusta com precisão o valor definido com a função de posição.

Poderá definir vários parâmetros do receptor.

 **Como apresentar o ecrã do menu** 

# **CONFIGURAÇÃO**

 **Menu definir**

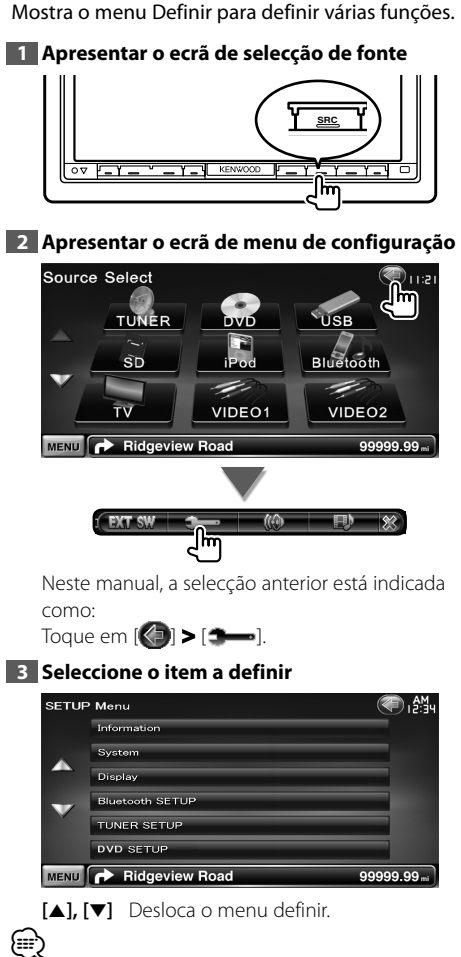

• As opções [AV-IN SETUP], [Navigation] e [Audio SETUP] podem ser bloqueadas. A marca da tecla (a) é apresentada em vídeo invertido para a opção bloqueada. Consulte <Definir memória> (página 65).

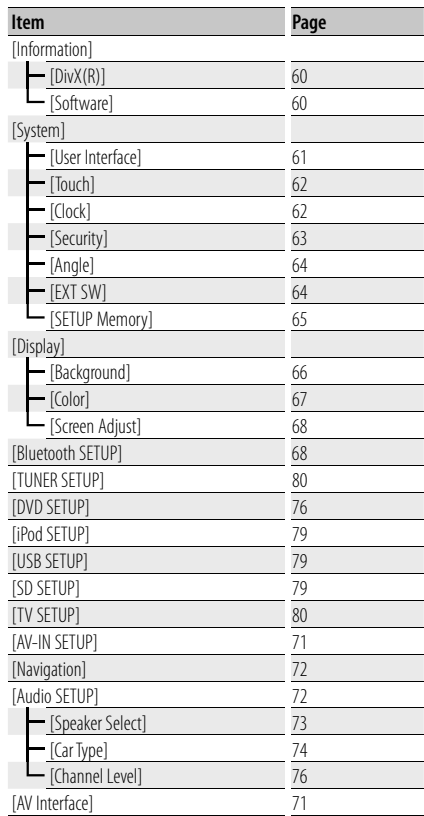

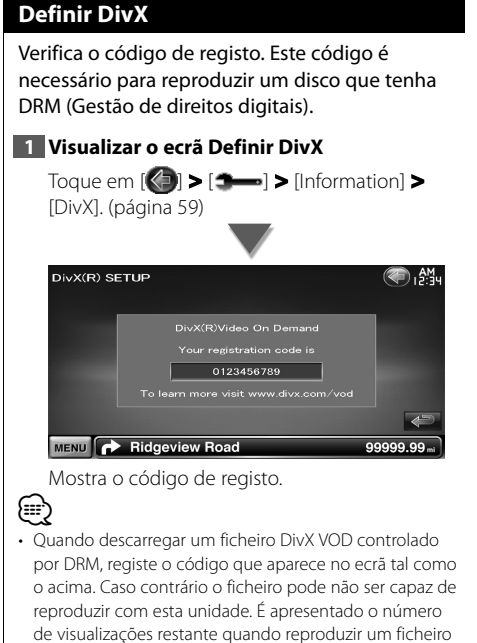

DivX VOD com restrição de visualizações. Quando o número restante de visualizações atingir 0, aparece uma mensagem de aviso e o ficheiro não pode ser

reproduzido.

# **Informação de software**

Verifica a versão do software desta unidade.

# **1 Apresente o ecrã de Informação de software**

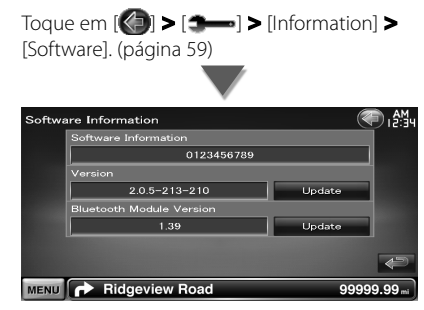

Apresenta a versão de software.

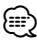

• Para saber como actualizar o software, consulte o manual do procedimento de actualização relevante que é fornecido com o software.

# **Interface do utilizador**

Pode configurar os parâmetros da interface do utilizador.

# **1 Visualizar o ecrã Interface do utilizador**

Toque em [ ] **>** [ ] **>** [System] **>** [User Interface]. (página 59)

# **2 Definir cada item**

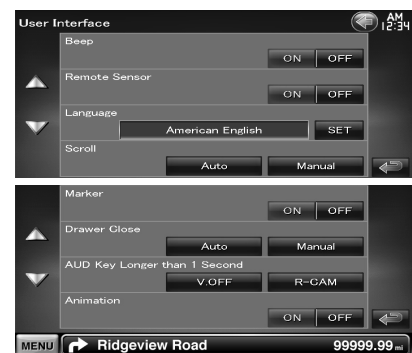

**[Beep]** Liga e desliga o som de toque nas teclas.  $(\mathbb{Z}^n$  "ON")

**[Remote Sensor]** Selecciona um sinal de controlo remoto. (<sup>1</sup> "ON")

Se o regular em "OFF", a sua operação a partir do controlo remoto é rejeitada quando estiver em modo TV.

- **[Language]** Selecciona o idioma utilizado para o ecrã de controlo e os itens de definição. (página 61)
- **[Scroll]** Permite a deslocação da visualização do texto no ecrã Controlo da fonte.

( "Manual")

"Auto": Percorre o ecrã automaticamente. "Manual": Permite percorrer o ecrã manualmente.

- **[Marker]** Define se se mostra o alvo quando se toca no painel.  $(\sqrt{\phantom{a}}\,$  "ON")
- **[Drawer Close]** Define se a barra da função deve fechar automaticamente. (<sup>1</sup> "Auto")
- **[AUD Key Longer than 1 Second]** Define a função do botão [AUD]. (página 10) (<sup>1</sup> "V.OFF")
	- "V.OFF": Pressione o botão [AUD] durante mais do que 1 segundo para desligar o ecrã.
	- "R-CAM": Pressione o botão [AUD] durante mais do que 1 segundo para mudar para visão traseira.

**[Animation]** Define se a animação é apresentada. (<sup>■</sup>"ON")

# **Definição da língua**

Pode seleccionar o idioma de visualização do ecrã de controlo e das etiquetas do ficheiro de áudio.

# **1 Visualizar o ecrã Interface do utilizador**

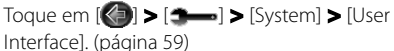

**2 Apresentar o ecrã de definição da língua**

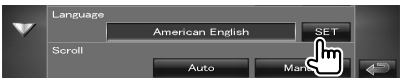

# **3 Seleccionar uma língua**

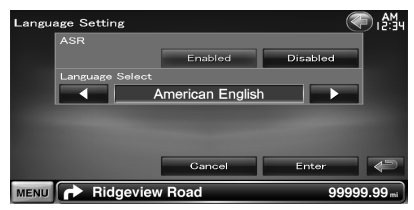

**[ASR]** Selecciona se a função de controlo de voz é utilizada. (página 40) (<sup>2</sup> "Enabled") (apenas DNX9240BT)

"Enabled": O controlo de voz é activado. "Disabled": O controlo de voz é desactivado.

- **[Language Select]** Selecciona um idioma. ( "American English")
- **[Enter]** Determina o idioma seleccionado.

**[Cancel]** Cancela o idioma seleccionado.

# *Quando [ASR] está definido como "Disabled" (apenas DNX9240BT)*

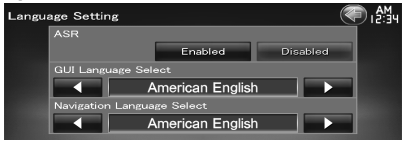

**[GUI Language Select]** Selecciona o idioma de visualização utilizado para o ecrã de controlo, etc. (<sup>1</sup> "American English")

**[Navigation Language Select]** Seleciona o idioma utilizado para a navegação. ( "American English")

# **Ajuste do painel de toque**

Pode ajustar as operações do painel de toque.

# **1 Visualizar o ecrã Ajuste do painel de toque**

Toque em [ ] **>** [ ] **>** [System] **>** [Touch]. (página 59)

# **2 Ajustar o painel de toque**

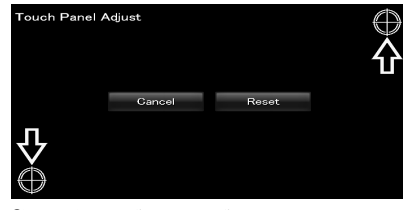

Siga as instruções no ecrã e toque no centro  $de \bigoplus$ .

**[Cancel]** Cancela o ajuste e volta para o ecrã Ajuste do painel de toque.

**[Reset]** Repõe o estado inicial.

# **Definir relógio**

Pode acertar o relógio.

# **1 Visualizar o ecrã Definir relógio**

Toque [ ] **>** [ ] **>** [System] **>** [Clock]. (página 59)

# **2 Definir o relógio**

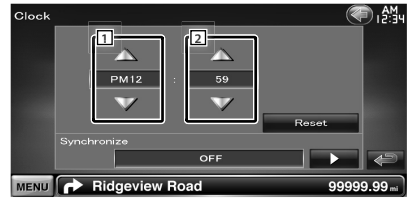

1 Acerte as horas.

[2] Acerte os minutos.

**[Reset]** Coloca os minutos a "00".

Exemplos de definição:  $3:00 - 3:29 \rightarrow 3:00$  $3:30 - 3:59 \rightarrow 4:00$ 

**[Synchronize]** Acerta a hora do relógio em sincronização com os dados das horas enviados a partir do sistema de navegação ou da estação RDS.

( DNX9240BT: "Navigation", DDX8024BT/DDX8054BT: "RDS")

"OFF"/ "RDS"/ "Navigation"

Quando o modo sincronizado está definido, o relógio não pode ser acertado manualmente.

# **3 Acerte as horas**

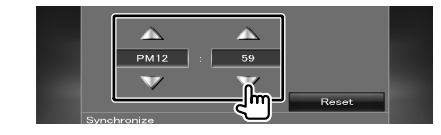

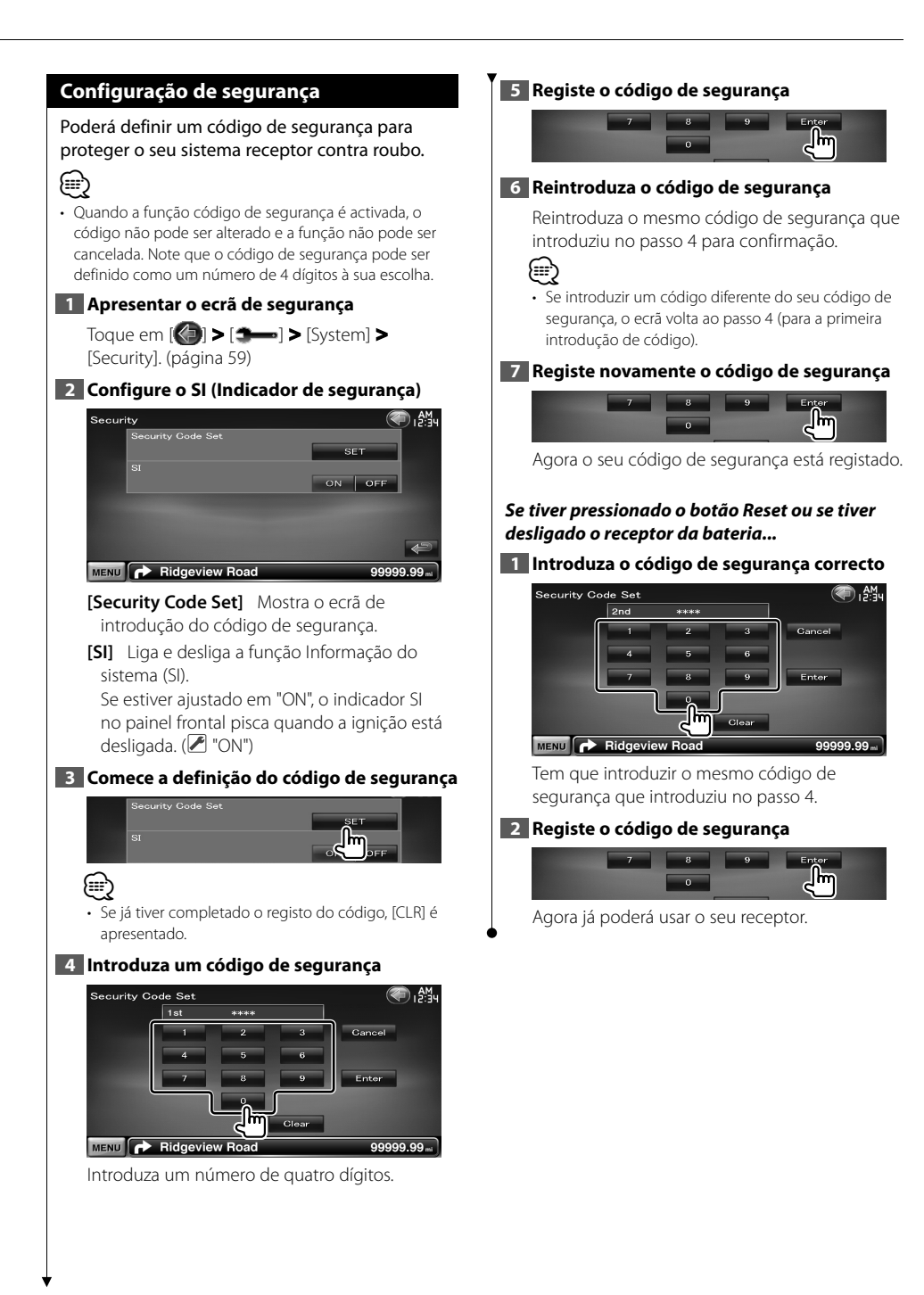

# **Controlo do ângulo do monitor**

Pode ajustar a posição do monitor.

# **1 Apresentar o ecrã de configuração de ângulo**

Toque em [ ] **>** [ ] **>** [System] **>** [Angle]. (página 59)

**2 Definir o ângulo de monitor**

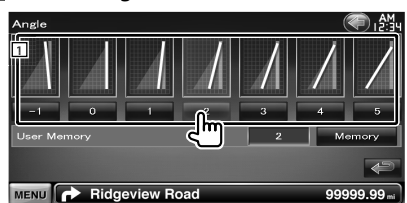

11 Define o ângulo do monitor.

**[Memory]** Guarda o actual ângulo de monitor enquanto o ângulo para o corte de alimentação eléctrica.

# **Configuração EXT SW**

Definir as especificações de energia do dispositivo externo para o qual a energia é controlada a partir desta unidade.

# **1 Apresentar o ecrã de configuração EXT SW**

Toque em [ ] **>** [ ] **>** [System] **>** [EXT SW]. (página 59)

# **2 Proceder à configuração EXT SW**

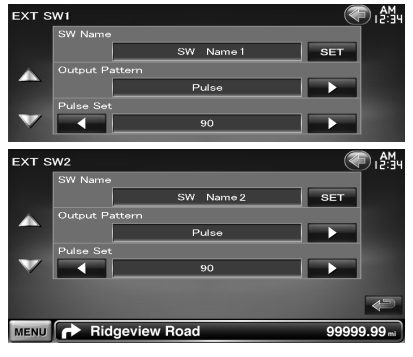

**[SW Name]** Define o nome do dispositivo externo. Consulte <Introdução de caracteres> (página 41) para obter informações sobre como introduzir o nome.

**[Output Pattern]** Define o modo de saída do sinal de potência.

( EXT SW1: Pulse, EXT SW2: Level) "Pulse": Gera uma única vibração do sinal de potência.

"Level": Continua a emitir sinais de alta potência.

> Define em ligar/desligar de cada vez que o botão no ecrã de controlo EXT SW é tocado.

**[Pulse Set]** Define a hora de emissão do sinal Vibração.

Dá saída de 500 ms quando está ajustado "1". Aumenta 200 ms a cada passo. Podem-se definir até 100 passos.

# **Definir memória**

Pode-se memorizar as definições de Controlo de áudio, CONFIGURAÇÃO AV-IN, Interface AV, Navegação e CONFIGURAÇÃO de áudio. As definições memorizadas podem ser chamadas a qualquer momento. Por exemplo, mesmo quando as definições forem apagadas devido à substituição da bateria, podem ser restauradas.

# **1 Visualizar o ecrã DEFINIR memória**

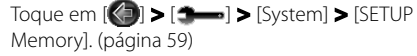

# **2 Iniciar definir memória**

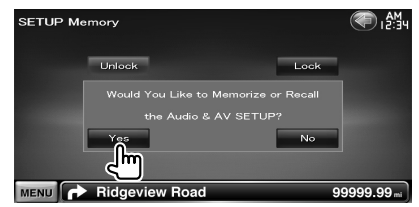

**[Lock]** Bloqueia as definições de CONFIGURAÇÃO AV-IN, Navegação e CONFIGURAÇÃO de áudio. Com [Lock] seleccionado não é possível alterar as definições de CONFIGURAÇÃO AV-IN, Navegação e CONFIGURAÇÃO de áudio.

**[Yes]** Memoriza ou chama as definições.

**[No]** Para cancelar a função, toque em [No]. Para cancelar a memorização, toque em [No]. O ecrã do menu CONFIGURAÇÃO surge novamente.

# **3 Seleccionar uma função desejada**

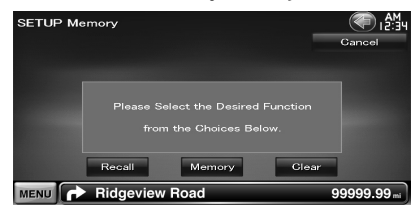

**[Recall]** Chama as definições memorizadas.

- **[Memory]** Memoriza as actuais definições da configuração áudio e da interface AV.
- **[Clear]** Apaga as definições actualmente memorizadas.

# **4 Memorize ou chame as definições**

# *Ao memorizar as definições de configuração áudio e interface AV:*

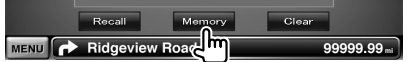

Se as definições já tiverem sido memorizadas, aparece uma mensagem de confirmação. Toque em [Yes]. Para cancelar a memorização, toque em [No].

# *Quando chamar as definições memorizadas:*

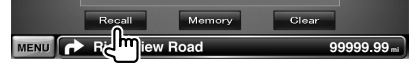

Tocando no ecrã apresenta uma mensagem de confirmação. Toque em [Yes]. Para cancelar a invocação, toque em [No].

# *Quando apagar as configurações memorizadas:*

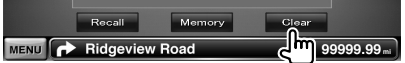

Tocando no ecrã apresenta uma mensagem de confirmação. Toque em [Yes]. Para cancelar o apagamento, toque em [No].

# **5 Sair de memorizar/chamar definições**

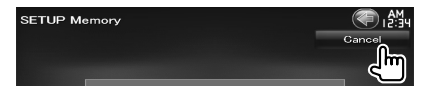

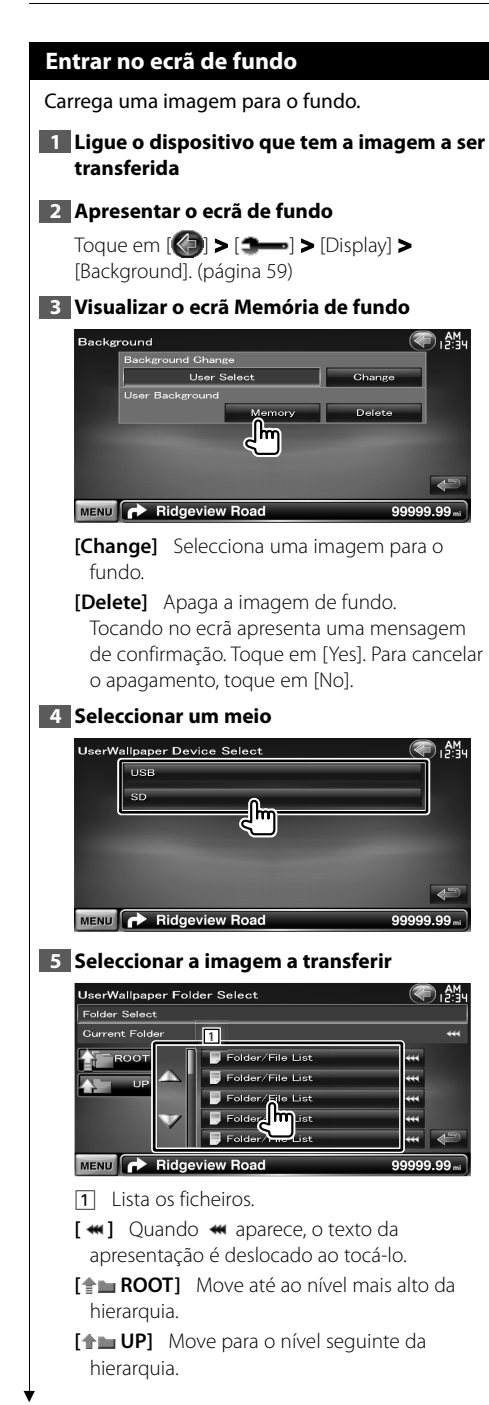

# **6 Transfira a imagem**

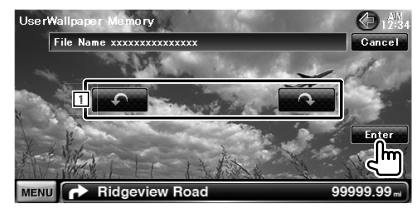

1 Roda a imagem.

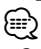

- Consulte <Sobre os ficheiros de imagem> (página 8) para obter as especificações de imagens legíveis.
- O botão [Memory] no ecrã "Background" (Ecrã de fundo) só fica activo no modo STANDBY da fonte.
- Premir o botão [Memory] no ecrã "Background" (Ecrã de fundo) comuta a fonte AV OUT para OFF. Para redefinir a fonte AV OUT, consulte a secção <Configuração da interface AV>.
- Enquanto transfere a imagem do ecrã de fundo, todas as outras operações não são permitidas.

# *Mudar fundo*

Selecciona uma imagem para o fundo.

# **1 Seleccionar o ecrã Mudar fundo**

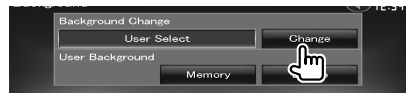

# **2 Seleccione uma imagem para o fundo**

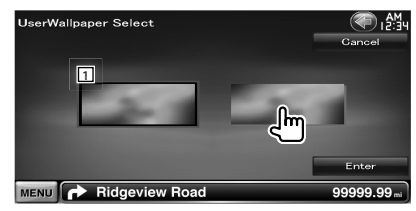

11 Volta ao fundo inicial.

# **3 Definir a imagem como fundo**

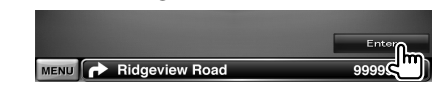

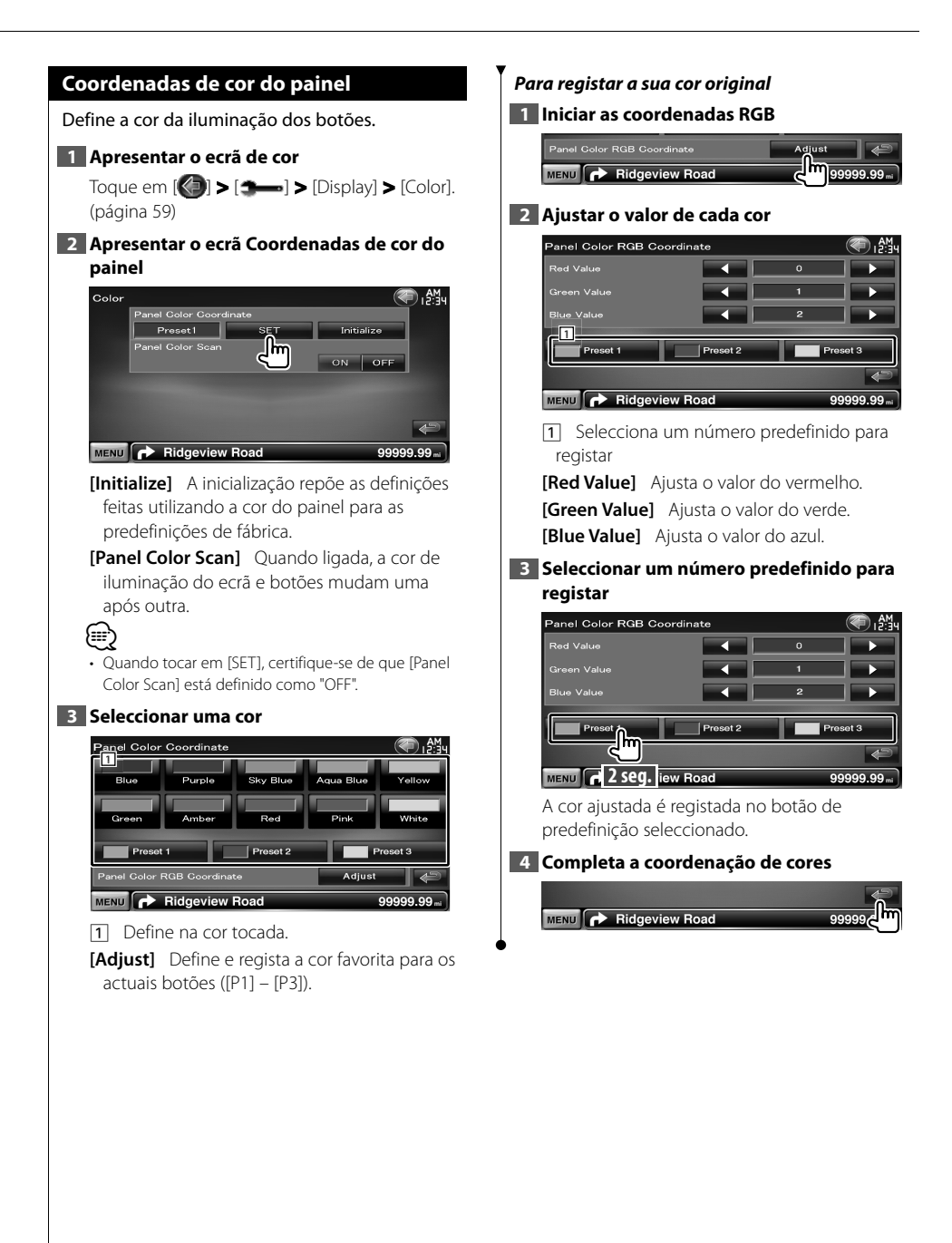

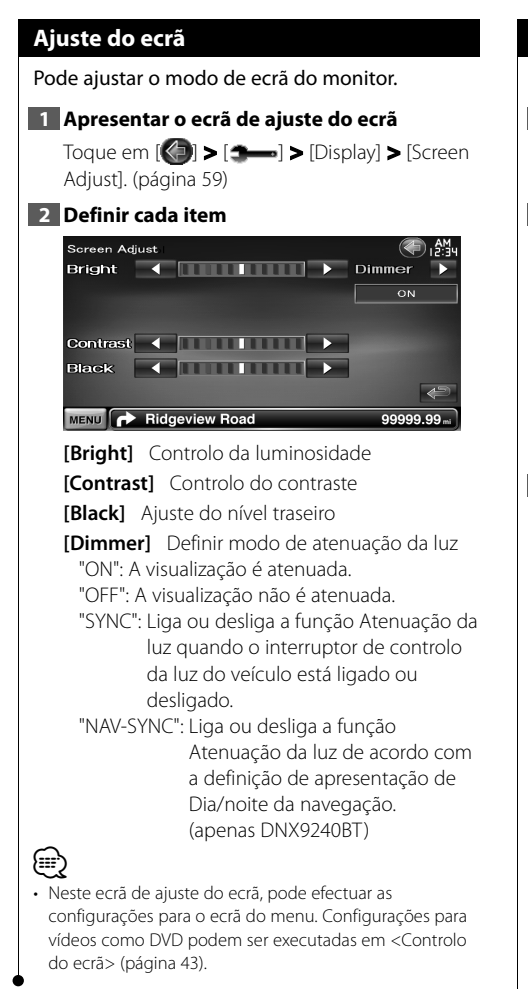

# **Registar a unidade de Bluetooth**

Regista a unidade Bluetooth a ser conectada.

# **1 Visualizar o ecrã de definição Bluetooth**

Toque em [ ] **>** [ ] **>** [Bluetooth SETUP]. (página 59)

# **2 Apresentar o ecrã Lista de Dispositivos a Ligar**

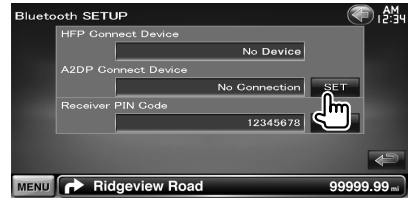

# **3 Procurar uma unidade Bluetooth**

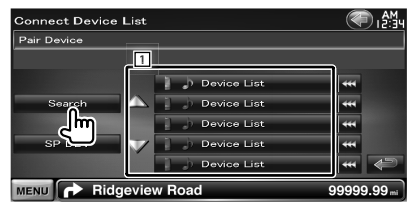

- 11 Apresenta as unidades Bluetooth registadas. O serviço ocupado fica activo. O serviço disponível fica inactivo.
- [ **\*\*** ] Quando **\*\*** aparece, o texto da apresentação é deslocado ao tocá-lo.

**[Search]** Procura uma unidade Bluetooth.

**[SP DEV]** Regista uma unidade Bluetooth que não pode ser registada pela operação de registo (emparelhamento) normal.

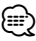

• Não é possível registar um novo dispositivo se já existirem 5 unidades Bluetooth registadas. Apague registos não necessários. Consulte <Ligação da unidade Bluetooth> (página 70).

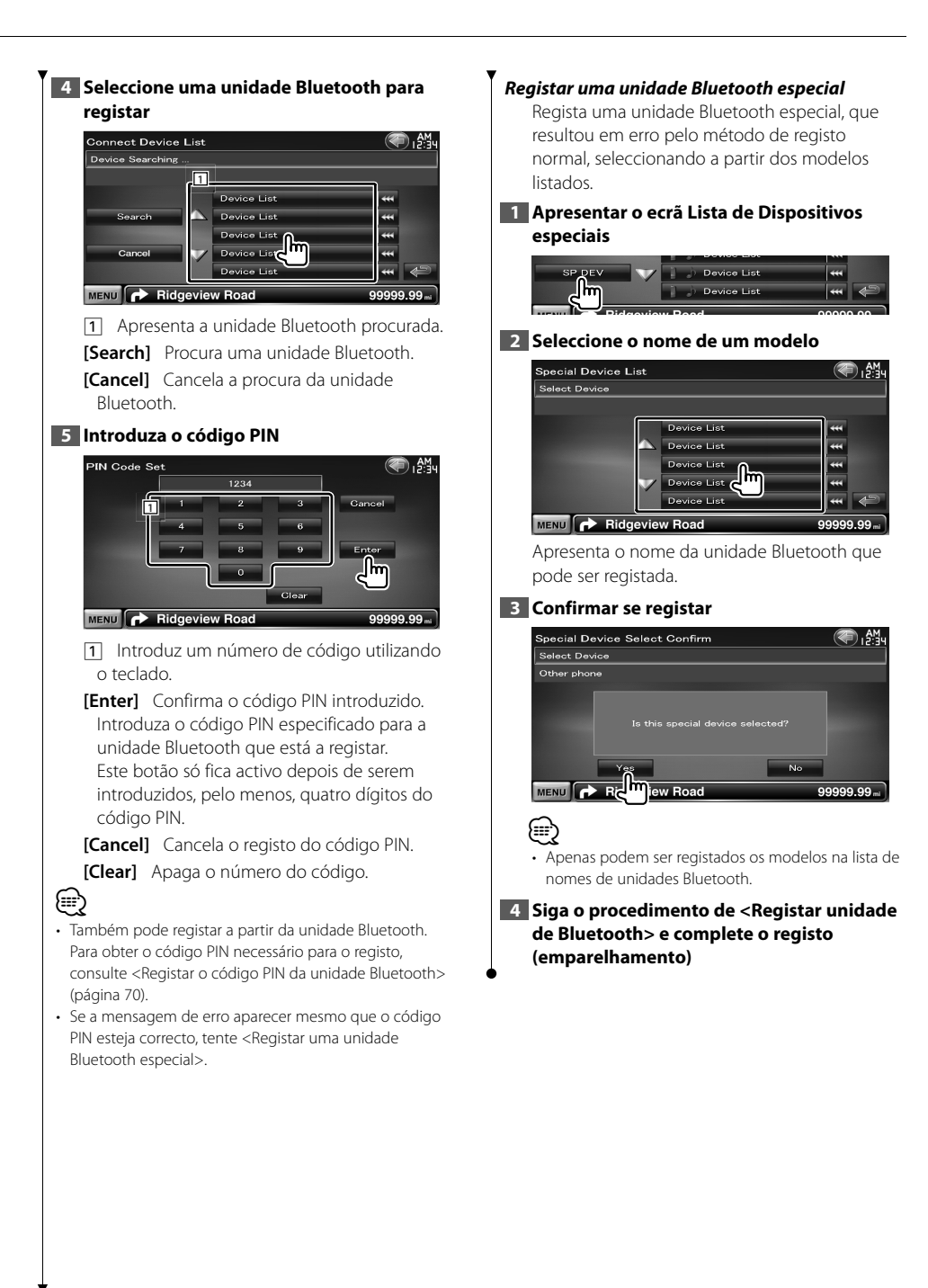

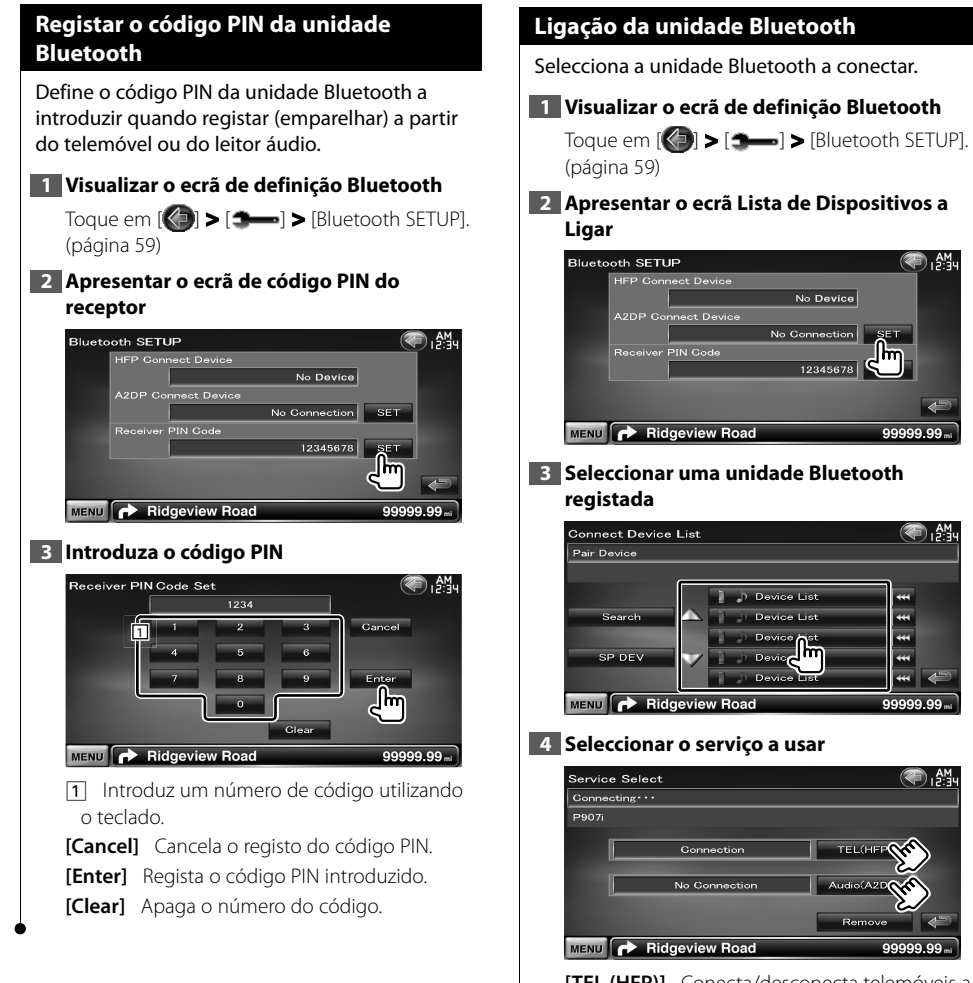

**[TEL (HFP)]** Conecta/desconecta telemóveis a usar em mãos livres.

A.

® M

kang na mangkat

- **[Audio (A2DP)]** Conecta/desconecta leitores áudio a usar em áudio Bluetooth.
- **[Remove]** Apaga o registo (emparelhamento). Tocando no ecrã apresenta uma mensagem de confirmação. Toque em [Yes]. Para cancelar o apagamento, toque em [No].

# **Configuração da entrada AV**

Pode definir os parâmetros de entrada AV.

# **1 Apresentar o ecrã de configuração AV-IN**

Toque em [ ] **>** [ ] **>** [AV-IN SETUP]. (página 59)

# **2 Definir cada item**

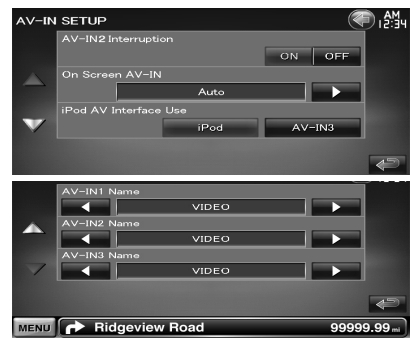

**[AV-IN2 Interruption]** Define a visualização da imagem do sistema que está ligado através da porta AV INPUT2. (<sup>1</sup> "OFF")

- "OFF": Quando a fonte de imagem está ligada, a imagem que entra pela porta AV INPUT2 é visualizada.
- "ON": Quando o sinal da imagem entra pela porta AV INPUT2, esta imagem é visualizada.
- **[On Screen AV-IN]** Define uma visualização no ecrã da reprodução AV-IN. (<sup>2</sup> "Auto")
	- "Auto": A informação é visualizada durante 5 segundos e depois actualizada.
	- "Manual": A informação é visualizada quando toca no ecrã.
- **[iPod AV Interface Use]** Define a que terminal o iPod está ligado. (<sup>1</sup>iPod")

# **[AV-IN1 Name], [AV-IN2 Name], [AV-IN3**

**Name]** Define o nome a ser visualizado quando selecciona um sistema que está ligado pela porta AV INPUT. (<sup>1</sup> "VIDEO")

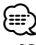

• FiPod AV Interface Usel Este elemento pode ser definido quando a fonte está em STANDBY e também se o iPod estiver desligado. • [AV-IN Name]

São apresentados dois nomes AV-IN quando "iPod" é seleccionado em [iPod AV Interface Use] e são apresentados três quando não é seleccionado.

# **Configuração da interface AV**

Pode definir os parâmetros de interface áudio e visual (AV).

**1 Visualizar o ecrã Interface áudio e visual (AV)**

Toque em  $[\langle \cdot \rangle]$  >  $[\cdot \rightarrow \cdot]$  > [AV Interface]. (página 59)

# **2 Definir cada item**

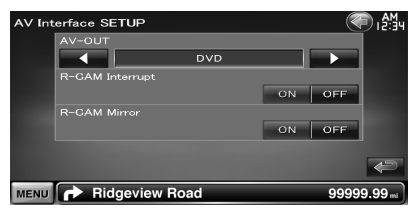

**[AV-OUT]** Selecciona uma fonte AV a ser debitada na porta AV OUTPUT. (<sup>7</sup> "AV-IN1")

- **[R-CAM Interrupt]** Define o método para mudar para a visualização da câmara de vídeo traseira. (<sup>1</sup> "OFF")
	- "ON": Comuta para a apresentação vídeo da câmara traseira quando a velocidade "Reverse" é seleccionada.
	- "OFF": Comuta para a apresentação vídeo da câmara traseira quando a velocidade "Reverse" é seleccionada e, em seguida, o botão [AUD] é premido durante mais de 1 segundo.

Primeiro, a função do botão [AUD] tem de ser reposta para "R-CAM". Consulte <Interface do utilizador> (página 61).

**[R-CAM Mirror]** Pode mudar a visualização da câmara de vídeo traseira para a esquerda e para a direita. Defina em "ON" e a vista traseira será apresentada no ecrã trocando a direita e a esquerda em imagem de espelho no ecrã.  $(\triangleright$  "OFF")

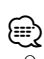

• Quando está na fonte DVD, "AV-OUT" não pode ser definido como USB ou SD. Quando está na fonte USB, "AV-OUT" não pode ser definido como DVD ou SD. Quando está na fonte SD, "AV-OUT" não pode ser definido como DVD ou USB.

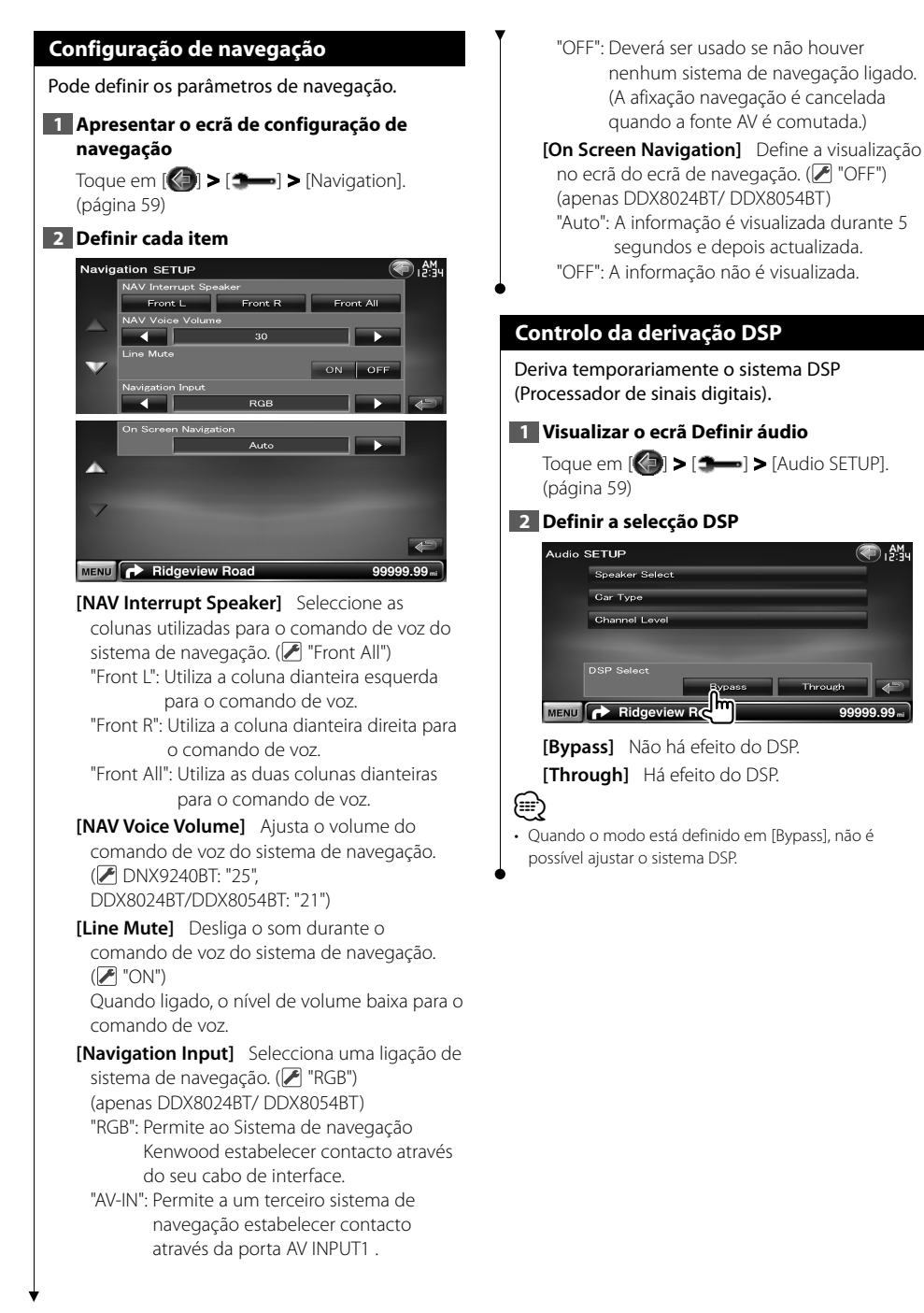
### **Configuração de altifalantes**

Pode seleccionar um tipo de altifalante e o seu tamanho para obter os melhores efeitos sonoros.

### **1 Apresentar o ecrã de selecção de altifalantes**

Toque em [ ] **>** [ ] **>** [Audio SETUP] **>** [Speaker Select]. (página 59)

### **2 Seleccionar um altifalante que deseja ajustar**

Quando o tipo e o tamanho dos altifalantes forem definidos, são definidos automaticamente a rede de crossover dos altifalantes e a curva do equalizador.

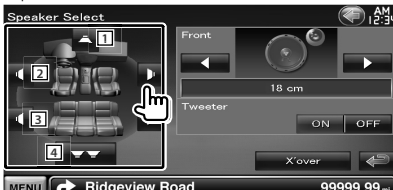

- 1 Altifalante central
- 2 Altifalante dianteiro
- 3 Altifalante traseiro
- [4] Subwoofer

**[Tweeter]** Pode configurar o tweeter quando seleccionar os altifalantes dianteiros. Se estiver a usar um tweeter em conjunto com os altifalantes dianteiros, regule o tweeter em "ON". Na posição "ON", o equalizador é ajustado para a sua melhor posição.

**[X'over]** Apresenta o ecrã de configuração de crossover dos altifalantes. Pode ajustar a configuração do crossover

que foi definida automaticamente quando seleccionou o tipo de altifalante.

### **3 Seleccione um tipo de altifalante**

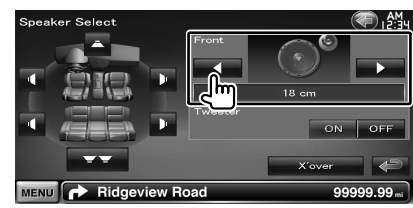

Pode seleccionar qualquer dos seguintes tipos de altifalantes.

**"Center"** NONE (NENHUM), 40x70 mm, 5 cm, 10 cm, 13 cm, 16 cm acima

**"Front"** OEM, 10 cm, 13 cm, 16 cm, 17 cm, 18 cm, 4x6, 5x7, 6x8, 6x9, 7x10

**"Rear"** NONE (NENHUM), OEM, 10 cm, 13 cm, 16 cm, 17 cm, 18 cm, 4x6, 5x7, 6x8, 6x9, 7x10

**"Subwoofer"** NONE (NENHUM), 16 cm, 20 cm, 25 cm, 30 cm, 38 cm acima

{≡}

- Seleccione "NONE" (NENHUM) se não tiver altifalantes.
- Se definir o altifalante central como "NONE" mesmo durante um curto período de tempo quando está a definir o Controlo de surround (página 57) como "Bypass+Center", o Controlo de surround é definido automaticamente como "Bypass".
- Se definir os altifalantes central e traseiros como "NONE" quando está a definir o Controlo de surround (página 57) como "Dolby PL II", o Controlo de surround é definido automaticamente como "Bypass".

### *Definir rede crossover*

Pode definir uma frequência de crossover para as colunas.

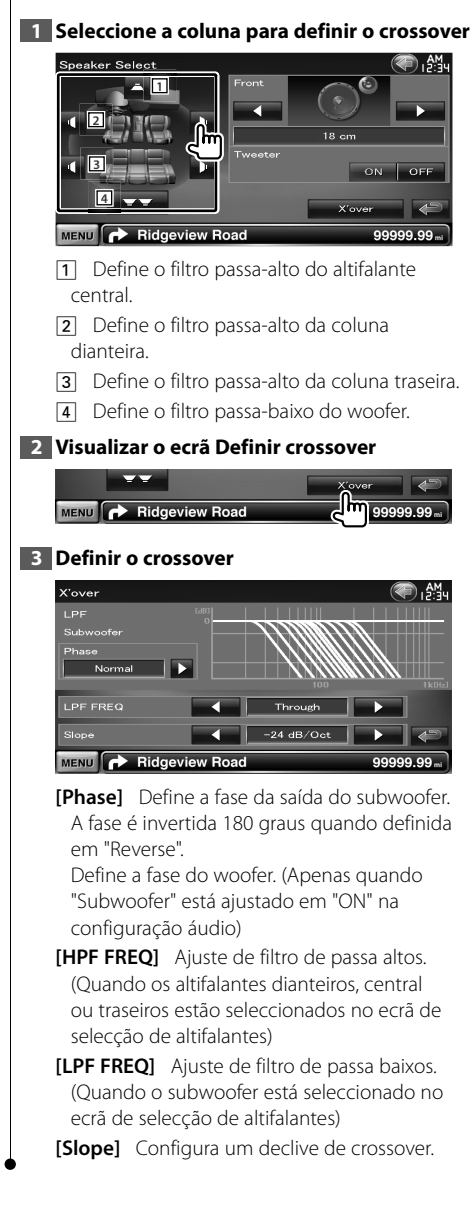

### **Configuração do tipo de automóvel (DTA)**

Pode configurar o tipo de automóvel e conjunto de altifalantes, etc.

### **1 Apresentar o ecrã de configuração de tipo de automóvel**

Toque em [ ] **>** [ ] **>** [Audio SETUP] **>** [Car Type]. (página 59)

### **2 Configurar o tipo de automóvel**

Se o tipo do seu carro for seleccionado, o Alinhamento digital de tempo e o equalizador são automaticamente configurados (para ajuste dos tempos do débito de som para cada canal) para obter os melhores efeitos envolventes.

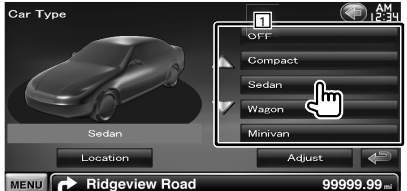

11 Define o tipo de carro que usa em conjunto com esta unidade.

Poderá escolher de acordo com o tipo do seu carro.

"OFF", "Compact", "Sedan", "Wagon", "Minivan", "SUV", "Passenger van"

**[Location]** Define as localizações dos altifalantes.

**[Adjust]** Apresenta o ecrã de ajuste do tipo de automóvel.

Pode ajustar o alinhamento digital de tempo que foi definido automaticamente quando seleccionou o tipo de carro.

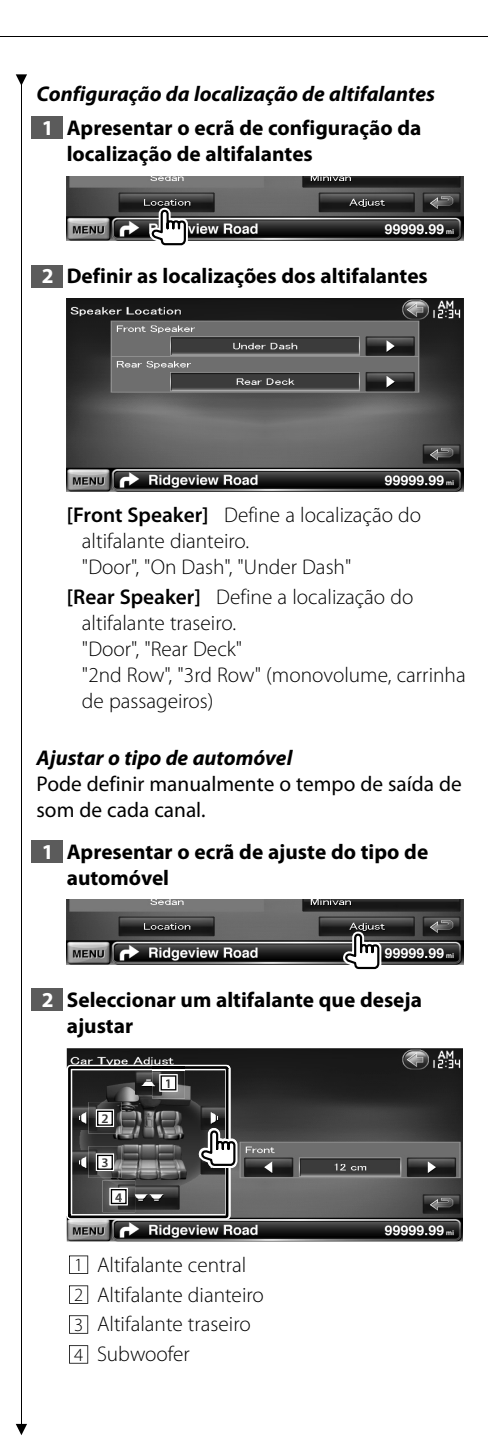

### **3 Definir um tempo de atraso**

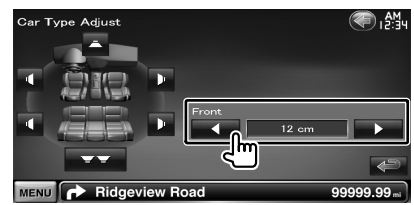

Faça um ajuste fino do tempo de atraso da saída de altifalante especificada em <Configurar o tipo de automóvel> para proporcionar um ambiente mais adequado para o veículo. As definições do tempo de atraso são identificadas automaticamente e compensadas especificando as distâncias de cada altifalante do centro do interior do veículo.

- 1 Defina as posições dianteira e traseira do ponto de referência à posição dos ouvidos da pessoa sentada no banco da frente, e defina as posições esquerda e direita ao centro do interior do veículo.
- 2 Meça as distâncias desde o ponto de referência aos altifalantes.
- 3 Calcule a diferença da distância de acordo com o altifalante mais afastado.

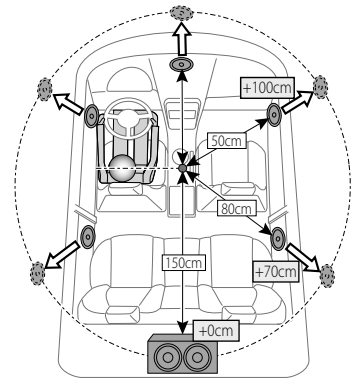

**Página seguinte** <sup>3</sup>

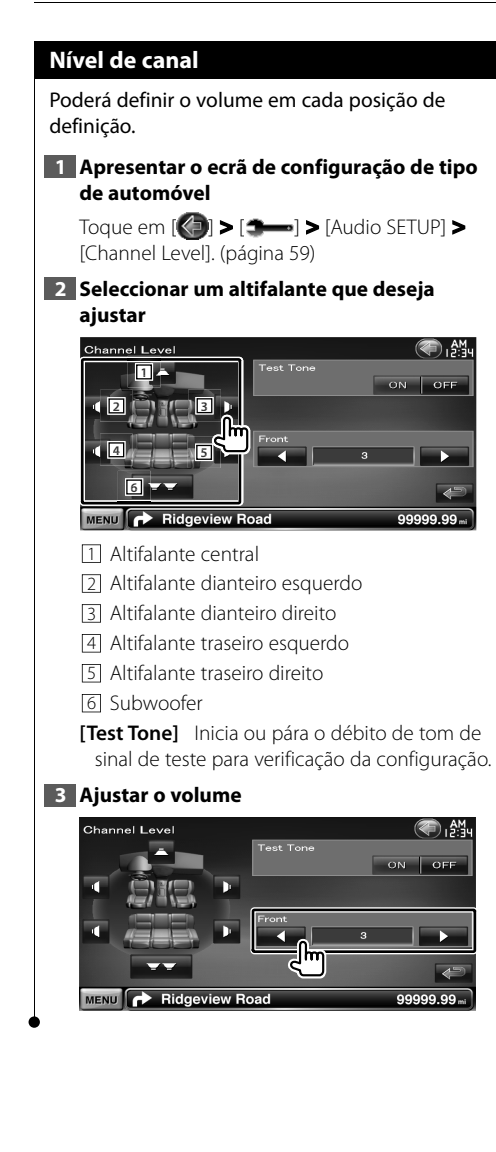

### **Definir DVD**

Poderá definir a reprodução DVD.

### **1 Visualizar o ecrã definir DVD**

Toque em [ ] **>** [ ] **>** [DVD SETUP]. (página 59)

### **2 Definir cada item**

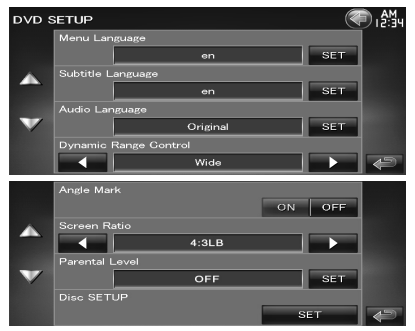

**[Menu Language]** Selecciona uma língua para o menu do disco.\*1

(Consulte <Configuração da língua do DVD>, página 77)

**[Subtitle Language]** Selecciona uma língua para as legendas.\*1

(Consulte <Configuração da língua do DVD>, página 77)

**[Audio Language]** Selecciona uma língua  $áudio<sup>*1</sup>$ 

(Consulte <Configuração da língua do DVD>, página 77)

### **[Dynamic Range Control]** Define a gama dinâmica.\*1 ( "Dialog")

A gama dinâmica é reduzida quando se muda de "Wide" para "Normal" e de "Normal" para "Dialog". O "Dialog" faz com que o volume total do som fique maior, quando comparado com "Wide" e "Normal", permitindo-lhe ouvir os diálogos dos filmes mais claramente. Isto apenas tem efeito quando estiver a usar um software Dolby Digital.

A operação está disponível durante o modo de paragem de reprodução.

**[Angle Mark]** Define a visualização da marca do ângulo. (<sup>■</sup> "ON")

**[Screen Ratio]** Selecciona o modo de apresentação do ecrã.\*1 (2 "16:9") "16:9": Apresenta imagens amplas.

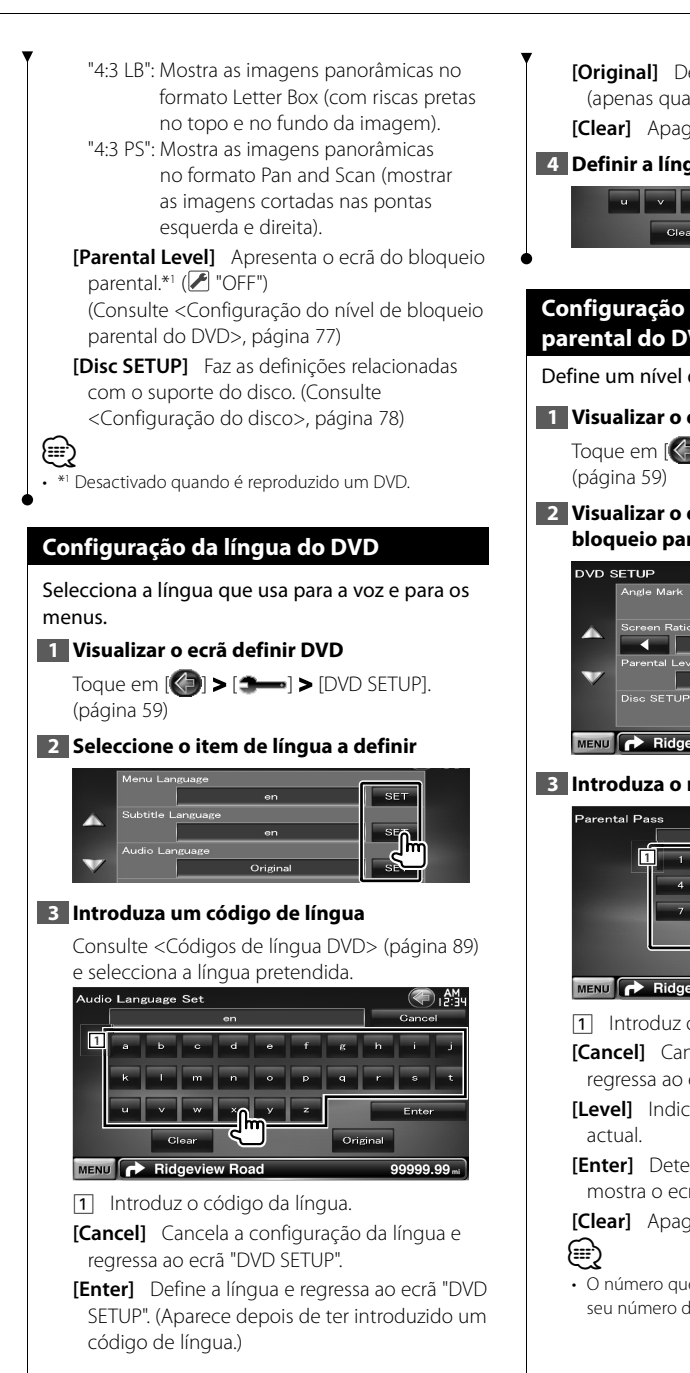

**[Original]** Define a língua original do DVD (apenas quando se define uma língua áudio). **[Clear]** Apaga o código de língua.

### **4 Definir a língua que vai utilizar**

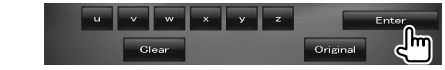

### **Configuração do nível de bloqueio parental do DVD**

Define um nível de bloqueio paternal.

### **1 Visualizar o ecrã definir DVD**

Toque em [ ] **>** [ ] **>** [DVD SETUP].

**2 Visualizar o ecrã Número de código do bloqueio parental**

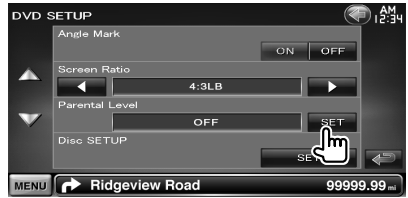

### **3 Introduza o número do código**

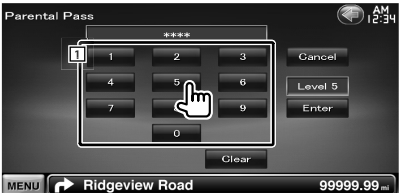

11 Introduz o número do código.

- **[Cancel]** Cancela a actual configuração e regressa ao ecrã "DVD SETUP".
- **[Level]** Indica o nível do bloqueio parental

**[Enter]** Determina o número do código e mostra o ecrã Definir bloqueio parental.

**[Clear]** Apaga o número do código.

• O número que introduzir primeiro é definido como o seu número de código.

**Página seguinte** <sup>3</sup>

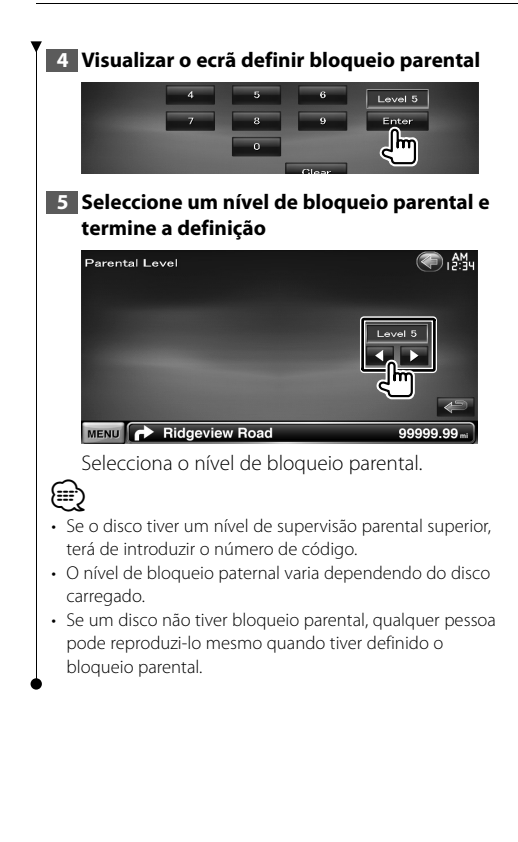

### **Configuração do disco**

Procede à configuração quando utiliza media em disco.

### **1 Visualizar o ecrã definir DVD**

Toque em  $[\langle \cdot \rangle]$  >  $[\rightarrow \rightarrow]$  > [DVD SETUP]. (página 59)

### **2 Apresentar o ecrã de configuração do disco**

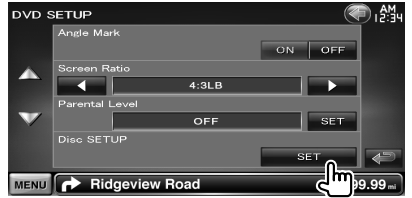

### **3 Definir cada item**

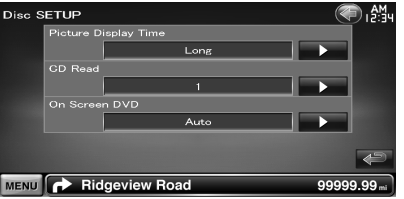

**[Picture Display Time]** Selecciona o tempo de visualização da imagem. (<sup>1</sup> "Long") A visualização de uma imagem JPEG é alterada. ("Short", "Middle", "Long")

**[CD Read]** Define a reprodução de um CD de música.  $(P'$  "1")

- "1": Reconhece e reproduz automaticamente um disco de ficheiros áudio, um DVD ou um CD de música.
- "2": Reproduz forçosamente um disco como um CD de música. Seleccione "2" se não quiser reproduzir um CD de música com formato especial ou se não consegue reproduzir um disco na posição "1".

**[On Screen DVD]** Define a visualização no ecrã do ecrã de reprodução DVD. ( "Manual") "Auto": A informação é visualizada durante 5 segundos e depois actualizada. "Manual": A informação é visualizada quando toca no ecrã.

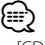

• [CD Read]

Desactivado quando se está a reproduzir um DVD. Não pode reproduzir um CD com ficheiros áudio/ CD vídeo na posição "2". Além disso, não é possível reproduzir alguns CDs de música na posição "2".

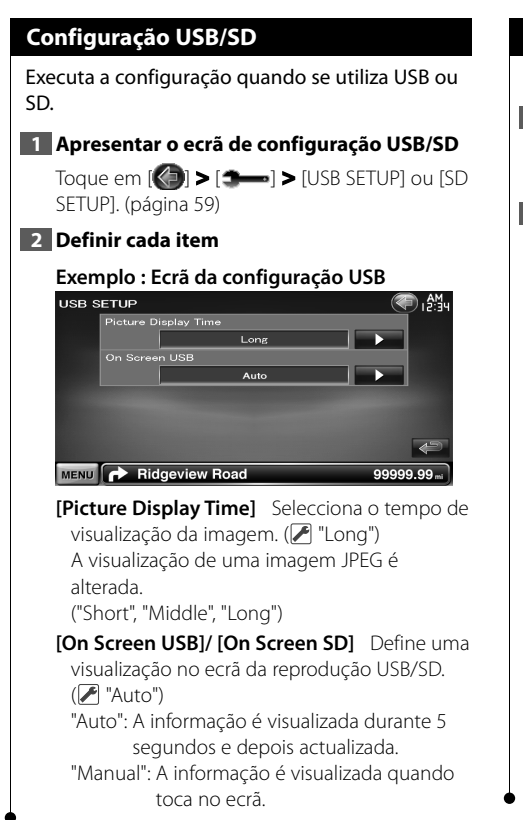

### **Definir iPod**

Realiza a definição quando utiliza o iPod.

### **1 Visualizar o ecrã definir iPod**

Toque em [ ] **>** [ ] **>** [iPod SETUP]. (página 59)

### **2 Definir cada item**

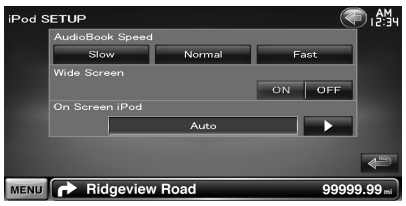

**[AudioBook Speed]** Define a velocidade de reprodução do audiolivro. (<sup>1</sup> "Normal")

**[Wide Screen]** Activa ou desactiva o ecrã panorâmico. (<sup>1</sup> "OFF")

**[On Screen iPod]** Faz a visualização o ecrã do ecrã de reprodução do iPod. (<sup>2</sup> "Auto") "Auto": A informação é visualizada durante 5 segundos e depois actualizada.

"Manual": A informação é visualizada quando toca no ecrã.

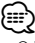

• O "Wide Screen" não pode ser definido enquanto o iPod estiver ligado.

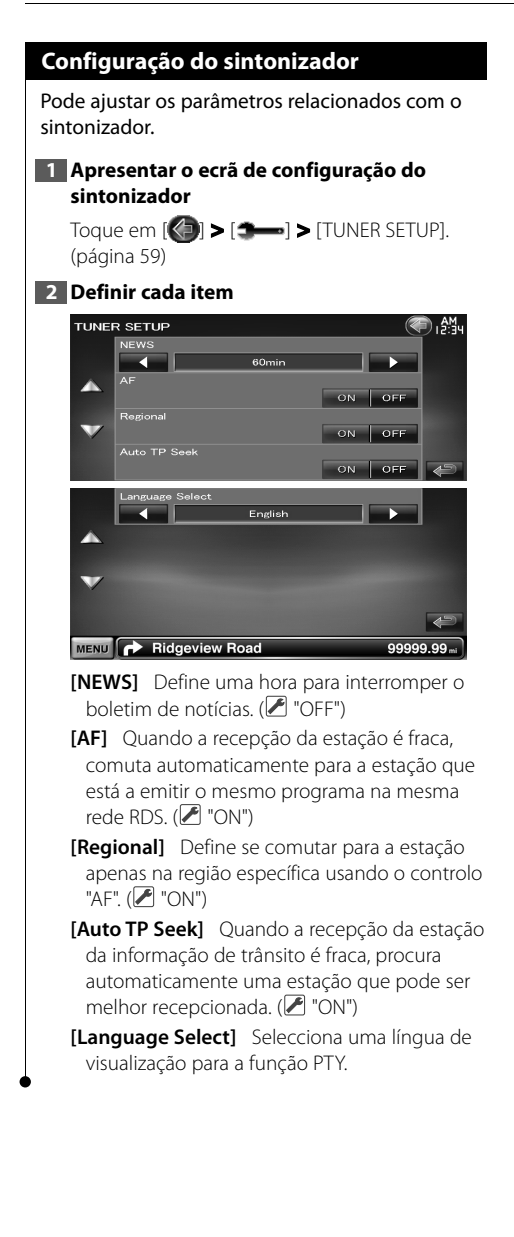

### **Configuração TV**

As áreas de recepção de sinal TV podem ser definidas.

### **1 Visualizar o ecrã definir TV**

Toque em [ ] **>** [ ] **>** [TV SETUP]. (página 59)

### **2 Definir cada item**

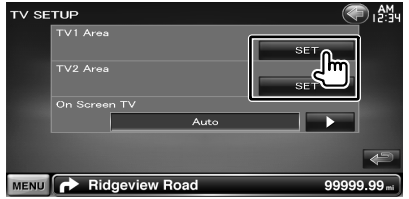

**[On Screen TV]** Define a visualização no ecrã do ecrã de TV. (<sup>1</sup> "Auto") (apenas quando o acessório opcional

sintonizador TV está ligado) "Auto": A informação é visualizada durante 5

segundos e depois actualizada.

"Manual": A informação é visualizada quando toca no ecrã.

### **3 Configurar a TV**

**(apenas quando o KTC-V300E/KTC-V301E (acessório opcional) está ligado)**

### **Exemplo: Ecrã de área TV1**

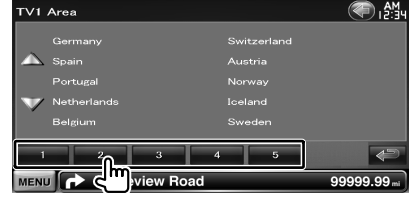

Define a actual área de recepção TV1 ou TV2.

# **Controlo remoto**

Esta unidade pode ser operada utilizando o controlo remoto fornecido juntamente com a unidade. ¤

- Coloque o controlo remoto num local onde não se possa mexer durante as travagens ou outras operações. Pode ocorrer uma situação perigosa, se o controlo remoto cair e ficar preso debaixo dos pedais enquanto conduz.
- Não coloque as pilhas perto de uma chama ou de uma fonte de calor. Pode provocar a explosão das pilhas.
- Não recarregue, não faça curto-circuito, parta ou aqueça as pilhas nem as coloque no fogo. Tais acções podem fazer com que as pilhas percam líquido. Se o líquido entornado entrar em contacto com os seus olhos ou com a roupa, lave imediatamente com água e consulte um médico.
- Coloque as pilhas fora do alcance das crianças. Se, apesar das baixas probabilidades, uma criança engolir as pilhas, consulte imediatamente um médico.

### 2**ATENÇÃO**

• Não deixe a pilha perto de fogo ou debaixo de luz do sol directa. Poderá provocar num incêndio, explosão ou gerar demasiado calor.

### **Instalação das pilhas**

Utilize duas pilhas tamanho "AAA"/"R03". Coloque as pilhas com os pólos + e – correctamente alinhados, de acordo com a ilustração dentro da caixa.

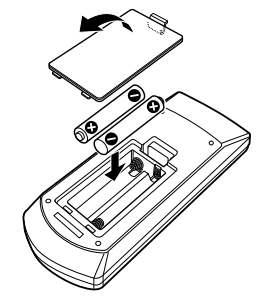

### ⁄

• Se o controlo remoto só funcionar a curtas distâncias ou não funcionar, é possível que as pilhas estejam gastas. Nesse caso, substitua ambas as pilhas por pilhas novas.

### **Interruptor de modo do controlo remoto**

As funções operadas a partir do controlo remoto diferem dependendo da posição do interruptor de modo.

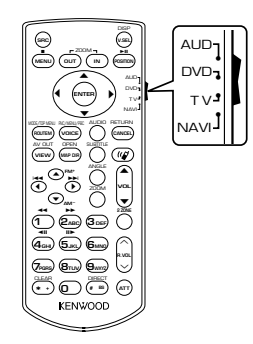

### **Modo AUD**

Alterne para este modo quando controla uma fonte seleccionada ou fonte do sintonizador, etc.

### **Modo DVD**

Mude para este modo quando reproduzir DVDs ou CDs, etc., com o leitor integrado nesta unidade.

### **Modo TV**

Comute para este modo quando controlar a TV.

### **Modo NAVI**

Comute para este modo quando controlar a unidade de navegação.

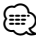

- A posição do interruptor do modo do controlo remoto é indicada no título de cada modo, por exemplo, "(modo AUD)".
- Quando controlar um leitor que não está integrado na unidade, seleccione modo "AUD".

### **Operações comuns (modo AUD)**

### **Mudança de fonte**

Muda para a fonte a ser reproduzida.

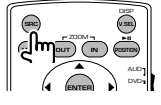

### **Controlo do volume**

Ajusta o volume.

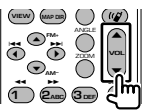

### **Atenuador do volume**

Prima a tecla uma vez para baixar o volume. Prima novamente para restaurar o volume anterior.

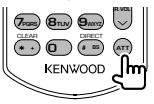

### **Zona dual**

Liga e desliga a função de zona dual.

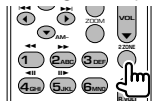

### **Controlo do volume traseiro**

Ajusta o volume na parte de trás quando a função zona dual está ligada.

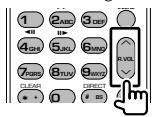

### **V. SEL**

Comuta para o ecrã de navegação.

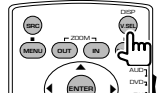

### **Visualizar o ângulo**

Muda o ângulo da visualização cada vez que é premido.

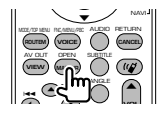

### **Tecla do cursor**

Move o cursor quando o menu é visualizado.

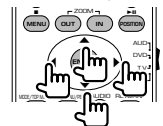

### **ENTER**

Introduz as opções.

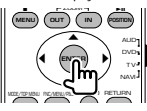

### **Comunicação mãos livres**

Responde as chamadas recebidas.

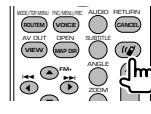

### **Função**

Muda o ecrã das funções.

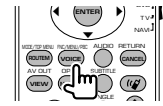

### **MODE**

Muda o modo de ecrã. O modo do ecrã muda cada vez que prime esta tecla.

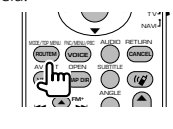

### **DVD/VCD (modo DVD)**

### **Procura de faixas e de ficheiros**

Selecciona a faixa ou o ficheiro a ser reproduzido.

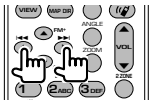

### **Reprodução/Pausa**

Pausa a faixa. Prima novamente para voltar a reproduzir.

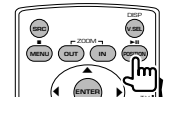

### **Parar**

Memoriza o último ponto em que o disco parou. Quando é premido novamente, o último ponto é apagado.

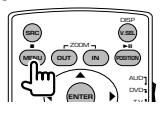

### **Procura Directa**

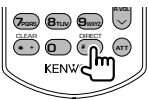

Premir esta tecla comuta as características que podem ser procuradas directamente.

### **DVD-VÍDEO**

- Número do título
- Número do capítulo
- Tempo de reprodução
- Número do item\*

Cancelar

\* Poderá não ser capaz de utilizar esta função com alguns discos ou com algumas cenas.

### **DVD-VR**

Número do título

Número do capítulo

Tempo de reprodução

Cancelar

### **VCD 1.X, VCD 2.X (PBC OFF)**

Número da faixa

Cancelar

### **VCD 2.X (PBC Ligado)**

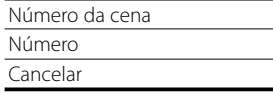

Assim que tiver mudado para a função de procura directa, especifique o número de procura a partir do teclado numérico, e em seguida prima a tecla  $\ominus$ [ENTER].

### **Teclado numérico**

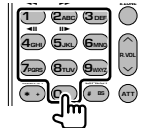

- Especifique o número a ser procurado na procura directa.
- Prima  $\textcircled{\textsf{T}}$  **2**<sub>ABC</sub> para avançar/recuar rápido. Muda a velocidade do avançar/recuar rápido cada vez que prime esta tecla.
- Prima  $\overline{a_{\text{cm}}}$   $\overline{b_{\text{cm}}}$  para avançar/recuar lento. Muda a velocidade de reprodução lenta cada vez que prime esta tecla.

### **DVD Top Menu**

Volta para o menu principal DVD.

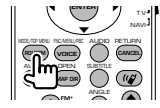

### **Menu DVD**

Mostra o menu DVD. Liga ou desliga o controlo de reprodução enquanto reproduz o VCD.

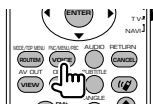

### **SUBTITLE**

Muda a língua das legendas.

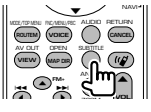

### **ZOOM**

Muda a proporção do zoom cada vez que prime esta tecla.

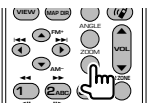

### **Ângulo da imagem**

Muda o ângulo da imagem cada vez que prime esta tecla.

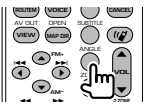

### **AUDIO**

Muda a língua da voz Muda a língua da voz cada vez que prime esta tecla.

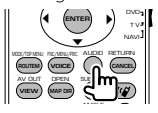

### **CD de música/ficheiro de áudio/ficheiro de vídeo/ficheiro de imagem (modo AUD)**

### **Busca de pasta**

Selecciona a pasta a ser reproduzida.

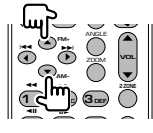

### **Procura de faixas e de ficheiros**

Selecciona a faixa ou o ficheiro a ser reproduzido.

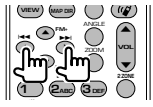

### **Reprodução/Pausa**

Pausa a faixa. Prima novamente para voltar a reproduzir.

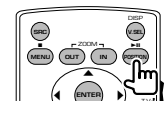

### **Procura Directa**

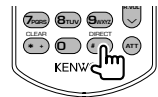

Premir esta tecla comuta as características que podem ser procuradas directamente.

### **CD de música**

Número da faixa

Tempo de reprodução

Cancelar

### **Ficheiros áudio em disco DVD/CD**

Número da pasta Número do ficheiro

Cancelar

Assim que tiver mudado para a função de procura directa, especifique o número de procura a partir do teclado numérico, e em seguida prima a tecla

ë (>II).

### **Teclado numérico**

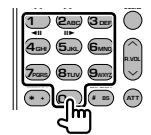

• Especifique o número a ser procurado na procura directa.

### **Rádio (modo AUD)**

### **Mudar a banda**

Muda para as bandas recebidas pela unidade.

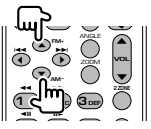

### **Selecção da estação**

Muda para as estações de transmissão recebidas pela unidade.

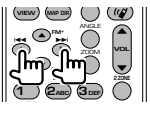

### **Mudar o modo de busca**

Muda o modo de busca (AUTO1, AUTO2, MANU).

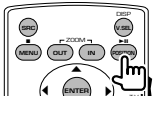

### **Sintonização directa**

Depois de premir esta tecla, utilize o teclado para especificar a estação de transmissão que deseja receber.

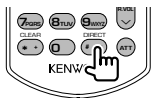

Exemplo: 92,1 MHz (FM)

**0 9WXYZ 2ABC 1** Exemplo: 810 kHz (AM)

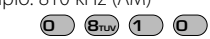

### **Teclado numérico**

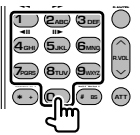

- Para utilizar a sintonização predefinida, prima o número de uma estação de rádio programada.  $((1 - 6)<sub>www</sub>)$
- Prima a tecla de sintonização directa primeiro, e em seguida especifique a estação a receber.

### **NAVI (modo NAVI)**

### **Joystick**

Desloca o mapa ou move o cursor.

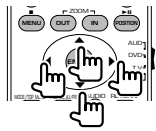

### **ENTER**

Realiza a função seleccionada.

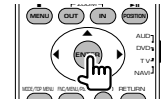

### **ZOOM**

Aumenta ou diminui a proporção do zoom no mapa.

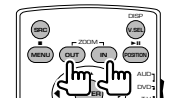

### **MENU**

Mostra o Menu principal.

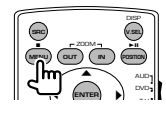

### **CANCEL**

Mostra o ecrã anterior.

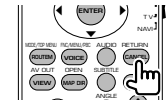

### **POSITION**

Mostra a posição actual.

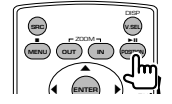

**Página seguinte** <sup>3</sup>

### **ROUTE M**

Mostra o menu Opções do Route.

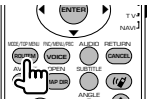

### **VIEW**

Alterna entre as visualizações dos mapas a 2D e a 3D.

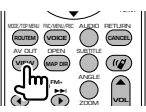

### **VOICE**

Activa o controlo por voz.

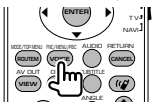

### **MAP DIR**

Alterna entre as visualizações do mapa direcção de navegação e navegação para norte.

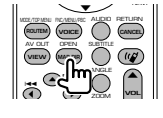

### **TV (modo TV)**

### **Mudar banda/vídeo**

Muda entre a estação da banda para receber a TV e a entrada de vídeo.

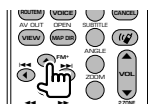

### **Selecção de canais**

Seleccionar o canal de TV a receber.

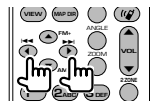

### **Teclado numérico**

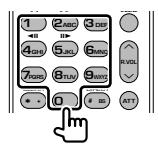

- O número da estação memorizada é seleccionado. (1) – **6MNO**
- Prima primeiro a tecla da sintonização directa, em seguida especifique o canal da estação a receber.

### **Configuração inicial**

Quando premir o botão Reset ou ligar a unidade pela primeira vez, aparece o ecrã CONFIGURAÇÃO inicial.

### **Configuração inicial**

### **1 Liga a alimentação eléctrica**

### **2 Definir cada item**

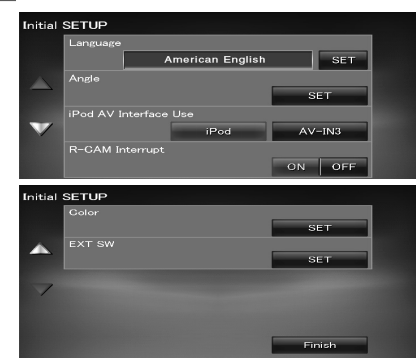

- **[Language]** Selecciona o idioma utilizado para o ecrã de controlo e os itens de definição. (página 61)
- **[Angle]** Pode ajustar a posição do monitor. (página 64)
- **[iPod AV Interface Use]** Define a que terminal o iPod está ligado. (<sup>1</sup>iPod")
- **[R-CAM Interrupt]** Define o método para mudar para a visualização da câmara de vídeo traseira. (<sup>1</sup> "OFF")
	- "ON": Comuta para a apresentação vídeo da câmara traseira quando a velocidade "Reverse" é seleccionada.
	- "OFF": Comuta para a apresentação vídeo da câmara traseira quando a velocidade "Reverse" é seleccionada e, em seguida, o botão [AUD] é premido durante mais de 1 segundo.

Primeiro, a função do botão [AUD] tem de ser reposta para "R-CAM". Consulte <Interface do utilizador> (página 61).

- **[Color]** Define a cor de iluminação do ecrã e botões. (página 67)
- **[EXT SW]** Definir as especificações de energia do dispositivo externo para o qual a energia é controlada a partir desta unidade. (página 64)

### **3 Terminar a configuração inicial**

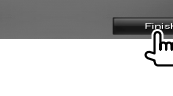

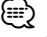

As definições anteriores podem ser alteradas no <Menu definir> (página 59).

### **Itens indicadores da barra de estado**

A seguir tem uma lista dos indicadores da barra de estado.

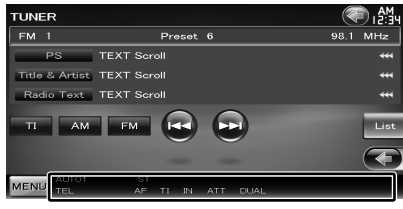

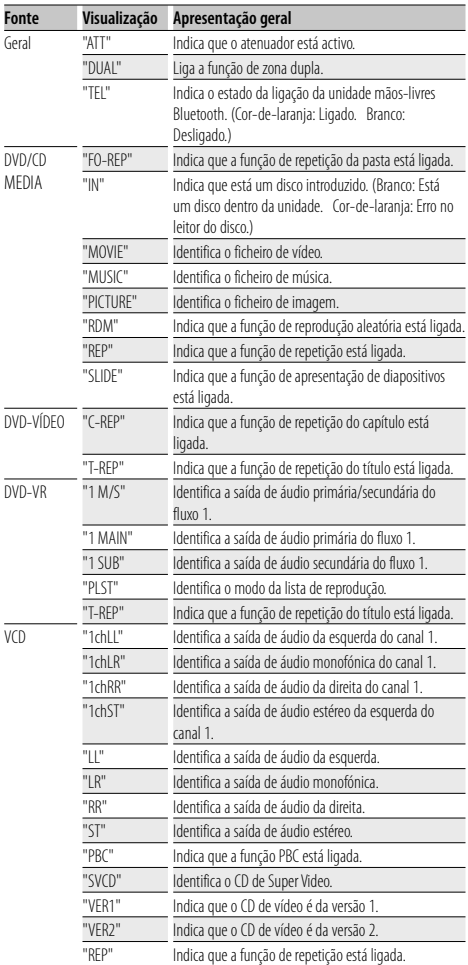

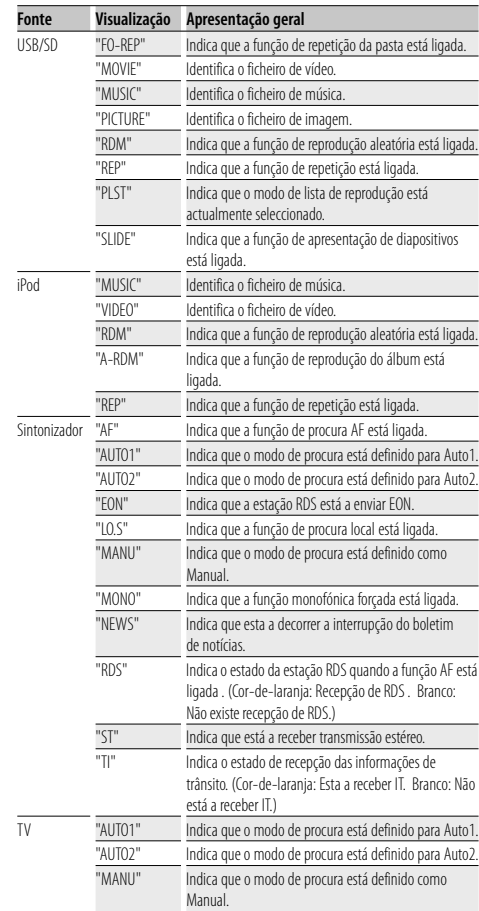

### **Códigos de língua DVD**

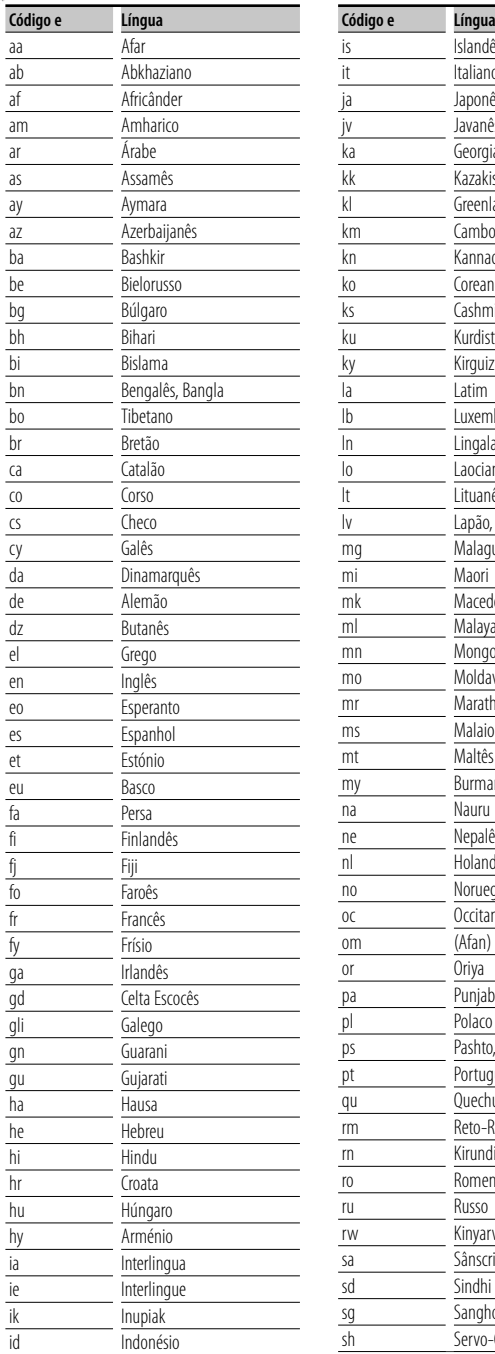

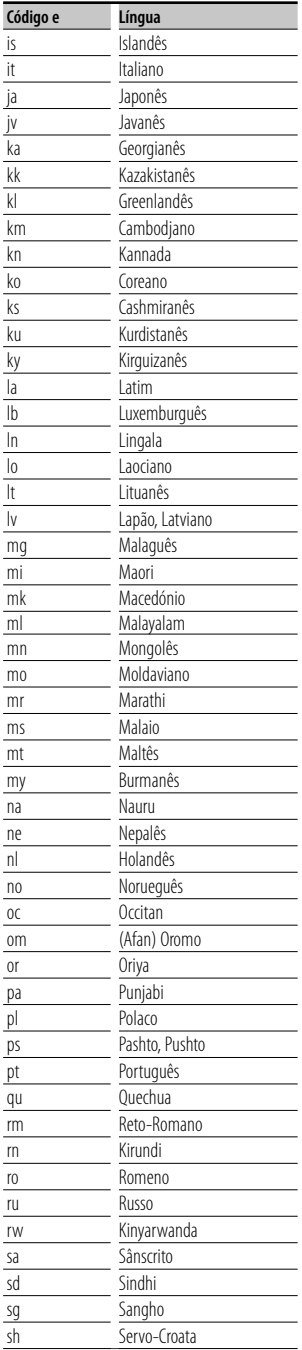

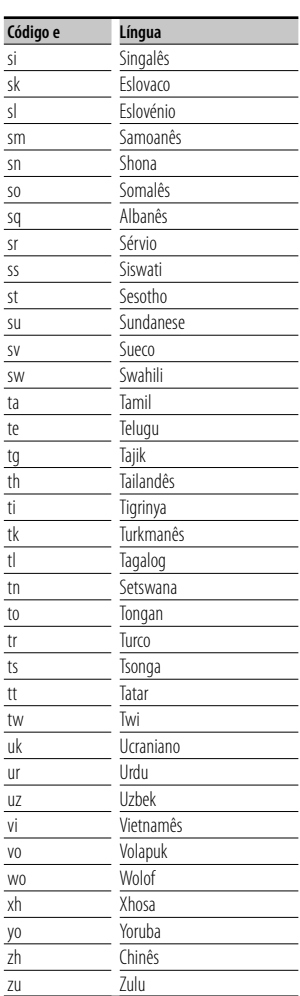

### **Ajuda? Resolução de problemas**

Algumas funções desta unidade poderão ser desactivadas através dos ajustes feitos.

### **! • Não é possível definir o subwoofer.**

- **Não é possível definir a fase do subwoofer.**
- **Não existe débito do subwoofer.**
- **Não é possível definir o filtro passa-baixo.**
- **Não pode configurar o filtro de passagem elevada.**
- ▶ O subwoofer não está ligado. ☞ <Configuração de altifalantes> (página 73)
- ▶ A selecção DSP é Bypass. ☞ <Controlo da derivação DSP> (página 72)
- ▶ A função de zona dual está activada. ☞ <Controlo de zona> (página 56)
- ▲ A unidade está definida para a fonte EM ESPERA.
- 
- **! Não é possível seleccionar o destino de saída da subfonte na zona dual.**
	- **Não é possível ajustar o volume dos altifalantes traseiros.**
	- $\blacktriangleright$  A função de zona dual está desactivada. ☞ <Controlo de zona> (página 56)

### **! Não é possível reproduzir ficheiros áudio.**

▲ "CD Read" de <Configuração do disco> (página 78) está ajustado em "2".

### **! Não é possível seleccionar a pasta.**

▲ A função de reprodução aleatória está activada.

### **! Não é possível fazer repetir reprodução.**

▲ A função PBC está activada.

### **! • Não é possível configurar o equalizador.**

### **• Não consegue definir a rede crossover.**

- ▶ A função de zona dual está activada. ☞ <Controlo de zona> (página 56)
- ▶ A selecção DSP é Bypass. ☞ <Controlo da derivação DSP> (página 72)
- ▶ O equalizador está definido como "iPod". ☞ <Controlo do equalizador> (página 55)
- ▲ A unidade está definida para a fonte EM ESPERA.

O que poderá parecer uma avaria na unidade poderá resultar de uma ligeira falha de operação ou erro de cablagem. Antes de ligar para o serviço de assistência, comece por consultar a tabela que se segue para ver se identifica os possíveis problemas.

### **Geral**

### **? O tom do sensor de toque não soa.**

- ✔ A ficha pré-saída está a ser utilizada.
- ☞ O tom do sensor de toque não pode ser debitado pela ficha pré-saída.

### **Fonte do sintonizador**

### **? A recepção rádio é fraca.**

- ✔ A antena do automóvel não está puxada para fora.
- ☞ Puxe a antena até o fim.
- ✔ O cabo de controlo da antena não está ligado.
- ☞ Conecte correctamente o cabo de acordo com as instruções da secção <MANUAL DE INSTALAÇÃO>.

### **Fonte de disco**

### **? O disco especificado não é reproduzido, mas outro é.**

- ✔ O CD especificado está muito sujo.
- ☞ Limpe o CD.
- ✔ O disco está muito riscado.
- ☞ Experimente outro disco.

### **Fonte de ficheiro áudio**

### **? O som salta quando um ficheiro áudio está a ser reproduzido.**

- ✔ O media está riscado ou sujo.
- ☞ Limpe o suporte, consultando Limpeza do CD da secção <Manuseamento de discos> (página 6).
- ✔ As condições de gravação são más.
- ☞ Grave novamente o suporte ou utilize outro suporte.

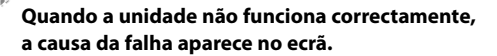

路

### **"Protect" :**

**Ajuda? Erro**

O circuito de protecção foi activado porque o cabo da coluna sofreu um curto-circuito ou entrou em contacto com o chassis do carro.

➡ Ligue ou isole o cabo da coluna apropriadamente e em seguida prima o botão Reset.

#### **"Hot Error" :**

Quando a temperatura interna desta unidade sobe acima dos 60ºC ou mais, o circuito de protecção é activado e poderá não ser possível operar a unidade. Nessas alturas a seguinte mensagem aparece.

➡ Utilize a unidade novamente depois de reduzir a temperatura dentro do veículo.

### **"Mecha Error" :**

O leitor de discos está a funcionar mal.

➡ Ejecte o disco e tente inseri-lo novamente. Contacte o concessionário Kenwood se esta indicação continuar a piscar ou se o disco não puder ser ejectado.

#### **"Disc Error" :**

O disco está muito sujo.

- ➡ Limpe o disco, consultando a secção <Manuseamento de discos> (página 6).
- O disco está ao contrário.
- ➡ Introduza o disco com a etiqueta virada para cima.

Foi inserido um disco que não pode ser reproduzido.

### **"Region Code Error" :**

O disco que quer reproduzir tem um código de região que não pode ser reproduzido nesta unidade.

### **"Parental Level Error" :**

O disco que quer reproduzir tem um nível de bloqueio parental mais alto do que aquele que definiu.

### **"No Device" (Dispositivo USB):**

O dispositivo USB está seleccionado como fonte embora não esteja nenhum dispositivo USB ligado.

➡ Mude a fonte para qualquer outra fonte para além de USB. Ligue um dispositivo USB e mude novamente a fonte para USB.

#### **"Disconnected" (iPod, Leitor de áudio Bluetooth):**

O iPod/leitor de áudio Bluetooth está seleccionado como fonte, embora não esteja nenhum iPod/leitor de áudio Bluetooth ligado.

➡ Mude a fonte para outra excepto iPod/Bluetooth. Ligue um iPod/leitor de áudio Bluetooth e mude novamente a fonte para iPod/Bluetooth.

### **"No Media File" :**

O dispositivo de USB ligado não contém ficheiros de áudio reproduzíveis.

O suporte reproduzido não tem dados áudio gravados que a unidade consiga reproduzir.

### **"USB Device Error!!" :**

É atribuída ao dispositivo USB ligado uma maior capacidade do que aquela que é permitida.

➡ Verifique o dispositivo USB.

Poderão ter ocorrido problemas com o dispositivo USB ligado.

**→** Altere a fonte para uma origem diferente de USB. Remova o dispositivo USB.

### **"Not supported USB1.1 device." :**

O dispositivo USB ligado está em conformidade com a norma USB 1.1. Esta unidade só suporta dispositivos USB em conformidade com a norma USB 2.0.

➡ Utilize um dispositivo USB que seja suportado por esta unidade.

### **"Authorization Error" :**

A ligação ao iPod falhou.

- ➡ Remova e volte a ligar o iPod.
- A unidade não suporta o iPod.
- ➡ Consulte <iPod/iPhone que pode ser ligado a esta unidade> (página 8).

#### **"Update your iPod" :**

O software do iPod é uma versão antiga que a unidade não suporta.

➡ Confirme que o software do iPod é da versão mais recente. Consulte <iPod/iPhone que pode ser ligado a esta unidade> (página 8).

#### **"You only can connect one iPod." :**

Estão ligados vários iPods a esta unidade.

➡ Ligue apenas um iPod ao terminal USB com etiqueta iPod.

### **"Navigation Error. Please turn on power again later." (apenas DNX9240BT) :**

O erro de comunicação ocorreu devido a temperaturas extremamente baixas.

➡ Ligue a alimentação novamente depois de aquecer o interior do seu automóvel.

### **Especificações**

### **Secção do monitor**

Tamanho da imagem : 6,98 polegadas (diagonal) panorâmica : 157,2 mm (L) x 82,3 mm (A)

Sistema de visualização : Painel transparente TN LCD

Sistema da unidade : Sistema de matriz activa TFT

Número de pixels : 1.152.000 (800H x 480V x RGB)

Pixels efectivos : 99,99 %

Disposição dos pixels : Disposição em linha RGB

Luz de fundo : Tubo fluorescente de cátodo frio

### **Secção leitor DVD**

Conversor D/A  $.24$  hit

Descodificador Áudio : Linear PCM/ Dolby ProLogic II/ Dolby Digital/ dts/ MP3/ WMA/ AAC/ WAV

Descodificador Vídeo : MPEG1/ MPEG2/ DivX

Modulação e vibração : Abaixo do limite mensurável

### Resposta de frequência Frequência de amostragem; 96 kHz : 20 – 22.000 Hz Frequência de amostragem; 48 kHz : 20 – 22.000 Hz Frequência de amostragem; 44.1 kHz : 20 – 20.000 Hz

Distorção harmónica total

: 0,008 % (1 kHz) Relação S/N (dB) : 98 dB (DVD-Vídeo 96 kHz)

Gama dinâmica : 98 dB (DVD-Vídeo 96 kHz)

Formato do disco : DVD-Vídeo/ VIDEO-CD/ CD-DA

Frequência de amostragem: : 44,1/ 48/ 96 kHz

Número de bits de quantificação : 16/ 20/ 24 bit

### **Secção interface USB**

Padrão USB

: USB 2.0 High speed

Sistema de ficheiros

: FAT 16/ 32

Corrente de fornecimento de energia máxima : 500 mA

Conversor D/A : 24 bit

Descodificador Vídeo : MPEG1/ MPEG2/ DivX

Descodificador Áudio : MP3/ WMA/ AAC/ WAV

### **Secção do cartão SD (apenas DDX8024BT/DDX8054BT)**

### Cartão SD compatível

: Cartão SD, cartão SDHC, cartão miniSD, cartão miniSDHC, cartão microSD, cartão microSDHC

Sistema de ficheiros : FAT 12/ 16/ 32

Capacidade  $\cdot$  8 M – 32 G Byte

Descodificador Vídeo : MPEG1/ MPEG2/ Divx

Descodificador Áudio : MP3/ WMA/ AAC/ WAV

### **Secção de Bluetooth**

**Tecnologia** : Certificado Bluetooth Ver. 1.2

Frequência

: 2.402 – 2.480 GHz Alimentação de saída

: +4dBm (MAX), 0dBm (AVE), classe de potência 2

Alcance máximo de comunicação : Linha de visão aprox. 10m (32,8 pés)

Perfil

HFP (perfil mãos livres) SPP (perfil porta em série) HSP (perfil dos auscultadores) A2DP (perfil de distribuição áudio avançada) AVRCP (perfil de controlo remoto áudio/vídeo) OPP (perfil de transferência de objectos) PBAP (perfil de acesso à lista telefónica) SYNC (perfil de sincronização)

### **Secção do sintonizador FM**

Gama de frequência (50 kHz) : 87,5 MHz – 108,0 MHz

Sensibilidade utilizável (S/N : 26 dB) : 0,9 μV/ 75 Ω (DNX9240BT) : 0,7 μV/ 75 Ω (DDX8024BT/ DDX8054BT)

Sensibilidade de silenciamento (S/N : 46 dB) : 2,0 μV/ 75 Ω (DNX9240BT) : 1,6 μV/ 75 Ω (DDX8024BT/ DDX8054BT)

Resposta de frequência (± 3,0 dB)  $\cdot$  30 Hz – 15 kHz

Relação S/N (dB) : 65 dB (MONO)

Selectividade (± 400 kHz)

: ≥ 80 dB

Separação estéreo : 35 dB (1 kHz)

### **Secção do sintonizador LW**

Gama de frequência (9 kHz) : 153 kHz – 281 kHz Sensibilidade utilizável : 45 μV

### **Secção do sintonizador MW**

Gama de frequência (9 kHz) : 531 kHz – 1611 kHz Sensibilidade utilizável : 25 μV

### **Secção de áudio**

Potência máxima (à frente & atrás) : 50 W x 4 Potência de largura de banda total (à frente & atrás) (PWR DIN 45324, +B=14,4V) : 30 W x 4 Nível de pré-saída (V) : 5 V/ 10 kΩ Impedância de pré-saída  $\cdot$  80  $\cap$ Impedância de altifalante  $: 4 - 80$ 

### **Secção vídeo**

Sistema de cor da entrada de vídeo externa : NTSC, PAL Nível de entrada de vídeo externa (fichas RCA) : 1 Vp-p/ 75 Ω Nível máximo de entrada áudio externa (fichas RCA) : 2 V/ 25 kΩ Nível de saída vídeo (fichas RCA) : 1 Vp-p/ 75 Ω Nível de saída áudio (fichas RCA) : 1,2 V/ 10 kΩ Entrada analógica RGB (apenas DDX8024BT/DDX8054BT) : 0,7 Vp-p/ 75 Ω

### **Secção DSP**

Equalizador gráfico Banda: 13 Bandas Frequência (BANDA1 – 13): 62,5/ 100/ 160/ 250/ 400/ 630/ 1k/ 1,6k/ 2,5k/ 4k/ 6,3k/ 10k/ 16k Hz Canal: Frente/ Trás/ Centro

Ganho

: -9/ -8/ -7/ -6/ -5/ -4/ -3/ -2/ -1/ 0/ 1/ 2/ 3/ 4/ 5/ 6/ 7/ 8/ 9 dB

### Crossover

### Filtro passa agudos

Frequência: Through, 30/ 40/ 50/ 60/ 70/ 80/ 90/ 100/ 120/ 150/ 180/ 220/ 250 Hz

Declive: -6/ -12/ -18/ -24 dB

### Filtro passa graves

Frequência: 30/ 40/ 50/ 60/ 70/ 80/ 90/ 100/ 120/ 150/ 180/ 220/ 250 Hz, Through Declive: -6/ -12/ -18/ -24 dB

Alinhamento de tempo

Dianteira/Traseira/Subwoofer: 0 – 6,1 m

(passo de 2 cm)

Central: 0 – 3,4 m (passo de 2 cm)

### Nível de canal

 $\cdot + 10$  dB

### **External SW**

Corrente de fornecimento de energia máxima : 500 mA

### **Secção de navegação (apenas DNX9240BT)**

### Receptor

: Receptor GPS de alta sensibilidade

Frequência de recepção

: 1575.42 MHz (código C/A)

### Tempos de aquisição

A frio : < 38 segundos Reposição de fábrica : < 45 segundos Em média para um receptor estacionário com vista limpa do céu)

### Precisão

Posição : < 10 metros normal Velocidade : 0,05 m/seg. RMS

Método de posicionamento : GPS

### Antena

: Antena de GPS externa

### **Geral**

Tensão de operação

: 14,4 V (10,5 – 16 V admissível)

Consumo máximo de corrente : 15 A

Dimensões de instalação (L × A × P)  $\cdot$  182  $\times$  112  $\times$  163 mm

7-3/16 x 4-7/16 x 6-7/16 polegadas

Amplitude da temperatura de funcionamento : -10 °C – +60 °C

Amplitude da temperatura de armazenamento  $.20\,^{\circ}\text{C} - +85\,^{\circ}\text{C}$ 

### Peso

DNX9240BT : 2,6 kg DDX8024BT/DDX8054BT : 2,55 kg

As especificações podem ser alteradas sem prévia notificação.

Apesar dos pixels efectivos para o painel de cristal líquido serem 99,99% ou mais, 0,01% dos pixels poderão não acender ou podem acender incorrectamente.

### **A marca dos produtos usando laser (excepto para algumas áreas)**

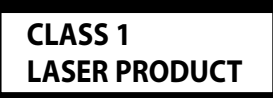

A etiqueta é presa no chassis/estojo e indica que o componente utiliza raios laser, classificados como sendo de Classe 1. Isto significa que o aparelho está a usar raios laser que são de uma classe mais fraca. Não há perigo de radiação maléfica fora do aparelho.

### **Informação sobre a forma de deitar fora Velho Equipamento Eléctrico, Electrónico e baterias (aplicável nos países da UE que adoptaram sistemas de recolha de lixos separados)**

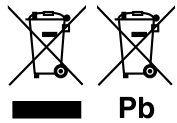

 Produtos e baterias com o símbolo (caixote do lixo com um X) não podem ser deitados fora junto com o lixo doméstico.

Equipamentos velhos eléctricos, electrónicos e baterias deverão ser reciclados num local capaz de o fazer bem assim como os seus subprodutos. Contacte as autoridades locais para se informar de um local de reciclagem próximo de si. Reciclagem e tratamento de lixo correctos ajudam a poupar recursos e previnem efeitos prejudiciais na nossa saúde e no ambiente.

Note: o símbolo "Pb" abaixo do símbolo em baterias indica que esta bateria contém chumbo.

Este produto não é instalado pelo fabricante de um veículo na linha de produção, nem pelo importador profissional de um veículo para um Estado Membro da UE.

### **Sobre o DivX**

O DivX é uma tecnologia multimédia popular criada pela DivX, Inc. Os ficheiros multimédia do DivX contêm vídeo altamente compactado com alta qualidade visual que mantém um tamanho de ficheiro relativamente pequeno. Os ficheiros DivX também incluem recursos multimédia avançados, como menus, legendas e faixas de áudio alternadas. Muitos ficheiros multimédia DivX estão disponíveis online para transferência e tem a possibilidade de criar o seu próprio ficheiro com conteúdo pessoal e ferramentas fáceis de utilizar em DivX.com.

### **Sobre os produtos DivX Certified**

Os produtos Divx Certified são testados oficialmente pelos criadores do DivX e reproduzem todas as versões de vídeo DivX, inclusive o DivX 6. Os produtos Certified qualificam-se para um entre vários perfis de DivX que designam o tipo de vídeo suportado pelo produto, desde o vídeo portátil compacto até ao vídeo de alta definição.

A marca e o logótipo Bluetooth são da propriedade da Bluetooth SIG, Inc. e qualquer utilização destas marcas pela Kenwood Corporation está licenciada. Outras marcas registadas e nomes de marcas pertencem aos respectivos proprietários.

The "AAC" logo is a trademark of Dolby Laboratories.

Font for this product is designed by Ricoh.

iPod is a trademark of Apple Inc., registered in the U.S. and other countries.

iPhone is a trademark of Apple Inc.

"Made for iPod" means that an electronic accessory has been designed to connect specifically to iPod and has been certified by the developer to meet Apple performance standards.

"Works with iPhone" means that an electronic accessory has been designed to connect specifically to iPhone and has been certified by the developer to meet Apple performance standards.

Apple is not responsible for the operation of this device or its compliance with safety and regulatory standards.

DivX, DivX Certified, and associated logos are trademarks of DivX, Inc. and are used under license.

DVD is a trademark of DVD Format/Logo Licensing Corporation registered in the U.S., Japan and other countries.

Este produto incorpora tecnologia de protecção de direitos de autor que é protegida por patentes dos EUA e outros direitos de propriedade intelectual. A utilização desta tecnologia de protecção de direitos de autor deverá ser autorizada pela Macrovision, e visa exclusivamente a utilização doméstica e outras utilizações de visualização limitada, excepto se de outra forma autorizado pela Macrovision. A engenharia de inversão e a desmontagem são proibidas.

Fabricado sob licença da Dolby Laboratories. Dolby, ProLogic e o símbolo duplo D são marcas registadas da Dolby Laboratories.

Manufactured under license under U.S. Patent #'s: 5,451,942; 5,956,674; 5,974,380; 5,978,762; 6,487,535 & other U.S. and worldwide patents issued & pending. DTS and DTS Digital Surround are registered trademarks and the DTS logos and Symbol are trademarks of DTS, Inc. © 1996-2008 DTS, Inc. All Rights Reserved.

**SRS (@)** is a trademark of SRS Labs, Inc.

WOW technology is incorporated under license from SRS Labs, Inc.

O logótipo SDHC é uma marca registada.

### **· Declaração de conformidade relativa à Directiva EMC 2004/108/EC · Declaração de conformidade relativa à Directiva R&TTE 1999/5/EC Fabricante:**

Kenwood Corporation 2967-3 Ishikawa-machi, Hachioji-shi, Tóquio, 192-8525 Japão

### **Representante na UE:**

Kenwood Electronics Europe BV

Amsterdamseweg 37, 1422 AC UITHOORN, Holanda

### **English**

 Hereby, Kenwood declares that this unit DNX9240BT/DDX8024BT/DDX8054BT is in compliance with the essential requirements and other relevant provisions of Directive 1999/5/EC.

### **Français**

Par la présente Kenwood déclare que l'appareil

DNX9240BT/DDX8024BT/DDX8054BT est conforme aux exigences essentielles et aux autres dispositions pertinentes de la directive 1999/5/CE. Par la présente, Kenwood déclare que ce DNX9240BT/DDX8024BT/DDX8054BT est conforme aux exigences essentielles et aux autres dispositions de la

directive 1999/5/CE qui lui sont applicables.

### **Deutsch**

 Hiermit erklärt Kenwood, dass sich dieser DNX9240BT/DDX8024BT/DDX8054BT in Übereinstimmung mit den grundlegenden Anforderungen und den anderen relevanten Vorschriften der Richtlinie 1999/5/EG befindet. (BMWi) Hiermit erklärt Kenwood die Übereinstimmung des Gerätes

DNX9240BT/DDX8024BT/DDX8054BT mit den grundlegenden Anforderungen und den anderen relevanten Festlegungen der Richitlinie 1999/5/EG. (Wien)

### **Nederlands**

 Hierbij verklaart Kenwood dat het toestel DNX9240BT/DDX8024BT/DDX8054BT in overeenstemming is met de essentiële eisen en de andere relevante bepalingen van richtlijn 1999/5/EG.

 Bij deze verklaat Kenwood dat deze DNX9240BT/DDX8024BT/DDX8054BT voldoet aan de essentiële eisen en aan de overige relevante bepalingen van Richtlijn 1999/5/EC.

### **Italiano**

Con la presente Kenwood dichiara che questo

DNX9240BT/DDX8024BT/DDX8054BT è conforme ai requisiti essenziali ed alle altre disposizioni pertinenti stabilite dalla direttiva 1999/5/CE.

### **Español**

Por medio de la presente Kenwood declara que el

DNX9240BT/DDX8024BT/DDX8054BT cumple con los requisitos esenciales y cualesquiera otras disposiciones aplicables o exigibles de la Directiva 1999/5/ CE.

### **Português**

 Kenwood declara que este DNX9240BT/DDX8024BT/DDX8054BT está conforme com os requisitos essenciais e outras disposições da Directiva 1999/5/CE.

### **Polska**

 Kenwood niniejszym oświadcza, że DNX9240BT/DDX8024BT/DDX8054BT spełnia zasadnicze wymogi oraz inne istotne postanowienia dyrektywy 1999/5/EC.

### **Český**

 Kenwood timto prohlasuje, ze DNX9240BT/DDX8024BT/DDX8054BT je ve shode se zakladnimi pozadavky a s dalsimi prislusnymi ustanoveni Narizeni vlady c. 426/2000 Sb.

### **Magyar**

 Alulírott, Kenwood, kijelenti, hogy a jelen DNX9240BT/DDX8024BT/DDX8054BT megfelel az 1999/5/EC irányelvben meghatározott alapvető követelményeknek és egyéb vonatkozó előírásoknak.

### **Svenska**

 Härmed intygar Kenwood att denna DNX9240BT/DDX8024BT/DDX8054BT stär l överensstämelse med de väsentliga egenskapskrav och övriga relevanta bestämmelser som framgår av direktiv 1999/5/EG.

### **Suomi**

 Kenwood vakuuttaa täten että DNX9240BT/DDX8024BT/DDX8054BT tyyppinen laite on direktiivin 1999/5/EY oleellisten vaatimusten ja sitä koskevien direktiivin muiden ehtojen mukainen.

### **Slovensko**

 S tem Kenwood izjavlja, da je ta DNX9240BT/DDX8024BT/DDX8054BT v skladu z osnovnimi zahtevami in ostalimi ustreznimi predpisi Direktive 1999/5/EC.

### **Slovensky**

 Spoločnosť Kenwood týmto vyhlasuje, že DNX9240BT/DDX8024BT/DDX8054BT spĺňa zákldné požiadavky a ďalšie prislušné ustanovenia Direktĺvy 1999/5/EC.

### **Dansk**

 Undertegnede Kenwood erklærer harved, at følgende udstyr DNX9240BT/DDX8024BT/DDX8054BT overholder de væsentlige krav og øvrige relevante krav i direktiv 1999/5/EF.

### **Ελληνικά**

 ΜΕ ΤΗΝ ΠΑΡΟΥΣΑ Kenwood ΔΗΛΩΝΕΙ ΟΤΙ DNX9240BT/DDX8024BT/DDX8054BT ΣΥΜΜΟΡΦΩΝΕΤΑΙ ΠΡΟΣ ΤΙΣ ΟΥΣΙΩΔΕΙΣ ΑΠΑΙΤΗΣΕΙΣ ΚΑΙ ΤΙΣ ΛΟΙΠΕΣ ΣΧΕΤΙΚΕΣ ΔΙΑΤΑΞΕΙΣ ΤΗΣ ΟΔΗΓΙΑΣ 1999/5/EK.

### **Eesti**

 Sellega kinnitab Kenwood, et see DNX9240BT/DDX8024BT/DDX8054BT vastab direktiivi 1999/5/EC põhilistele nõudmistele ja muudele asjakohastele määrustele.

### **Latviešu**

 Ar šo, Kenwood, apstiprina, ka DNX9240BT/DDX8024BT/DDX8054BT atbilst Direktīvas 1999/5/EK galvenajām prasībām un citiem tās nosacījumiem.

### **Lietuviškai**

 Šiuo, Kenwood, pareiškia, kad šis DNX9240BT/DDX8024BT/DDX8054BT atitinka pagrindinius Direktyvos 1999/5/EB reikalavimus ir kitas svarbias nuostatas.

### **Malti**

 Hawnhekk, Kenwood, jiddikjara li dan DNX9240BT/DDX8024BT/DDX8054BT jikkonforma mal-ħtiġijiet essenzjali u ma provvedimenti oħrajn relevanti li hemm fid-Dirrettiva 1999/5/EC.

### **Українська**

 Компанія Kenwood заявляє, що цей виріб DNX9240BT/DDX8024BT/DDX8054BT відповідає ключовим вимогам та іншим пов'язаним положенням Директиви 1999/5/EC.

## **KENWOOD**